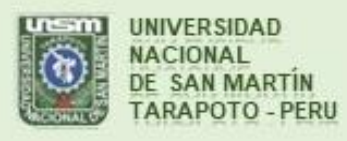

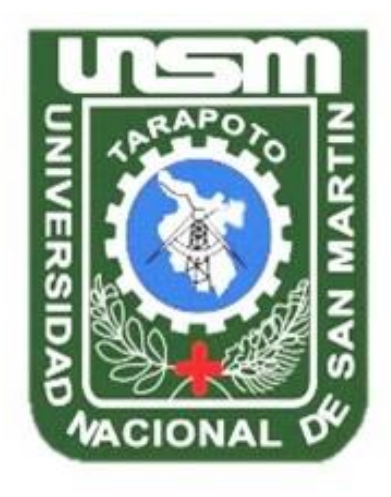

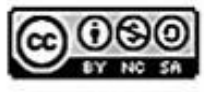

Esta obra está bajo una Licencia **Creative Commons Atribución-**NoComercial-Compartirigual 2.5 Perú. Vea una copia de esta licencia en http://creativecommons.org/licenses/by-nc-sa/2.5/pe/

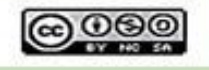

Obra publicada con autorización del autor

# **UNIVERSIDAD NACIONAL DE SAN MARTÍN-TARAPOTO**

### **FACULTAD DE INGENIERÍA DE SISTEMAS E INFORMÁTICA**

**ESCUELA PROFESIONAL DE INGENIERÍA DE SISTEMAS E INFORMÁTICA**

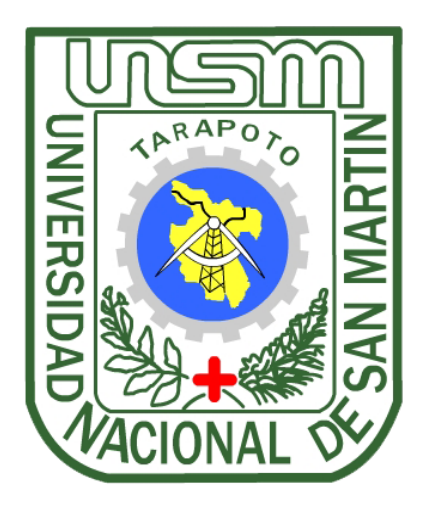

**Dashboard Digital para el monitoreo de indicadores y metas de los proyectos de Consultores San Martín E.I.R.L.**

**Tesis para optar el título profesional de Ingeniero de Sistemas e Informática**

**AUTOR:**

**Ibelicet Ixamar Calle Paz**

**ASESOR:**

**Ing. MBA. Miguel Ángel Valles Coral**

**CO-ASESOR:**

**Ing. Juan Orlando Riascos Armas**

**Tarapoto-Perú**

**2019**

# UNIVERSIDAD NACIONAL DE SAN MARTÍN-TARAPOTO FACULTAD DE INGENIERÍA DE SISTEMAS E INFORMÁTICA ESCUELA PROFESIONAL DE INGENIERÍA DE SISTEMAS E INFORMÁTICA

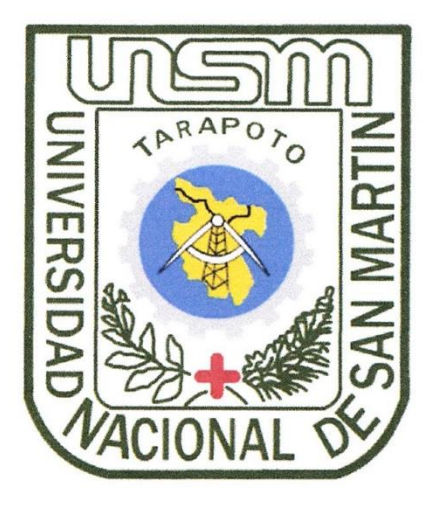

Dashboard Digital para el monitoreo de indicadores y metas de los proyectos de Consultores San Martín E.I.R.L.

### **AUTOR:**

**Ibelicet Ixamar Calle Paz** 

Sustentada y aprobada el día 22 de marzo del 2019, ante el honorable jurado:

Ing. Richard Enrique Injante Oré

**Presidente** 

 $\cdots$ 

Ing. Andy Hirvyn Rucoba Reátegui **Miembro** 

Ing. M. Sc. Pedro Antonio Gonzales Sánchez

Secretario

### Declaratoria de Autenticidad

Ibelicet Ixamar Calle Paz, con DNI Nº 47070149, bachiller de la Facultad de Ingeniería de Sistemas e Informática, Escuela profesional de Ingeniería de Sistemas e Informática de la Universidad Nacional de San Martín - Tarapoto, con la tesis titulada: Dashboard Digital para el monitoreo de indicadores y metas de los provectos de Consultores San Martín E.I.R.L.

Declaro bajo juramento que:

- 1. La tesis presentada es de mi autoría.
- 2. He respetado las normas internacionales de citas y referencias para las fuentes consultadas. Por tanto, la tesis no ha sido plagiada ni total ni parcialmente.
- 3. La tesis no ha sido auto plagiado; es decir, no ha sido publicada ni presentada anteriormente para obtener algún grado académico previo o título profesional.
- 4. Los datos presentados en los resultados son reales, no han sido falseados, ni duplicados, ni copiados y por tanto los resultados que se presenten en la tesis se constituirán en aportes a la realidad investigada.

De considerar que el trabajo cuenta con una falta grave, como el hecho de contar con datos fraudulentos, demostrar indicios y plagio (al no citar la información con sus autores), plagio (al presentar información de otros trabajos como propios), falsificación (al presentar la información e ideas de otras personas de forma falsa), entre otros, asumo las consecuencias y sanciones que de mi acción se deriven, sometiéndome a la normatividad vigente de la Universidad Nacional de San Martín - Tarapoto.

Tarapoto, 22 de marzo del 2019.

**Bach. Ibelicet Ixamar Calle Paz** DNI Nº 47070149

Formato de autorización NO EXCLUSIVA para la publicación de trabajos de investigación, conducentes a optar grados académicos y títulos profesionales en el Repositorio Digital de Tesis.

#### 1. Datos del autor:

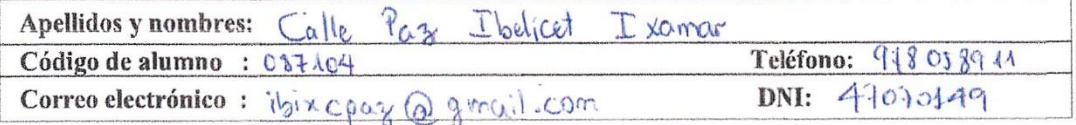

(En caso haya más autores, llenar un formulario por autor)

#### 2. Datos Académicos

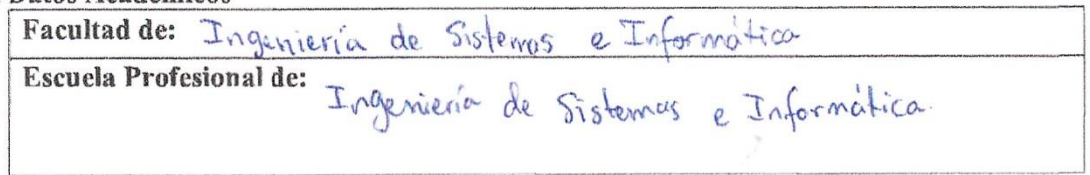

#### 3. Tipo de trabajo de investigación

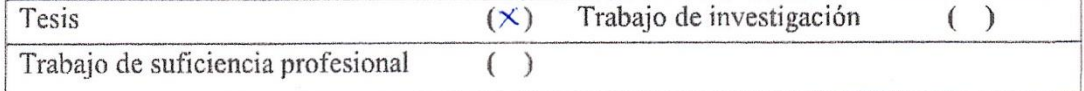

#### 4. Datos del Trabajo de investigación

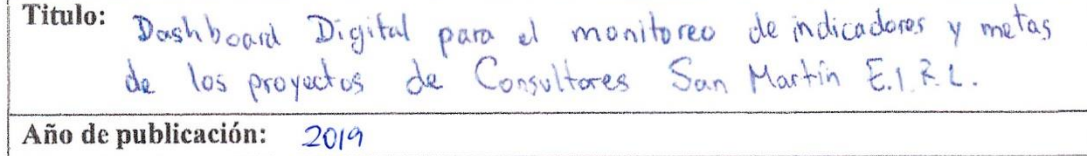

#### 5. Tipo de Acceso al documento

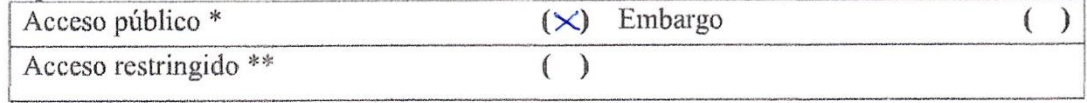

Si el autor elige el tipo de acceso abierto o público, otorga a la Universidad Nacional de San Martín - Tarapoto, una licencia No Exclusiva, para publicar, conservar y sin modificar su contenido, pueda convertirla a cualquier formato de fichero, medio o soporte, siempre con fines de seguridad, preservación y difusión en el Repositorio de Tesis Digital. Respetando siempre los Derechos de Autor y Propiedad Intelectual de acuerdo y en el Marco de la Ley 822.

En caso que el autor elija la segunda opción, es necesario y obligatorio que indique el sustento correspondiente:

#### 6. Originalidad del archivo digital.

Por el presente dejo constancia que el archivo digital que entrego a la Universidad Nacional de San Martín - Tarapoto, como parte del proceso conducente a obtener el título profesional o grado académico, es la versión final del trabajo de investigación sustentado y aprobado por el Jurado.

#### 7. Otorgamiento de una licencia CREATIVE COMMONS

Para investigaciones que son de acceso abierto se les otorgó una licencia Creative Commons, con la finalidad de que cualquier usuario pueda acceder a la obra, bajo los términos que dicha licencia implica

https://creativecommons.org/licenses/by-nc-sa/2.5/pe/

El autor, por medio de este documento, autoriza a la Universidad Nacional de San Martín - Tarapoto, publicar su trabajo de investigación en formato digital en el Repositorio Digital de Tesis, al cual se podrá acceder, preservar y difundir de forma libre y gratuita, de manera íntegra a todo el documento.

Según el inciso 12.2, del artículo 12º del Reglamento del Registro Nacional de Trabajos de Investigación para optar grados académicos y títulos profesionales - RENATI "Las universidades, instituciones y escuelas de educación superior tienen como obligación registrar todos los trabajos de investigación y proyectos, incluyendo los metadatos en sus repositorios institucionales precisando si son de acceso abierto o restringido, los cuales serán posteriormente recolectados por el Repositorio Digital RENATI, a través del Repositorio ALICIA".

Firma del Autor

8. Para ser llenado en la Oficina de Repositorio Digital de Ciencia y Tecnología de Acceso Abierto de la UNSM-T.

Fecha de recepción del documento: 05,2019 irma del Responsable de Repossitorio Digital de Ciencia y Tecnología de Acceso Abierto de la UNSM - T.

<span id="page-5-0"></span>\*Acceso abierto: uso lícito que confiere un titular de derechos de propiedad intelectual a cualquier persona, para que pueda acceder de manera inmediata y gratuita a una obra, datos procesados o estadísticas de monitoreo, sin necesidad de registro, suscripción, ni pago, estando autorizada a leerla, descargarla, reproducirla, distribuirla, imprimirla, buscarla y enlazar textos completos (Reglamento de la Ley No 30035). \*\* Acceso restringido: el documento no se visualizará en el Repositorio.

### **Dedicatoria**

Este proyecto está dedicado con especial cariño a mis Padres **Gregorio Florentino Calle López** y **Nilda Aurora Paz Calle** quienes me han inculcado y orientado en cada etapa de mi vida entregándome su amor y su apoyo incondicional.

> A mis hermanos **Over, Milton** y **Edwuar**, por ser parte fundamental en mi formación educativa y profesional, otorgándome siempre de igual manera su apoyo incondicional.

### **Agradecimiento**

<span id="page-7-0"></span>En primer lugar agradecer a Dios, por otorgarme una hermosa y gran familia, y por brindarme fortaleza en momentos de debilidad.

A mis padres y hermanos quienes con su apoyo incondicional inculcaron en mí, los valores de la disciplina, responsabilidad y amor a lo que se hace.

A mi asesor, Ing. Miguel Ángel Valles Coral y Co-Asesor Ing. Juan Orlando Riascos Armas, por haberme orientado, aconsejado y guiado en todo el proceso del desarrollo de esta tesis.

A Augusto Gabriel Luna Bardales, por su apoyo en el desarrollo de esta tesis.

A todos los docentes de la Universidad Nacional de San Martín, por otorgarnos sus conocimientos y enseñanzas para ser mejores cada día.

A la gerencia de la empresa Consultores San Martín, quienes me brindaron su confianza y permitieron que este proyecto se desarrolle y ejecute.

Un agradecimiento especial al Instituto de Investigación y Desarrollo de la UNSM-T, que a través del Concurso de Proyectos de Investigación para Tesis a Nivel de Pregrado 2018, y a su plana directiva se hizo posible la ejecución de este trabajo de investigación.

# Índice

<span id="page-8-0"></span>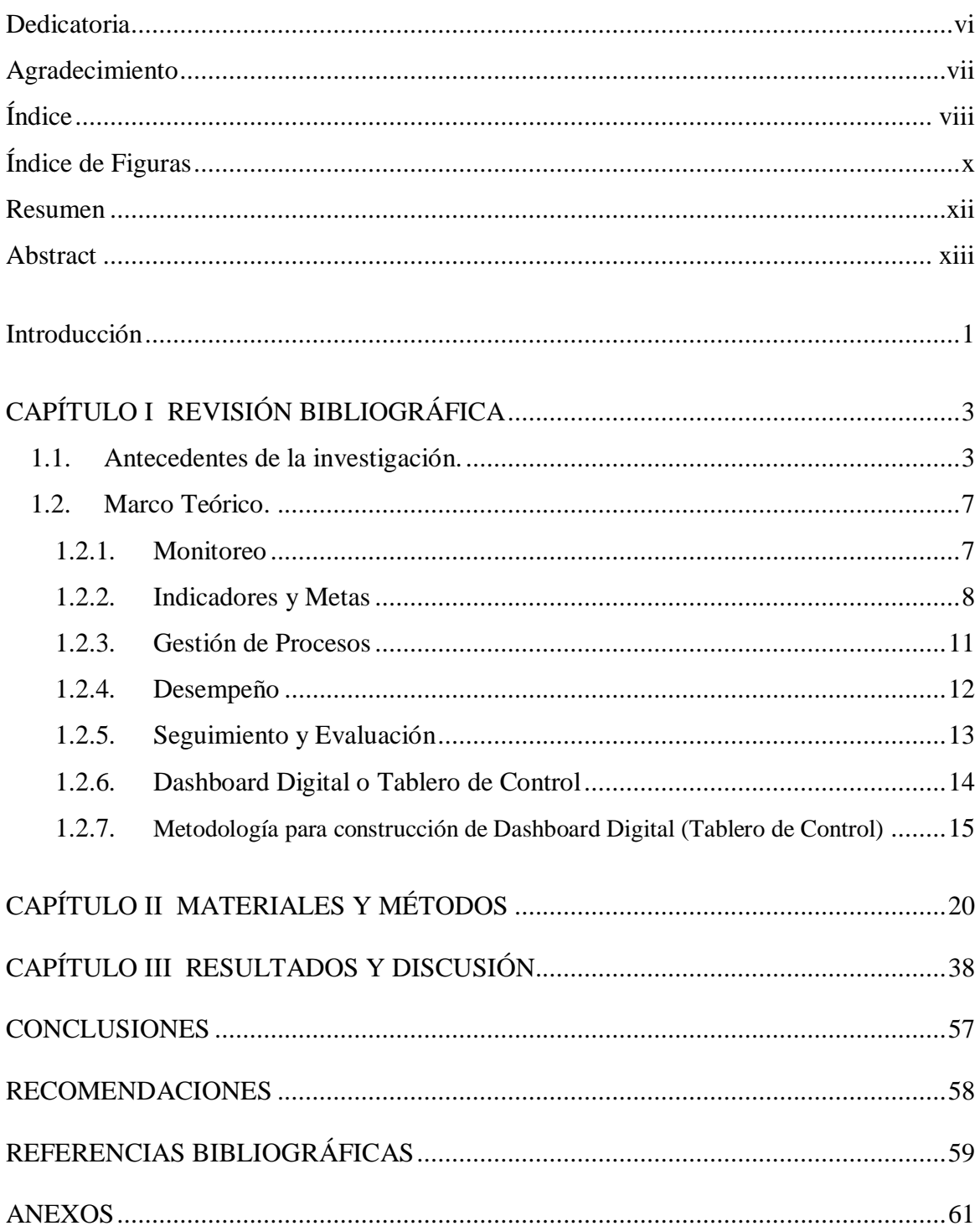

### **Índice de Tablas**

Pág.

ix

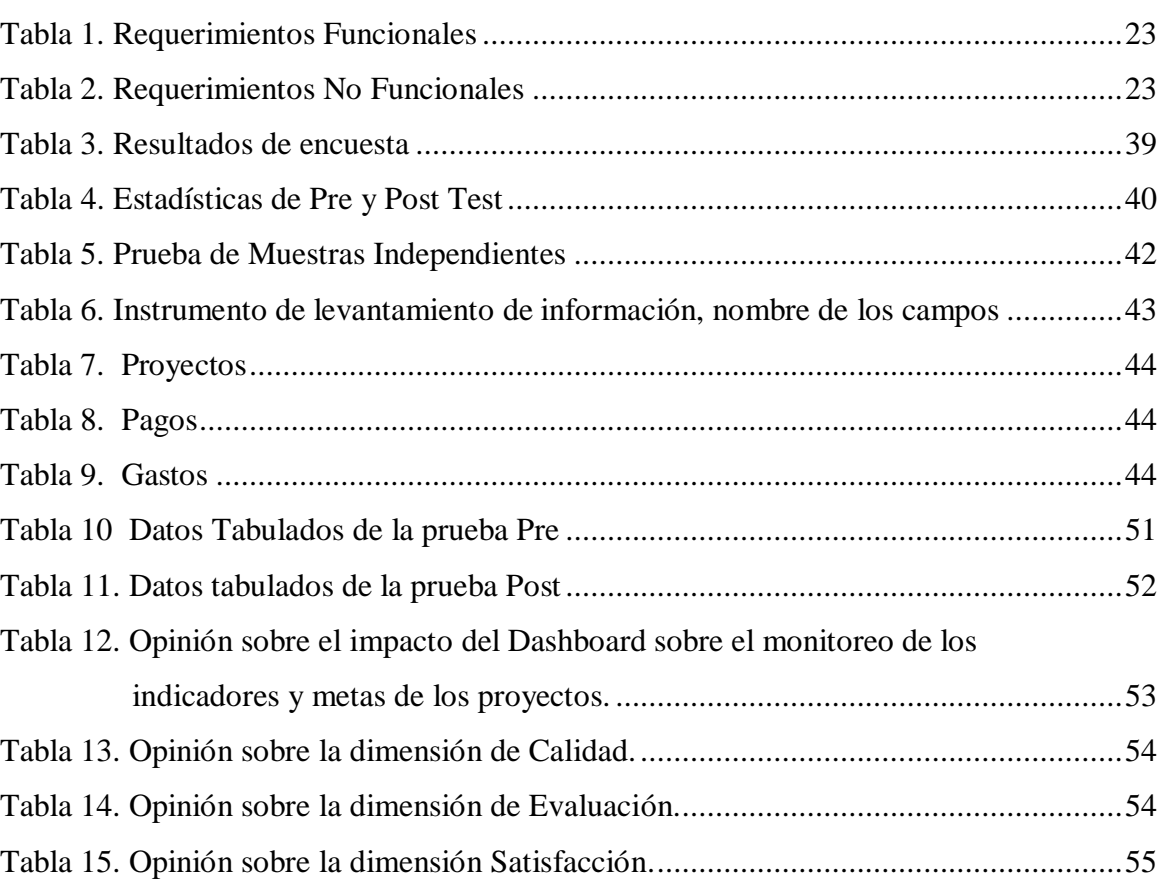

# **Índice de Figuras**

Pág.

<span id="page-10-0"></span>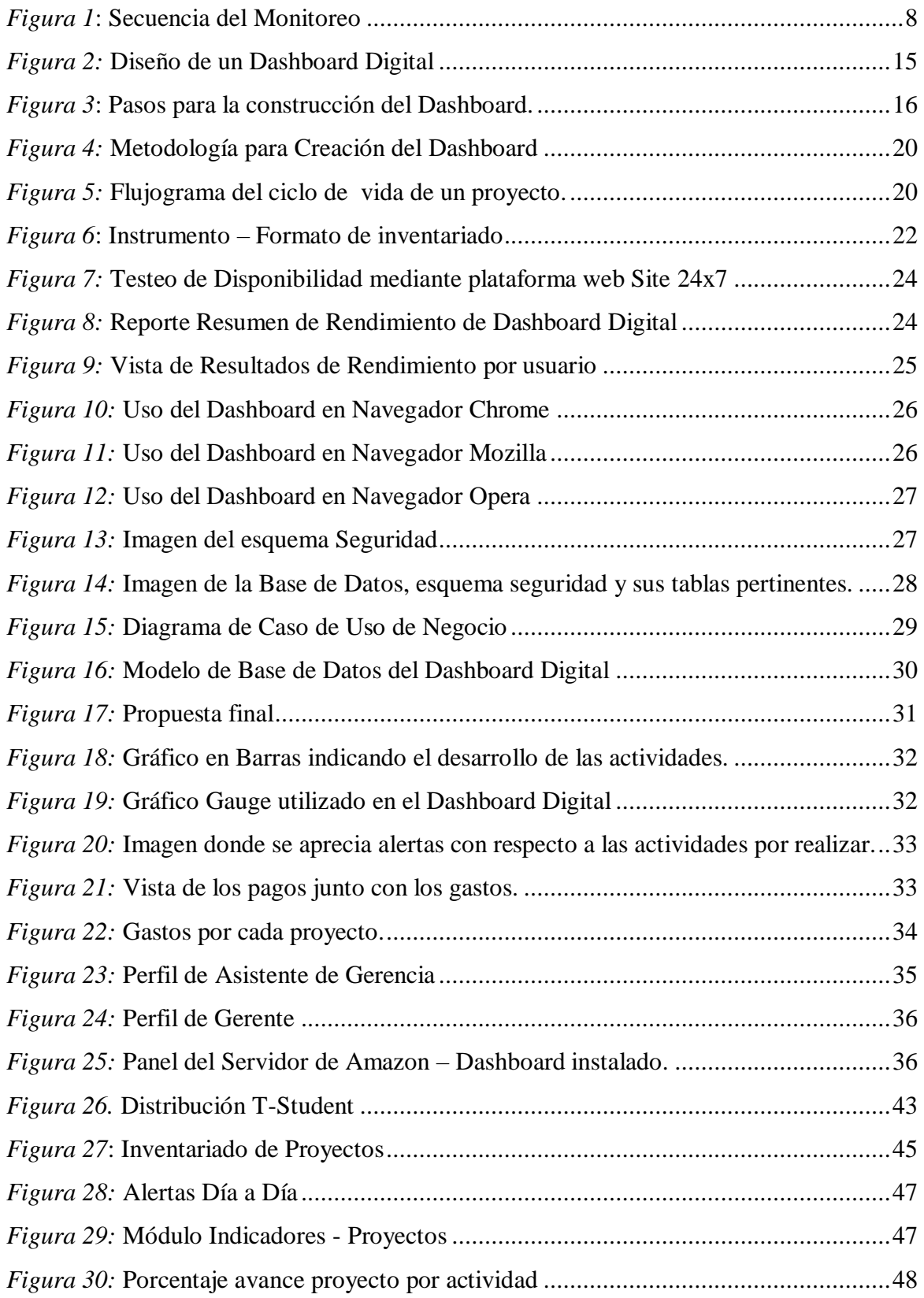

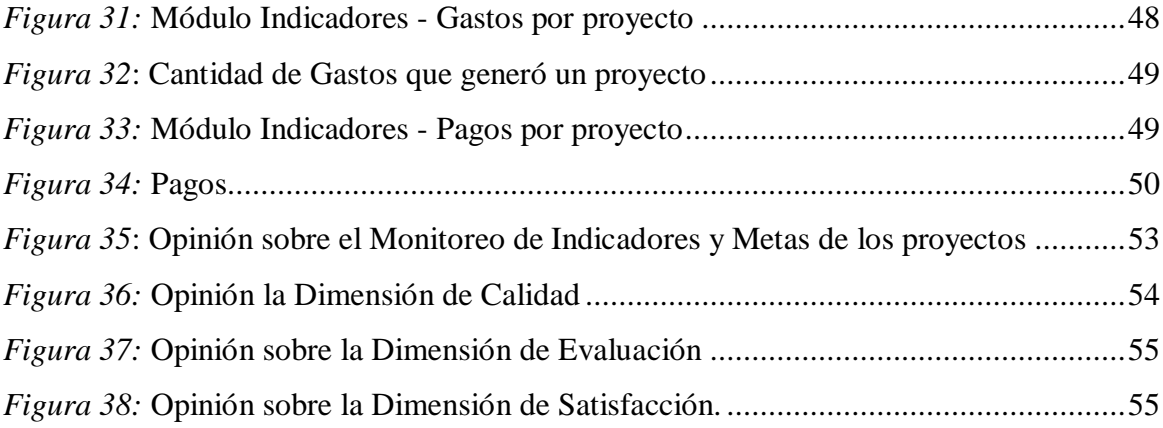

#### **Resumen**

<span id="page-12-0"></span>Cada día más las empresas, ya sean estas pequeñas, medianas o grandes, necesitan el monitoreo de las actividades que vienen realizando, el desempeño de cada trabajador y como están manejando sus finanzas. El uso de herramientas que permitan llevar a cabo el monitoreo justamente de estos factores están siendo muy requeridos, dentro de estas herramientas podemos encontrar al Dashboard Digital como tal, puesto que nos permite de manera táctica y operativa conocer el estado general de la empresa.

Implantar un Dashboard Digital o llamado también Tablero de Control en una empresa implica que ésta reconozca y establezca cuáles son sus indicadores claves con la que cuenta, analizar los factores en riesgo y tomar medidas o decisiones que permitan obtener resultados óptimos y de esta manera asegurar el desarrollo de la misma.

Lo que se plantea en esta investigación es demostrar el uso de las tecnologías de la información y en especial forma, el uso específico del Dashboard Digital como herramienta para obtener resultados mediante el monitoreo que ayude a tomar decisiones estratégicas, identificar y moderar los riesgos mientras a la par existan mejoras para la productividad y los beneficios, siendo estos pilares importantes para garantizar la competitividad de una empresa en el entorno comercial.

La puesta en marcha de esta solución fue una meta muy significativa para la empresa puesto que otorgó una visión mucho más amplia acerca de cómo se encontraba laborando y otorgando los servicios y ahora se pueden ver resultados mucho más concretos y analizables permitiendo a la alta gerencia tomar decisiones precisas en los momentos oportunos.

Finalmente, teniendo esto en cuenta se puede sugerir que las empresas adopten este tipo de tecnologías, puesto que no solo obtendrán beneficios financieros sino también beneficios competitivos y estratégicos que marcaran la calidad con la que brindan sus servicios y se posicionaran en un escalón más hacia el camino del éxito empresarial.

Palabras Clave: Monitoreo, Dashboard Digital, Toma de Decisiones, Tablero de Control, Indicadores.

#### **Abstract**

<span id="page-13-0"></span>Every day more companies, whether small, medium or large, need to monitor the activities they are doing, the performance of each worker and how they are managing their finances. The use of tools that allow to carry out the monitoring of just these factors are being very required, within these tools we can find the Digital Dashboard as such, since it allows us tactically and operatively to know the general state of the company.

Implementing a Digital Dashboard or also called a Control Board in a company implies that it recognizes and establishes which are its key indicators, analyze the factors at risk and take measures or decisions that allow obtaining optimal results and thus ensure the development of it.

What is proposed in this research is to demonstrate the use of information technologies and in particular, the specific use of the Digital Dashboard as a tool to obtain results through monitoring that helps to make strategic decisions, identify and moderate risks while the pair there are improvements for the productivity and the benefits, being these pillars important to guarantee the competitiveness of a company in the commercial environment.

The implementation of this solution was a very significant goal for the company since it gave a much broader vision of how it was working and providing services and now you can see much more concrete and analyzable results allowing senior management to take precise decisions at the right moments.

Finally, taking this into account, it can be suggested that companies adopt this type of technology, since not only will they obtain financial benefits but also competitive and strategic benefits that will mark the quality with which they provide their services and will be positioned one step further towards the path of business success.

Keywords: Monitoring, Digital Dashboard, Decision Making, Control Board, Indicators.

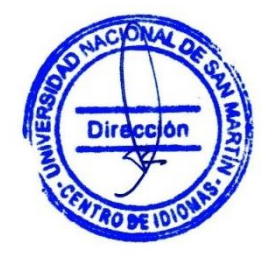

### **Introducción**

<span id="page-14-0"></span>La presente investigación titulada Dashboard Digital para el monitoreo de indicadores y metas de la empresa Consultores San Martin E.I.R.L., fue planteada según la siguiente hipótesis ¿Con el uso de un Dashboard Digital se mejorará el monitoreo de los indicadores y metas de los proyectos de Consultores San Martín?, puesto que la empresa al contar con formatos donde se guardan los datos mas no la información, éstos solo son utilizados para uso referencial, mas no como uso informativo y que ayude en la toma de decisiones., lo que se requiere es hacer uso de las herramientas de tecnologías de la información que hoy en día son tomadas con mucho más valor en la gerencia de una empresa justamente para tomar mejores decisiones y llevar un mejor control de los recursos que poseen, por tal motivo se propuso contar con el uso de un Dashboard Digital.

Lo que se pretende es dar solución a la problemática presente en la empresa Consultores San Martín que viene acarreando desde muchos años atrás, que consta del deficiente monitoreo con respecto a la elaboración de los proyectos, estos no son entregados a tiempo por tener pendiente proyectos atrasados; el desempeño de los trabajadores, si la labor ejercida es la adecuada, si la atención brindada es efectiva; los pagos que en muchas ocasiones son obviados por no registrar las fechas y los montos de cada proyecto, gastos que genera cada proyecto (conocer si existe perdida o monto ganado).

La investigación presenta tres capítulos los cuales se detallan a continuación: En el primer capítulo "Revisión Bibliográfica" se detallan seis antecedentes de investigación, el marco teórico que esclarece puntos importantes relacionados con el tema a desarrollar como son definición de términos: monitoreo, indicadores, tipología de indicadores, definición de dashboard. En el segundo capítulo "Material y Métodos" donde se especifica el universo y la muestra que son una variada cantidad de proyectos. El tipo de diseño de investigación es Descriptivo - Comparativo, la cual se basa en la medición y comparación de la variable respuesta antes y después de la exposición del sujeto a la intervención experimental. Cuadros de excel se usaron en un inicio como instrumentos de medición, las entrevistas y las encuestas fueron necesarias para el levantamiento de información y para la obtención de resultados después de implantada la herramienta. En el tercer capítulo "Resultados y Discusión", se toma en consideración la prueba de la hipótesis : "Con el uso del Dashboard Digital se mejorará el monitoreo de los indicadores y metas de los proyectos de Consultores San Martín E.I.R.L.", se realizará la comprobación de ésta mediante un estudio estadístico con

los datos obtenidos mediante el uso de la herramienta puesta en estudio, además mostramos los resultados obtenidos mediante el uso de reportes y gráficos los cuales nos permiten tener una mejor forma de ver el manejo de la problemática y que ésta se solucione y pueda brindar conocimiento táctico para una mejor toma de decisiones empresariales. En los resultados también se mencionan aquellos resultados obtenidos de acuerdo a los objetivos específicos plasmados en el estudio de investigación los cuales son: Desarrollar un Dashboard Digital; Mejorar el monitoreo de indicadores y metas de los proyectos; Evaluar el impacto del uso del Dashboard sobre el monitoreo de los indicadores y metas de los proyectos de la empresa Consultores San Martín E.I.R.L., Y finalmente la discusión de los resultados que se basan justamente al estudio previo de los antecedentes de las investigaciones.

Como últimos puntos tenemos a las conclusiones y recomendaciones; en las conclusiones se pudo esclarecer que oportunamente se pudo brindar una solución a la empresa, logrando de esta manera que la herramienta Dashboard Digital sea óptima para estos casos, además se puede concluir también que se tuvo un gran impacto positivo con el uso de la metodología Noetix. Las recomendaciones pretenden ser una fuente o guía de trabajo metodológico para la empresa como así también para los lectores de este trabajo de investigación.

## **CAPÍTULO I REVISIÓN BIBLIOGRÁFICA**

#### <span id="page-16-1"></span><span id="page-16-0"></span>**1.1.Antecedentes de la investigación**

Terán Tabango, (2015) En el trabajo de titulación "Dashboard de Ventas y Módulo de Reporteo Web para la empresa Pinto S.A. ubicada en la ciudad de Quito" tiene como objetivo General: Implementar un Dashboard de ventas y un módulo de reporteo web para la empresa Pinto S.A en la ciudad de Quito, que permita optimizar la información para la toma de decisiones de la organización. Cuya conclusión es la siguiente: La solución del "Dashboard de Ventas y Módulo de Reporteo Web para la Empresa Pinto S.A ubicada en la ciudad de Quito", permite a las áreas de la empresa independizarse del departamento de sistemas, utilizando una interfaz de aplicación fácil de usar en diferentes sitios o áreas de trabajo, el usuario utiliza los servicios de: reporteo y Dashboard con el fin de generar información que les sea de utilidad a los todos los usuarios del sistema. La aplicación web "Dashboard de Ventas y Módulo de Reporteo Web para la Empresa Pinto S.A ubicada en la ciudad de Quito", beneficia eficazmente al Recurso Humano para el cual fue desarrollado el aplicativo por la facilidad que provee en el Trabajo Colaborativo de la información, organizando así los procedimientos del manejo de stock y ventas, integrando y facilitando la información a nivel nacional e internacional en tiempo real a todas las áreas de la empresa. La aplicación web "Dashboard de Ventas y Módulo de Reporteo Web para la Empresa Pinto S.A ubicada en la ciudad de Quito" ha mejorado notablemente el manejo de stock en los almacenes ya que a través de su inventario cíclico controla día a día para evitar pérdidas a fin de mes.

Metodología usada en el proyecto: Modalidad.- Para nuestro proyecto utilizaremos la modalidad de investigación documental, descriptiva. Tipo de Investigación.- Bibliografía: Porque requiere de la recopilación de información existente en libros, revistas, fuentes electrónicas, etc. la cual se aplica para la elaboración del marco teórico que es el que fundamenta científicamente la propuesta de solución. Campo.- Porque el lugar de investigación es el área de ventas de la empresa Pinto S.A. con todos sus usuarios pertenecientes a almacenes y gerencia.

Tejada Dussán, (2015) en el proyecto de investigación "Implementación Tablero de control de ventas POS para Nestle de Colombia", concluyen que: El tablero de control será una

buena solución para facilitar la gestión de los directores, al proveer una herramienta de conocimiento del negocio, de fácil entendimiento, que muestre de una forma resumida la labor que está desempeñando su fuerza de ventas y que a su vez logre centrar sus esfuerzos en cumplir sus funciones básicas, objetivos estratégicos y encaminarse a alcanzar su visión, sin tener que hacer esfuerzos innecesarios orientados a dispendiosos controles de información. Con la implementación del tablero de control de las ventas POS, se va a tener un manejo más rápido, eficiente y oportuno de la información, haciendo posible que las estrategias de negocio y las mejoras continuas puedan ser aplicadas dentro de los tiempos de operación, lo que trae beneficios para dar cumplimiento con su misión, dar los resultados esperados y que se cumplan las metas que se planifican cada mes. Para una compañía es muy valioso contar con instrumento que contenga los indicadores de desempeño, con la cual surjan elementos de diagnóstico y así se puedan orientar las decisiones gerenciales. Este tablero va a ser una herramienta que va a proporcionar un control de la gestión del negocio, control en la gestión que la fuerza de ventas de la compañía está realizando y este seva a convertir en un facilitador de toma de decisiones.

Mena Vargas, (2017) en el proyecto de titulación "Desarrollo e Implementación del módulo de admisión y medicina general con reportería y tablero de control de citas para el sistema medico integrado del policlínico Dra. Jenny Ayoví Corozo de la ciudad de Guayaquil" afirma que: el sistema mostrará un tablero de control (Dashboard) en donde se mostrará las citas agendadas del día en curso con su respectivo estado (Atendido, Por atender, No asistió a cita o Cita cancelada) las mismas que se actualizarán automáticamente. A su vez el Dashboard generará un gráfico estadístico tipo pastel en donde se mostrará el número de citas del día en curso con sus respectivos estados. Y Concluye que: La visualización de un tablero de control de citas en el cual se indique la especialidad, doctor, fecha/hora y estado, podrá ayudar a la gestión de las citas médicas activas para el día en curso. Para desarrollar la solución de inteligencia de negocios propuesta, se analizó dos metodologías reconocidas como son Hefesto y Kimball.

Aucaylle Nieto & Altamirano Condori, (2017) en el proyecto de tesis " Impacto del uso de un tablero de control de desempeño en seguridad y salud en el trabajo para empresas contratistas, en el proyecto "Mejoras a la seguridad energética del país y desarrollo del gasoducto Sur Peruano", afirman que: El tablero de control es utilizado para evaluar el desempeño de seguridad y salud en el trabajo de empresas contratistas, contempla el cumplimiento y evaluación de nueve programas de prevención que fueron establecidos por

el CCDS buscando la mejora continua y la prevención de riesgos ocupacionales. Objetivos Específicos: Determinar el impacto en los Indicadores de Gestión de SST en el proyecto Mejoras a la Seguridad Energética del País y Desarrollo del Gasoducto Sur Peruano, 2016. Determinar el impacto en los Controles Operacionales de SST en el proyecto Mejoras a la Seguridad Energética del País y Desarrollo del Gasoducto Sur Peruano, 2016. Metodología: La presente investigación tendrá la función primordial de solucionar la problemática planteada en los antecedentes para su desarrollo y ejecución. Por lo tanto para que el proceso sea eficiente y eficaz, a más de lo mencionado anteriormente servirá de mucho los métodos, técnicas e instrumentos que proporciona la investigación científica los mismos que servirán y se aplicaran durante el proceso investigativo. Se hará uso y aplicación de los métodos generales o lógicos: Inductivo.- Es un proceso en el que, a partir del estudio de casos particulares, se obtienen conclusiones o leyes universales que explican o relacionan los fenómenos estudiados. Deductivo: Determina los hechos más importantes en el fenómeno a analizar, Deduce las relaciones constantes de naturaleza uniforme que dan lugar al fenómeno. Analítico.- en este método se distinguen los elementos de un fenómeno y se proceden a revisar ordenadamente cada uno de ellos por separado. Sintético.- Es un proceso mediante el cual se relación hechos aparentemente aislados y se formula una teoría que unifica los diversos elementos. La investigación concluye con lo siguiente: El uso del tablero de control para empresas contratistas impacta positivamente en el desempeño en Seguridad y Salud en el trabajo, en el proyecto "Mejoras a la Seguridad Energética del País y Desarrollo del Gasoducto Sur Peruano, 2016". El uso del tablero de control para empresas contratistas impacta positivamente en los indicadores de Gestión de Seguridad y Salud en el trabajo, en el proyecto "Mejoras a la Seguridad Energética del País y Desarrollo del Gasoducto Sur Peruano, 2016".

Jara Muñoz, (2015) en la tesis "Implementación de Tableros de Control SAP BO para los indicadores de operación de la división minería y energía", tiene como objetivos los siguientes. Objetivo General: Implementar tableros de control para los clientes y usuarios internos de la división de Minería y Energía de la empresa Ransa Comercial S.A. Específicos: Ofrecer disponibilidad constante de la información de las operaciones de los clientes y usuarios internos mediante la construcción de tableros de control. Compartir la información de las operaciones de la división de Minería y Energía por diversos medios de difusión, vía correo electrónico y/o vía web, beneficiando así a los clientes y analistas de la división. Eliminar al 100% el esfuerzo de los colaboradores de la división en la creación de reportes estáticos. Difundir la utilización de herramientas de inteligencia de negocios para incrementar la capacidad de análisis sobre los proceso de negocios de la división de Minería y Energía. Metodología usada en la investigación: El presente TSP para su desarrollo utiliza metodología RUP. La respectiva tesis tiene como conclusión lo siguiente: La alta disponibilidad de la información de Minería y Energía a través de la implementación de tableros de control SAP BO garantiza un servicio disponible en todo momento, permitiendo que el personal propio de la división y sus clientes puedan realizar el análisis respectivo y tomar decisiones óptimas en sus procesos de negocio. Con la automatización del proceso de creación de informes ejecutivos para la división de Minería y Energía, se elimina el 100% de las actividades manuales de los colaboradores. Esto permite que se enfoquen en labores analíticas apoyados en herramientas idóneas. La productividad de cada colaborador de la división de Minería y Energía afecta directamente a los servicios que brindan, es por eso que se difundió el uso de la herramienta SAP BO entre los colaboradores, logrando mayor capacidad de análisis de los procesos de negocio de la división.

Jara Rodriguez, (2017) en la tesina "Implementación de tablero de control de gestión para toma de decisiones en una empresa de servicios generales" conceptualiza al tablero de control como: El concepto de tablero de control parte de la idea de configurar un tablero de información cuyo objetivo y utilidad básica es diagnosticar adecuadamente una situación. Se lo define como el conjunto de indicadores cuyo seguimiento periódico permitirá contar con un mayor conocimiento sobre la situación de su empresa o sector. Las tendencias de la globalización de la economía, la apertura de mercados y el surgimiento de agresivas sociedades industriales; son los detonantes que exigen a las organizaciones cambiar sus conceptos de dirección, de los modelos tradicionales que fueron exitosos en las sociedades del siglo pasado; a modelos innovadores, como el tablero de control que permitan competir agresivamente en los mercados actuales, saturados de competidores de todos niveles. El tablero de control ubica los procesos de la organización, de modo tal, que cada uno asume su importancia real y su peso específico en el contexto de la organización, racionalizando la relación entre las áreas con base en su trascendencia para el cumplimiento de la misión y el logro de la visión. La implementación de los cambios en la estructura organizacional que trajo como consecuencia el reordenamiento de flujos de trabajo y responsabilidades, ha permitido mejorar la gestión en la ejecución de proyectos y esto se ve reflejado en el tablero de control, el cual evidenció a través de sus indicadores la situación antes de la implementación y las mejoras después de la misma.

#### <span id="page-20-0"></span>**1.2. Marco Teórico.**

#### <span id="page-20-1"></span>**1.2.1.Monitoreo**

Hernández Becerra & Food and Agriculture Organization of the United Nations., (1993) El monitoreo o seguimiento de logros es el procedimiento que vigila, mide y reporta en forma objetiva los beneficios que aparecen a lo largo de los años de vida de un proyecto. También se entiende como el proceso de medición sistemática de "indicadores objetivamente verificables" de un proyecto con el fin de determinar el grado de consecución de los objetivos previstos. El monitoreo recolecta información a nivel de proyecto en el mundo real en el que se ejecutan.

Valle, Otto y Rivera, (2008) La teoría de la planificación del desarrollo define el seguimiento o monitoreo como un ejercicio destinado a identificar de manera sistemática la calidad del desempeño de un sistema, subsistema o proceso a efecto de introducir los ajustes o cambios pertinentes y oportunos para el logro de sus resultados y efectos en el entorno. Así, el monitoreo permite analizar el avance y proponer acciones a tomar para lograr los objetivos; Identificar los éxitos o fracasos reales o potenciales lo antes posible y hacer ajustes oportunos a la ejecución.

Siguiendo con Valle, Otto y Rivera, (2008) un extendido consenso sobre la finalidad del monitoreo, como se define en el párrafo anterior, en la actualidad existen dos tendencias sobre el significado y el alcance de los sistemas de seguimiento o monitoreo. Una tendencia enfatiza la coincidencia entre lo planificado y lo ocurrido. La otra en el conocimiento que se deriva de las acciones de seguimiento.

La primera tendencia descansa en una visión racional del proceso de planificación. De este modo se asume que dados ciertos insumos se obtendrán determinados resultados y efectos. En correspondencia con esta tendencia, el acento del monitoreo es "el análisis sistemático del proceso de implementación y el criterio de valoración es la mayor o menor coincidencia entre lo planificado y lo ocurrido". Así, el foco de atención es la verificación si se ha cumplido lo planificado y sugerir cambios para reducir la discrepancia entre uno y otro momento.

En la otra tendencia con el monitoreo se busca "verificar la validez de una hipótesis, retroalimentarla y consecuentemente tomar decisiones estratégicas y operativas

fundamentadas sobre una base empírica", y por tanto el monitoreo se traduce, "en un proceso de producción y gestión de conocimientos empíricos y en una fuente de aprendizaje que contribuye a una mayor pertinencia y efectividad".

Además nos menciona que "El proceso de monitoreo es cíclico, es decir, rota continuamente en torno a diferentes énfasis funcionales desde la toma de datos hasta las intervenciones de énfasis o reorientación.

<span id="page-21-1"></span>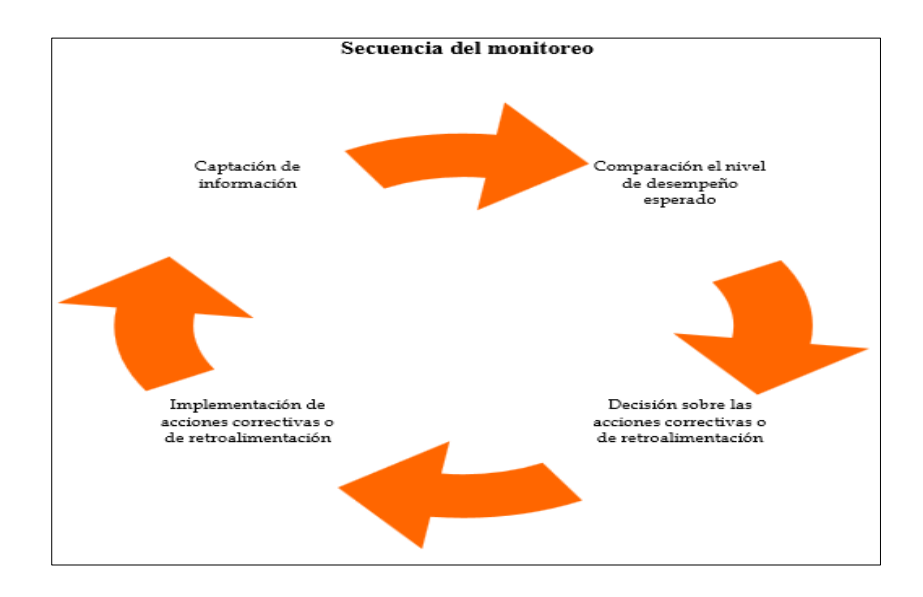

*Figura 1***: Secuencia del Monitoreo. (**Fuente: Secuencia de Monitoreo – Valle, Otto y Rivera, 2008).

En el orden de la ilustración, los elementos del ciclo del monitoreo se describen enseguida. Captación de datos, de las fuentes establecidas y posterior registro en los instrumentos respectivos; Comparación de los datos contra el nivel esperado de cumplimiento; Decisión respecto de las acciones correctivas o de retroalimentación necesarias de acuerdo a la información obtenida; Implementación que pondrá en práctica las acciones correctivas o de retroalimentación.

#### <span id="page-21-0"></span>**1.2.2.Indicadores y Metas**

#### **a) Indicadores**

Los indicadores se utilizan en una amplia variedad de contextos (como aquellos de la panificación, monitoreo y evaluación) y en todas las áreas funcionales (finanzas, programación, e infraestructura). Los indicadores le ayudan a usted a la descripción del

desempeño de la organización y la capacidad, ambiente y motivación que impulsan el mismo. Le ayudan a aclarar lo que realmente desea usted saber. Como ejemplo, con frecuencia nos preguntamos sobre el tamaño de una organización. El tamaño es un importante concepto organizacional, pero también es ambiguo.

Para una buena identificación de indicadores, usted tendrá que desarrollar una imagen clara de lo que está tratando medir – los indicadores no deben ser el punto de partida- y aun así hay varios otros factores que se deben tomar muy en cuenta. (Lusthaus, Adrien, Anderson, & Carden, 2001a)

#### **Tipología de Indicadores:**

Valle, Otto y Rivera, (2008) Usualmente el diseño o elaboración de indicadores y su respectiva clasificación permite mucha flexibilidad de acuerdo a lo que es necesario controlar o evaluar. Por ejemplo: la forma como se están utilizando los recursos; el nivel de cumplimiento de los objetivos, los cambios asociados a una actuación, etc. En todos los casos, la clave está en seleccionar el conjunto de indicadores pertinentes para cada necesidad de monitoreo o evaluación. De manera general las tipologías de indicadores se diferencian en función de tres aproximaciones: a) La posición relativa que ocupan los indicadores en el proceso de trabajo que es objeto de monitoreo o evaluación; b) El objetivo de análisis pretendido con el uso de indicadores; y c) El ámbito de medición de los indicadores.

a) Por la posición relativa que ocupan los indicadores, estos se clasifican de la siguiente manera:

**Indicadores de Insumo:** se diseñan para dar seguimiento a la disponibilidad de condiciones básicas para la producción de bienes y/o servicios esperados. La disponibilidad de recursos financieros es el insumo más utilizado en este nivel de seguimiento.

**Indicadores de Proceso:** se utilizan para el monitoreo de la pertinencia de los procesos de transformación que se están llevando a cabo para generar los bienes y/o servicios esperados. En este nivel el seguimiento se concentra en la verificación del avance en la consecución de las metas en el marco de los procesos de trabajo de la organización.

**Indicadores de Resultado:** Permiten monitorear el nivel de cumplimiento de las metas institucionales. Se denominan también indicadores de productividad. La atención en este nivel, se concentra en establecer sí los productos y/o servicios esperados, se han generado en forma oportuna y con la calidad requerida.

**Indicadores de Impacto:** Se diseñan para dar seguimiento a los cambios en el entorno atribuibles a la ejecución del proyecto, programa o política. Muchas veces se miden a través de encuestas.

b) Por el objetivo de análisis pretendido con el uso de indicadores, estos se clasifican como:

**Indicadores de eficiencia:** Los indicadores de eficiencia se usan para dar seguimiento al rendimiento de la organización en la transformación de los recursos en bienes y servicios. Es decir miden el nivel de ejecución del proceso, se concentran en el Cómo se hicieron las cosas y miden el rendimiento de los recursos utilizados por un proceso. Tienen que ver con la productividad.

**Indicadores de eficacia:** La eficacia de una organización se mide por el grado de satisfacción de los objetivos fijados en sus programas de actuación, o de los objetivos incluidos tácita o explícitamente en su misión. Es decir, comparando los resultados reales con los previstos, independientemente de los medios utilizados. Nos indica si se hicieron las cosas que se debían hacer, los aspectos correctos del proceso. Los indicadores de eficacia se enfocan en el Qué se debe hacer, por tal motivo, en el establecimiento de un indicador de eficacia es fundamental conocer y definir operacionalmente los requerimientos de receptor de los productos o servicios, de los beneficios que produce la organización. De lo contrario, se puede estar logrando una gran eficiencia en aspectos no relevantes. En el monitoreo y evaluación en organizaciones gubernamentales, la eficacia suele ser difícil de medir, puesto que no siempre existen metas claras, en parte debido a que las demandas del público y ofertas políticas están cargadas de ambigüedad. Indicadores de Equidad La equidad se mide en función de la posibilidad de acceso a los servicios públicos de los grupos sociales menos favorecidos en comparación con las mismas posibilidades de la media del país. Desde esta perspectiva, el principio de equidad busca garantizar la igualdad en la posibilidad de acceso a la utilización de los recursos entre los que tienen derecho a ellos. Es decir,

la medición de la equidad implica medir el nivel de justicia en la distribución de los servicios públicos.

#### **b) Metas**

El establecimiento de metas en la empresa debe garantizar que los empleados comprendan el rol que cada miembro desempeña, así como sus respectivas responsabilidades en la consecución de una meta común. Del mismo modo, el establecimiento de metas personales permite a un individuo definir sus objetivos y trazar un plan para lograrlos. Las metas pueden ser a corto, mediano o largo plazo. (Baumgarten, 2016)

Las metas representan aquellos valores que deben alcanzar los indicadores en un periodo determinado de tiempo. El propio propietario del objetivo se preocupara de la consecución de las metas correspondientes. La consecución de los objetivos, indicadores y metas requiere de planes de acción y proyectos de mejora. Que algunos autores conocen como iniciativas estratégicas. Su complejidad e impacto es enormemente variable, pudiéndose agrupar en complejas y simples. (Membrado Martínez, 2013)

Las metas definen los resultados que las personas deberían conseguir. Las metas son unos puntos que nos permiten evaluar la planificación, el reconocimiento de la labor, las recompensas y la mejora. Sin metas, el tiempo y la energía se perderían en actividades que contribuyen muy poco al éxito empresarial. Toda empresa, toda unidad empresarial y todo empleado necesitan metas y planes para conseguirlas. A las metas se destinan los recursos y el tiempo limitados de las personas y las organizaciones en aspectos que consideran que son los más importantes. Algunas metas también deben compartirse, puesto que, sin metas compartidas, las personas lucharían en direcciones divergentes y la colaboración sería mínima. (Luecke, Hall, & San Millán, 2007)

#### <span id="page-24-0"></span>**1.2.3. Gestión de Procesos**

Tradicionalmente las empresas se estructuran sobre la base de áreas funcionales a diferencia de la gestión de procesos que percibe al organismo como un sistema interrelacionado de procesos que contribuyen a incrementar la satisfacción del cliente.

La gestión de procesos tiene una visión diferente a la tradicional y coexiste con la administración funcional, asignando líderes a los procesos clave, haciendo posible una gestión interfuncional generadora de valor para el cliente. Los procesos fluyen a través de distintas áreas y puestos de la organización funcional. La gestión de procesos determina qué procesos necesitan ser mejorados o rediseñados, establece prioridades y define planes de mejora que permitan alcanzar objetivos establecidos. También hace posible la comprensión del modo en que están configurados los procesos de negocio, de sus fortalezas y debilidades. (Fleitman, 2007)

La gestión de procesos, por tanto, cuyo fundamento reside en la visualización del conjunto de las actividades reseñadas, aporta una visión y unas herramientas con las que podemos actuar controlando, mejorando o incluso rediseñando ese flujo de trabajo para hacerlo más eficiente y más adaptado a las necesidades de los clientes a los que va dirigido. La metodología de gestión de procesos aporta las herramientas necesarias para ello, ya que permite diseñar el proceso de acuerdo al entorno y los recursos disponibles, normalizando la actuación y la transferencia de información de todo el equipo que participa en el mismo, garantizando eficiencia, efectividad y calidad de servicio.

#### <span id="page-25-0"></span>**1.2.4. Desempeño**

El desempeño está asociado con los logros individuales o colectivos al interior de una organización, y al alineamiento de la gestión con las metas y objetivos de la organización. Por lo tanto el desempeño es una magnitud de los logros de una organización. (Arriagada, 2002).

El desempeño de la organización se hace patente mediante las actividades que emprende para cumplir con su misión. La producción y sus efectos son los aspectos más visibles del desempeño de una organización.

Cuando se hace una diagnosis de la organización y su desempeño, el primero y selección de indicadores es asunto crítico. Las organizaciones expertas procuran identificar de 10 a 15 indicadores de desempeño que se pueden controlar en forma coherente para evaluar el propio desempeño. Es también importante establecer otro conjunto de variables a manera de control para comprender mejor el desempeño. (Lusthaus, Adrien, Anderson, & Carden, 2001b).

#### **Indicadores Claves de Desempeño o KPI's**

Se pueden expresar en términos monetarios o en medidas estadísticas. Estos indicadores relativos al funcionamiento real de la empresa abarcan información financiera, operativa y

administrativa, que permite analizar los datos obtenidos y compararlos con las normas de rendimiento previamente establecidas. Un aspecto importante es conocer cómo se establecieron los objetivos y criterios con que se medirá el logro de los mismos, ya que a partir de estos criterios se desarrollan los indicadores de rendimiento. (Fleitman, 2007)

#### <span id="page-26-0"></span>**1.2.5.Seguimiento y Evaluación**

#### **a) Seguimiento**

EI seguimiento del proyecto es necesario en todas las etapas de su ciclo vital. Un seguimiento continuo garantiza que cualquier irregularidad se detecte y corrija a tiempo, lo que permite reducir al mínimo los efectos perjudiciales para el proyecto. Para que resulte verdaderamente eficaz, debe realizarse de forma abierta con una amplia participación de los interesados.

El seguimiento es un proceso continuo que debe llevarse a cabo con una periodicidad regular, y que debe centrarse en la evaluación del cumplimiento de diversos aspectos de la ejecución: satisfacción del cliente o usuario, evaluación de los indicadores del rendimiento y formas de medir el efecto del sistema informático en la rentabilidad. (FAO, 2005)

#### **b) Evaluación**

La evaluación implica la aplicación de métodos rigurosos para determinar el progreso de un proyecto en el proceso de alcanzar su objetivo durante su ejecución, o bien determinar si logró y cómo logró, o no, dicho objetivo. El proceso de evaluación combina diferentes tipos de información con los criterios y puntos de vista de las personas participantes o afectadas. Utiliza herramientas de campos tales como la estadística, economía y antropología, y está basada fundamentalmente en los conceptos y procedimientos de la metodología de investigación científica.

En los últimos cien años, la evaluación ha evolucionado desde un enfoque unidimensional llevado a cabo por un solo evaluador, que generalmente provenía del campo técnico que se estaba evaluando, hasta convertirse en una actividad multidimensional concentrada en múltiples niveles de un proyecto, en la que participa una gran variedad de generadores de productos de evaluación, así como usuarios de los resultados de una evaluación. En la actualidad, en lugar de basarse únicamente en los puntos de vista de un solo evaluador en distintas etapas, un grupo mucho mayor de involucrados ayuda a dar forma a la evaluación y a interpretar sus hallazgos. (Banco Interamericano De Desarrollo, 1997)

#### <span id="page-27-0"></span>**1.2.6.Dashboard Digital o Tablero de Control**

Delaux, (2017) Para la dirección de una empresa, podríamos definir al tablero de control como un conjunto de elemento (en su mayor parte indicadores) cuyo seguimiento y evaluación periódica le permitirá contar con un mayor conocimiento de la situación de la organización.

El tablero de control deberá facilitar el monitoreo de la situación y evolución de las áreas u operaciones claves. Sus elementos se presentarán estructurados de manera que permita tener bajo control la situación de aquellas variables claves para el cumplimiento de los objetivos de la compañía.

Todo tablero de control debe orientar rápidamente a quien lo utilice a adoptar acciones correctivas, si fuesen pertinentes. Puede asemejarse, en este sentido, al panel de mandos de un avión. Todos los elementos se encuentran reunidos en un mismo sector. Si algo funciona mal surgirá la señal de alerta.

El mismo autor nos detalla cuales son los pasos a seguir para Diseñar del Dashboard:

#### ➢ **Proceso de Diseño de un Tablero de Control**

Para desarrollar un tablero de control se podrán seguir los siguientes pasos:

- 1. **Definición de las áreas claves del negocio, tanto internas como externas:** rentabilidad, penetración en el mercado, productividad, primacía en los productos, formación del personal, actitud de los empleados, responsabilidad pública y equilibrio entre los objetivos de corto y largo plazo.
- 2. **Identificación de los indicadores claves:** A efectos de medir la evolución en las áreas claves se deben identificar los indicadores más representativos en cada una de ellas de forma que reflejen la medición del desempeño en dicho sector. En este sentido, el tablero de control deberá contener una mezcla de datos hard y soft. Los primeros serán aquellos cuantificables por definición, por ejemplo, la rentabilidad. Los datos soft no cuentan con una base tan sólida como los hard, ya que no son fácilmente cuantificables

pero son importantes en igual o mayor medida, por ejemplo, el índice de imagen pública, identificación del personal con la empresa, ente otros.

3. **Proceso de implementación y uso:** lo primero a preguntarse es quien es el usuario y de quien es la responsabilidad de brindar la información. El usuario principal será la Dirección General en un sentido amplio y/o los accionistas por lo tanto resulta conveniente que la responsabilidad de su implementación y mantenimiento se encuentre a cargo de los mismos.

Es indispensable en todos los casos, involucrar a los usuarios del tablero en el proceso de diseño.

Una vez desarrollado e implementado adecuadamente el tablero de control en la organización, se convertirá en una herramienta que permitirá generar valor a quienes interactúan directa o indirectamente con ella, con el consecuente incremento del valor económico de la empresa.

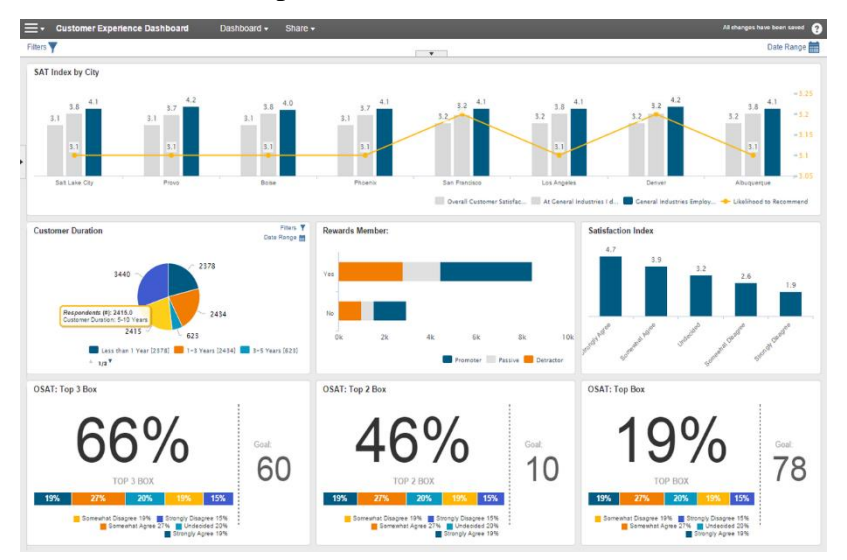

<span id="page-28-1"></span>*Figura 2:* **Diseño de un Dashboard Digital**

#### <span id="page-28-0"></span>**1.2.7.Metodología para construcción de Dashboard Digital (Tablero de Control)**

Robalino Martínez, (2017) Desarrollo e Implementación del Dashboard – Metodología para el éxito (Dashboard Development and Deployment – Methodology for Success), (Noetix Corporation, 2004), es una metodología diseñada por la empresa Noetix, especializada en software de inteligencia de negocios en el año 2004.

"Los Dashboard y otras herramientas para medir el desempeño operacional y las condiciones del mercado han sido una alta prioridad en los últimos años". (Gens, 2004)

De acuerdo a Noetix, esta metodología describe el proceso necesario para planificar, diseñar, construir e implementar eficazmente un Dashboard, independientemente de la tecnología que se elija.

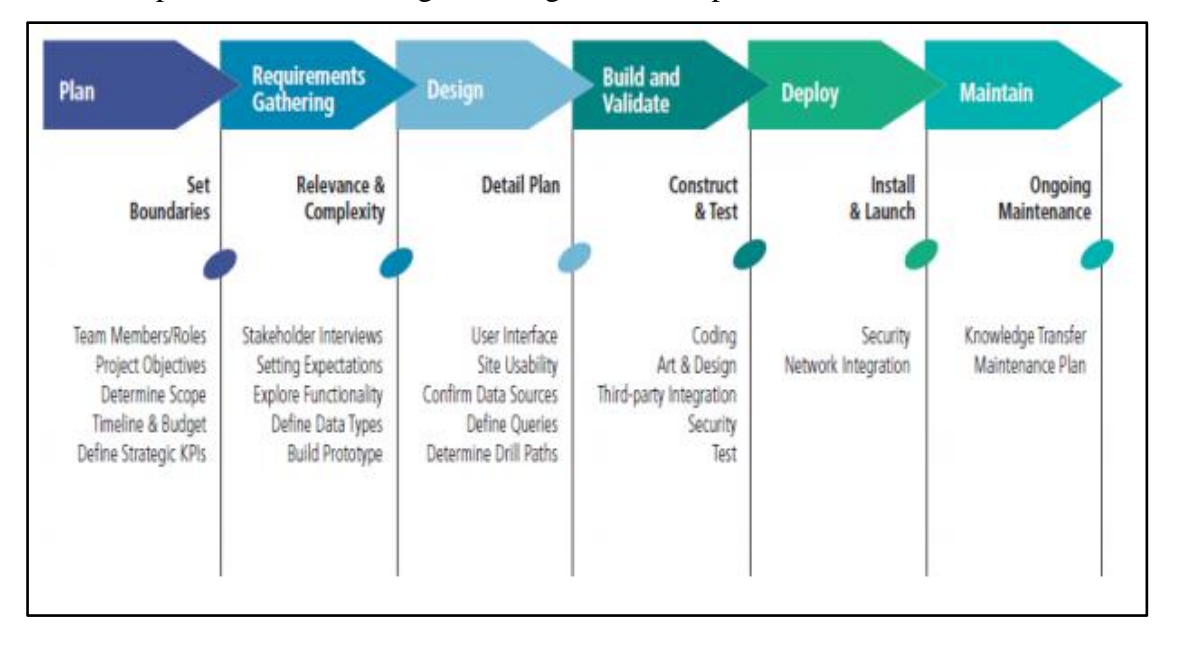

Todos los pasos descritos en Figura 1 aseguran una implementación exitosa del Dashboard.

<span id="page-29-0"></span>*Figura 3***:** Pasos para la construcción del Dashboard. (Fuente: Noetix – Dashboard Development and Deployment A Methodology for Success 2004, 1).

#### **a. Planificación (Plan)**

La fase de planificación es donde todo comienza. En este punto los miembros del equipo del proyecto deben ser identificados y sus funciones claramente definidas.

Se deben hacer preguntas como:

- o ¿Quién será el director ejecutivo?
- o ¿Cuáles son los objetivos generales del proyecto?

Un Dashboard es más útil si las métricas se miden en función de condiciones y umbrales predefinidos, en tal sentido:

- o ¿Cuáles son estas condiciones y umbrales?
- o ¿Cuál es la línea de tiempo?
- o ¿Qué KPI son importantes para los usuarios primarios?
- o ¿Qué datos se necesitan para respaldar los KPI y donde se encuentran los mismos?

El acceso a los datos de una miríada de tablas no es una tarea sencilla, requiere del uso de recursos humanos técnicos con un conocimiento detallado de la estructura de tablas subyacentes y habilidades en SQL. Puede tomar días recolectar los datos relevantes para

un solo KPI, por lo que se debe planificar correctamente. Se debe tener cuidado de no subestimar la complejidad de las bases de datos en las que residen los datos.

#### **b. Recopilación de requisitos (Requirements Gathering)**

Una vez que se ha definido el alcance del proyecto del Dashboard y definido la planificación, comienza el proceso de recopilación de requisitos. En este punto se deben entrevistar a los principales interesados para determinar sus necesidades y expectativas para el Dashboard.

Un Dashboard proporciona al usuario una serie de diferentes maneras de mostrar los datos gráficamente. Se debe discutir las opciones disponibles para la presentación y la funcionalidad del Dashboard, así como cubrir las preferencias personales: navegación del nivel superior, uso de gráficos de barras, indicadores, etc. Para cada panel, deben identificarse los elementos de datos deseados. Las relaciones entre ellos deben definirse de tal manera que las capacidades de profundizar los requerimientos puedan proporcionarse apropiadamente.

#### **c. Diseño (Design)**

Una vez que los requisitos para el contenido y la apariencia del Dashboard han sido definidos, los aspectos principales del diseño deben ser completados.

#### **d. Construcción y Validación (Build and Validate)**

El desarrollo "real" comienza en esta etapa del proyecto. Varias tareas se producen aquí, por lo general en paralelo y estrechamente coordinadas entre sí.

#### o **Implementación de Front End**

En este punto se debe de evaluar qué tipos de gráficos representan mejor los datos que se van a mostrar. Además, se debe tomar decisiones sobre la agrupación de datos para proporcionar la mayor visibilidad del analizado cruzado de datos.

Adicionalmente, se deben considerar las alertas visuales, el cómo serán los cambios de color de las mismas cuando superen los umbrales esperados, las opciones de "resumendetalle" que se proporcionarán, y la pertinencia interactiva a otros gráficos y cuales estarán disponibles.

#### o **Implementación de Consultas**

Este paso puede ser particularmente complejo y lento, especialmente si hay múltiples fuentes de datos para los diversos elementos de datos en el Dashboard, aún más, si esas fuentes de datos incluyen aplicaciones empresariales personalizadas para aplicaciones de Planeación de los Recursos Empresariales ERP (Enterprise Resource Planning, Administración de Relación con el Cliente CRM (Customer Relationship Management) o Administración de Cadena de Suministros SCM (Supply Chanin Management) que generalmente tiene esquemas de base de datos complejos.

Escribir sentencias SQL avanzadas es una tarea difícil incluso para el programador experto. Crear consultas puede tardar más tiempo de lo que puede haber asignado a esta tarea.

#### o **Configurar programación, actualización y seguridad**

Para garantizar que el contenido del panel esta actualizado, las consultas creadas deben estar configuradas para ejecutarse regularmente para entregar información al Dashboard. Además se deben implementar reglas de seguridad para que el Dashboard muestre la información adecuada para diferentes usuarios. Para minimizar la necesidad de administración redundante, esas reglas de seguridad deben aprovechar los marcos de seguridad que ya se están administrando.

#### o **Validación de Dashboard**

Al igual que con cualquier proyecto de software, cuando el código se ha completado, deben ser probado para asegurar que cumple con los requisitos y especificaciones esbozados en el plan del proyecto.

Parte de esta validación puede ser realizada independientemente por el equipo técnico. Otros aspectos, especialmente aquellos que aseguren que los datos mostrados son correctos, deben ser realizados por los usuarios primarios del Dashboard o sus representantes.

#### **e. Implementación (Deploy)**

Una vez que el Dashboard ha sido construido y probado, se lo lleva a producción. Los requisitos de seguridad deben implementarse en el entorno de producción. La integración en un entorno de red corporativa debe ser completada (incluyendo consideraciones para frameworks, extranets, intranets para el acceso de socios y clientes, etc.)

#### **f. Mantenimiento (Maintain)**

Con el Dashboard en producción o "en vivo", es necesario tomar medidas para proporcionar un mantenimiento continuo. Con el tiempo, los requisitos y las expectativas para el Dashboard cambiaran. La solución del Dashboard debe ser flexible y abierta para permitir tales solicitudes de mejora inevitables. Si el Dashboard fue implementado por un proveedor o proveedor de soluciones, la transferencia de conocimientos al cliente para el mantenimiento en curso es esencial. Para minimizar la dependencia de recursos externos, las herramientas que promuevan la autosuficiencia son beneficiosas.

La mayor parte del esfuerzo se aplica en los pasos de Recopilación de requisitos, diseño y en la Construcción y Validación, lo cual no implica dejar de los pasos de planificación, desarrollo y Mantenimiento.

# **CAPÍTULO II MATERIAL Y MÉTODOS**

<span id="page-33-0"></span>Para este proyecto de investigación se realizó un estudio de Diseño Descriptivo - Comparativo en la cual se basa en la medición y comparación de la variable respuesta antes y después de la exposición del sujeto a la intervención experimental.

Los pasos a continuación presentados son parte de la metodología a utilizar.

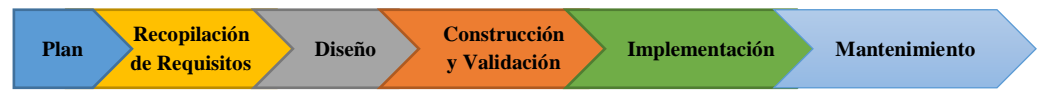

<span id="page-33-1"></span>*Figura 4:* Metodología para Creación del Dashboard

### **2.1. Planificación y Levantamiento de información**

El presente proyecto se inició con el primer punto llamado levantamiento de información, en este punto se obtuvo información detallada del ciclo de vida que tiene un proyecto, desde la contratación del servicio que brinda la empresa así como el resultado que provee la misma a los usuarios que recurren a ella para obtener resultados y elaborar un estudio final. También se levantó información por parte de los usuarios para conocer de qué manera la empresa brinda el servicio, si los proyectos son entregados a tiempo y si los trabajadores desempeñan adecuadamente las actividades que se les asigna.

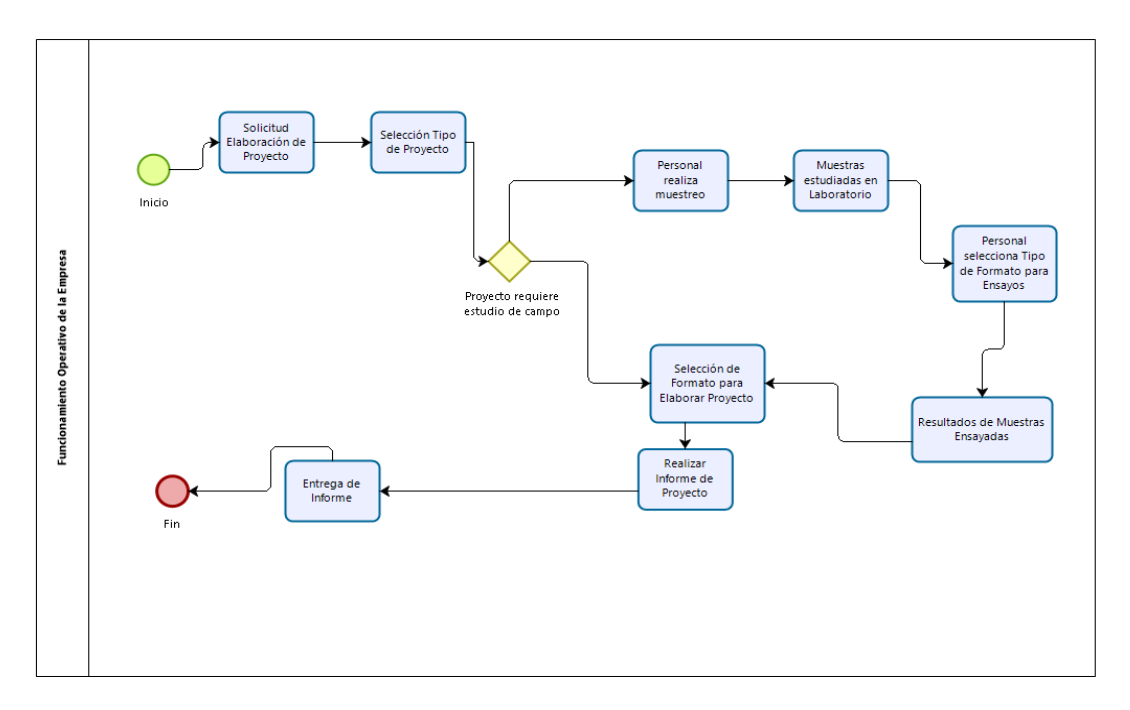

<span id="page-33-2"></span> *Figura 5:* Flujograma del ciclo de vida de un proyecto. (Fuente: Elaboración Propia).

#### **2.2. Recopilación de Requisitos**

En este punto, se hace referencia a la identificación de requisitos mediante las reuniones que se tuvo con los representantes de la empresa Consultores San Martín, en pocas palabras con el Gerente y el Asistente de Gerencia, para demostrar a detalle cómo se encuentra la empresa con respecto a la problemática de monitoreo de los procesos que contiene cada proyecto que se realiza, desde inicio, ejecución, culminación hasta la entrega de informes finales, en otros términos Berumen Milburn, (2010) nos menciona que: "Las actividades de monitoreo se realizan durante el periodo de ejecución de un proyecto y están a cargo fundamentalmente del equipo que lo está ejecutando, sirven sobre todo para averiguar si se están logrando los objetivos y los resultados esperados, y si es necesario modificar o reorientar algún aspecto de la ejecución".

Con la problemática puesta en escena se llegó a la conclusión de que la empresa no cuenta con una herramienta o instrumento que permita llevar a cabo un adecuado monitoreo en referencia al cumplimiento de plazos que se establece entre el consultor y el consultante de un proyecto, cual es el desempeño que realiza cada trabajador de la empresa y si esta cumple con los requisitos que requiere la misma, el manejo de los pagos (monitoreo de los cobros a los usuarios que han utilizado el servicio), así como también determinar cuánto es el gasto que conlleva realizar un proyecto.

En este punto también se llegó a identificar los indicadores, cuya identificación en la ejecución del proyecto permitirá lograr objetivos cualitativos y cuantitativos para la empresa, tal como lo afirma el Consejo Nacional de Evaluación de la Política de Desarrollo Social, (2014); quienes afirman que "Un indicador es un instrumento que provee evidencia de una determinada condición o el logro de ciertos resultados. Esta información puede cubrir aspectos cuantitativos y cualitativos sobre los objetivos de un programa o proyecto."

Los Indicadores a monitorear están basados en el tiempo (¿Cuánto tiempo conlleva realizar los proyectos?), eficiencia y eficacia del trabajador (indicadores de actividad) e indicadores de estructura financiera (¿Cuánto es la perdida financiera por aplazar un día más la elaboración de un proyecto?); en lo referente a las metas es que cada proyecto a realizarse en la empresa sea entregado en la fecha indicada y cumpliendo con las expectativas del cliente.

#### **2.3. Diseño (Preparación y elaboración de instrumento)**

#### **2.3.1.Preparación de instrumento**

Teniendo a disposición la información recopilada en las entrevistas y reuniones con el gerente, el asistente de gerencia, trabajadores y usuarios (clientes) se prosiguió con la identificación de los datos más distinguidos que nos permitan y ayuden a llevar a cabo el monitoreo en el proceso de construcción de los proyectos solicitados a la empresa. Con los indicadores ya identificados, se requiere preparar el instrumento para el almacenamiento de datos, según Valle, Otto y Rivera, (2008), nos menciona que "Se hace necesario contar con instrumentos confiables que permitan asegura los datos a efecto que estos correspondan con las necesidades de información que requieren los tomadores de decisiones. Desde la formulación de indicadores, el diseño de los instrumentos y bases de datos, los mecanismos de ingreso y procesamiento de la información, así como los procedimientos metodológicos para la el análisis de resultados cuya inferencia es fundamental para la implementación de acciones, son los pasos necesarios en esta cadena de producción de información confiable.

Los datos obtenidos datan desde Octubre de 2018 a Enero de 2019, las cuales nos permitirán analizar resultados obtenidos a partir del uso del Dashboard Digital.

En primer lugar se elaboró un formato para inventariar los datos que son requeridos para el monitoreo:

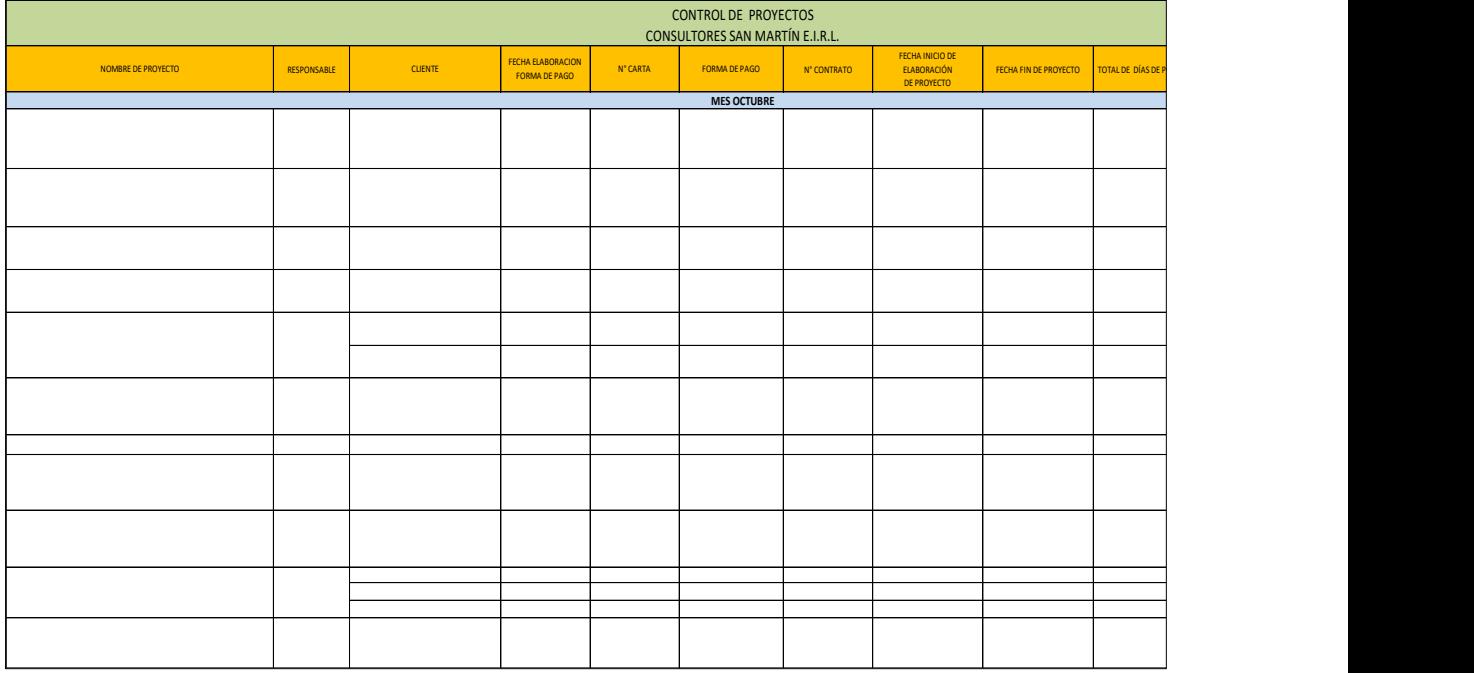

<span id="page-35-0"></span>*Figura 6***:** Instrumento – Formato de inventariado. (Fuente: Elaboración propia).
#### **2.3.2.Elaboración de Diseño**

Después del análisis documental y las entrevistas a los trabajadores de la empresa, se sistematizó la información obteniéndose los siguientes resultados:

#### **a) Requerimientos Funcionales**

**Tabla 1**

*Requerimientos Funcionales*

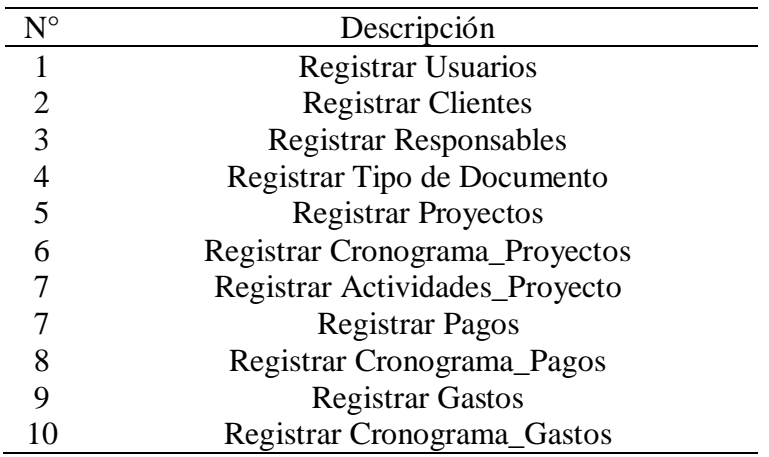

#### **b) Requerimientos No Funcionales**

**Tabla 2**

*Requerimientos No Funcionales*

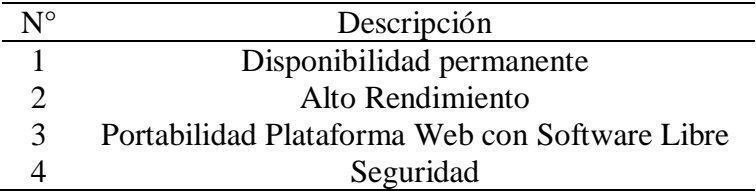

A continuación se detalla cómo se llevó a cabo el testeo de los requerimientos no funcionales:

#### **1. Disponibilidad Permanente**

Se realizó el testeo para verificar la disponibilidad del sistema web ("Dashboard"), la herramienta a utilizar fue la plataforma web Site 24x7, servicio gratuito de monitorización externa con el que podremos sondear hasta 5 páginas web cada 10 minutos. En la imagen se puede apreciar que el sistema "dashboard" es accesible a diferentes lugares del mundo y en un tiempo rápido.

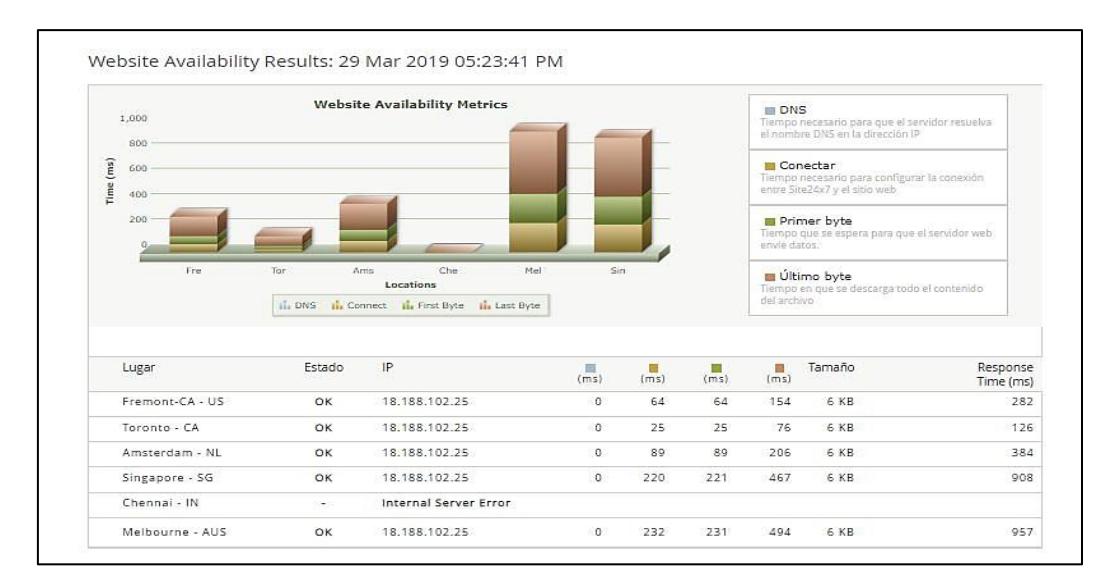

*Figura 7:* Testeo de Disponibilidad mediante plataforma web Site 24x7

#### **2. Alto Rendimiento**

Para la evaluación de rendimiento del Dashboard Digital, se utilizó la herramienta JMeter (herramienta de carga para llevar acabo simulaciones sobre cualquier recurso de Software).

Se presenta los resultados del análisis utilizando la herramienta y nos detalla que el Dashboard Digital presenta un rendimiento óptimo con respecto a su uso.

En la siguiente imagen se muestra el reporte resumen del Dashboard Digital generado a partir de la entrada de 10 usuarios.

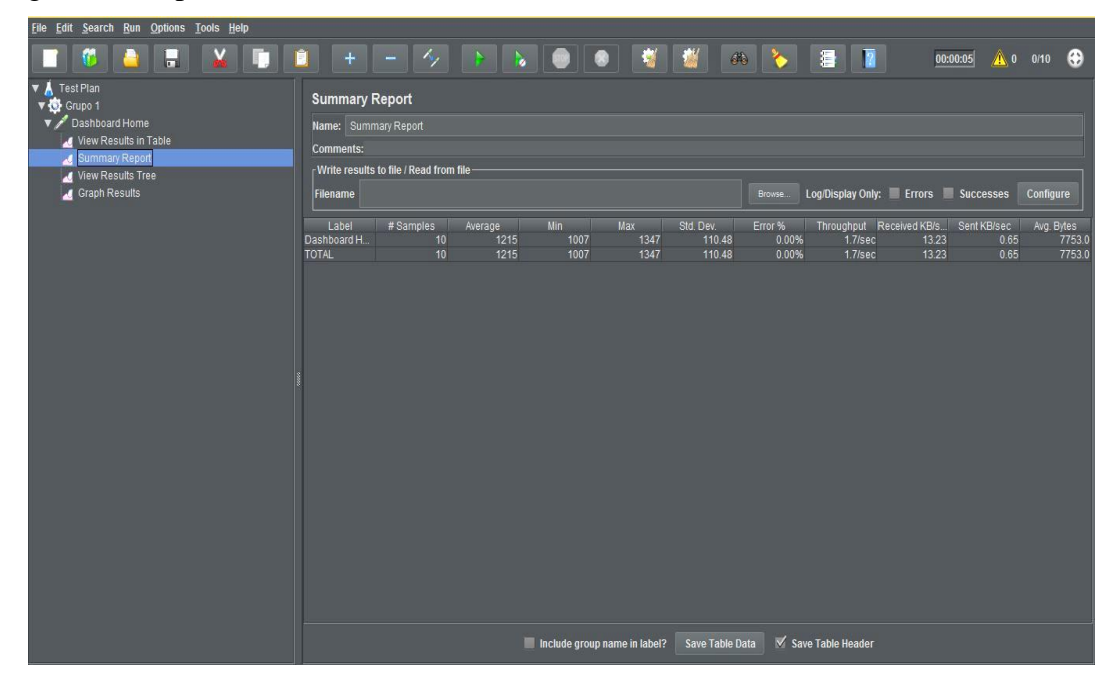

*Figura 8:* Reporte Resumen de Rendimiento de Dashboard Digital

En la siguiente imagen se muestra los resultados detallados de los diez usuarios puestos en simulación, muestra el estado de la página, el rendimiento, el tiempo de respuesta, los bytes enviado y recibidos y el tiempo de conectividad.

| File Edit Search Run Options Tools Help |                              |                                                      |                              |                    |                 |                                    |            |                    |            |
|-----------------------------------------|------------------------------|------------------------------------------------------|------------------------------|--------------------|-----------------|------------------------------------|------------|--------------------|------------|
| r.<br>Н                                 | n<br>$+$                     | ケ<br>$\rightarrow$<br>$\overline{\phantom{a}}$       | .<br>$\sim$                  | 图<br>66 2          | 1               | $\sqrt{2}$                         | 00:00:05   | ▲ 0 0/10 →         |            |
| <b>Test Plan</b><br>V Grupo 1           | <b>View Results in Table</b> |                                                      |                              |                    |                 |                                    |            |                    |            |
| Dashboard Home                          | Name: View Results in Table  |                                                      |                              |                    |                 |                                    |            |                    |            |
| View Results in Table                   | <b>Comments:</b>             |                                                      |                              |                    |                 |                                    |            |                    |            |
| Summary Report                          |                              |                                                      |                              |                    |                 |                                    |            |                    |            |
| View Results Tree                       |                              | r Write results to file / Read from file-            |                              |                    |                 |                                    |            |                    |            |
| Graph Results                           | Filename                     |                                                      |                              | Browse.            |                 | Log/Display Only: Errors Successes |            |                    | Configure  |
|                                         |                              |                                                      |                              |                    |                 |                                    |            |                    |            |
|                                         | Sample #                     | Start Time<br>Thread Name                            | Label                        | Sample Time(ms)    | <b>Status</b>   | Bytes                              | Sent Bytes | Latency Connect Ti |            |
|                                         | $\overline{2}$               | 16:48:27.074 Grupo 1 1-1<br>16:48:27.573 Grupo 1 1-2 | Dashboard Ho<br>Dashboard Ho | 1007<br>1007       | OGOO            | 7753<br>7753                       | 380<br>380 | 502<br>273         | 292<br>144 |
|                                         | 3                            | 16:48:28.072 Grupo 1 1-3                             | Dashboard Ho                 | 1347               |                 | 7753                               | 380        | 505                | 319        |
|                                         | и                            | 16:48:28.573 Grupo 1 1-4                             | Dashboard Ho                 | 1255               |                 | 7753                               | 380        | 499                | 329        |
|                                         | $\sqrt{5}$                   | 16:48:29.068 Grupo 1 1-5                             | Dashboard Ho.,               | 1272               | ۴               | 7753                               | 380        | 505                | 346        |
|                                         | $6\overline{6}$              | 16:48:29.568 Grupo 1 1-6                             | Dashboard Ho                 | 1284               | $\dot{\hat{z}}$ | 7753                               | 380        | 504                | 256        |
|                                         | 7                            | 16:48:30.068 Grupo 1 1-7                             | Dashboard Ho                 | 1221               | Ò               | 7753                               | 380        | 508                | 268        |
|                                         | $\boldsymbol{8}$             | 16:48:30.572 Grupo 1 1-8                             | Dashboard Ho                 | 1304               | e)              | 7753                               | 380        | 503                | 276        |
|                                         | 9                            | 16:48:31.072 Grupo 1 1-9                             | Dashboard Ho.                | 1236               |                 | 7753                               | 380        | 494                | 212        |
|                                         | 10 <sup>°</sup>              | 16:48:31.572 Grupo 1 1-10                            | Dashboard Ho                 | 1225               | ۶               | 7753                               | 380        | 608                | 300        |
|                                         |                              |                                                      |                              |                    |                 |                                    |            |                    |            |
|                                         |                              | Scroll automatically? Child samples?                 | No of Samples                | Latest Sample 1225 |                 | Average 1215 Neviation 710         |            |                    |            |

*Figura 9:* Vista de Resultados de Rendimiento por usuario

#### **3. Portabilidad Plataforma Web con Software Libre**

El paquete de software que se usa para la construcción del Dashboard es de código libre llamado XAMPP (servidor independiente de plataforma, software libre, que consiste principalmente en la base de datos MySQL, el servidor Web Apache y los intérpretes para lenguajes de script: PHP y Perl. El nombre proviene del acrónimo de X (para cualquiera de los diferentes sistemas operativos), Apache, MySQL, PHP, Perl.), y dentro de sus características es que se puede usar en diferentes plataformas (sistemas operativos "Windows, Linux, Mac o Solaris" y navegadores web "Chrome, Opera o Mozilla Firefox").

Las siguientes imágenes muestran el uso del sistema en diferentes navegadores:

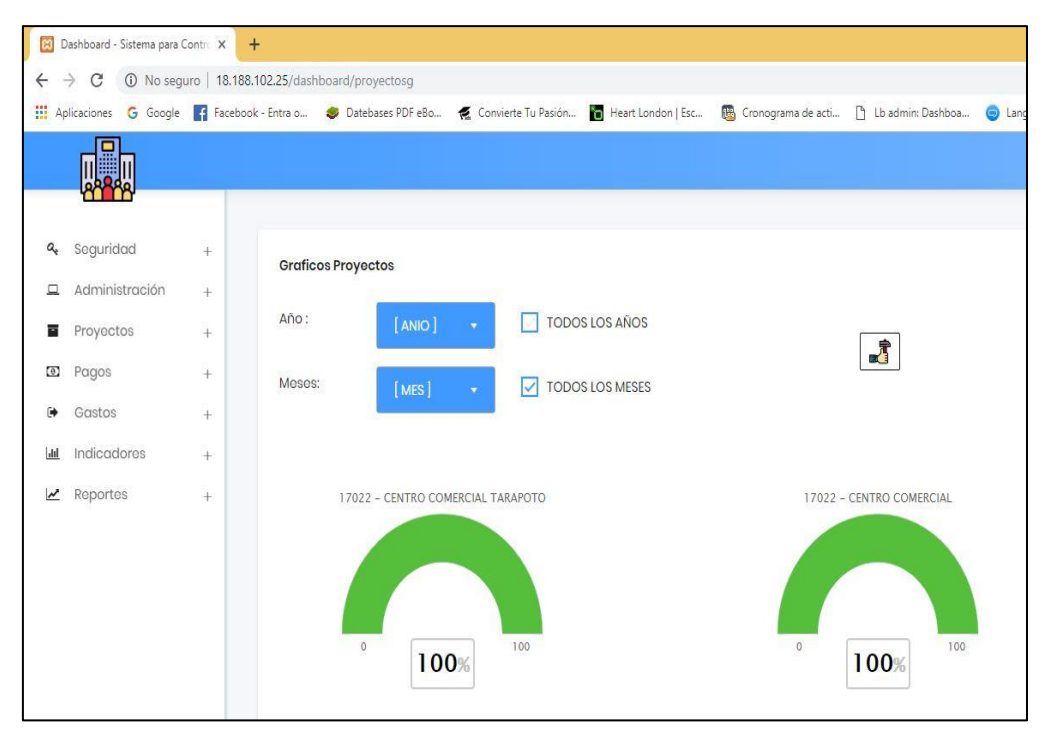

*Figura 10:* Uso del Dashboard en Navegador Chrome

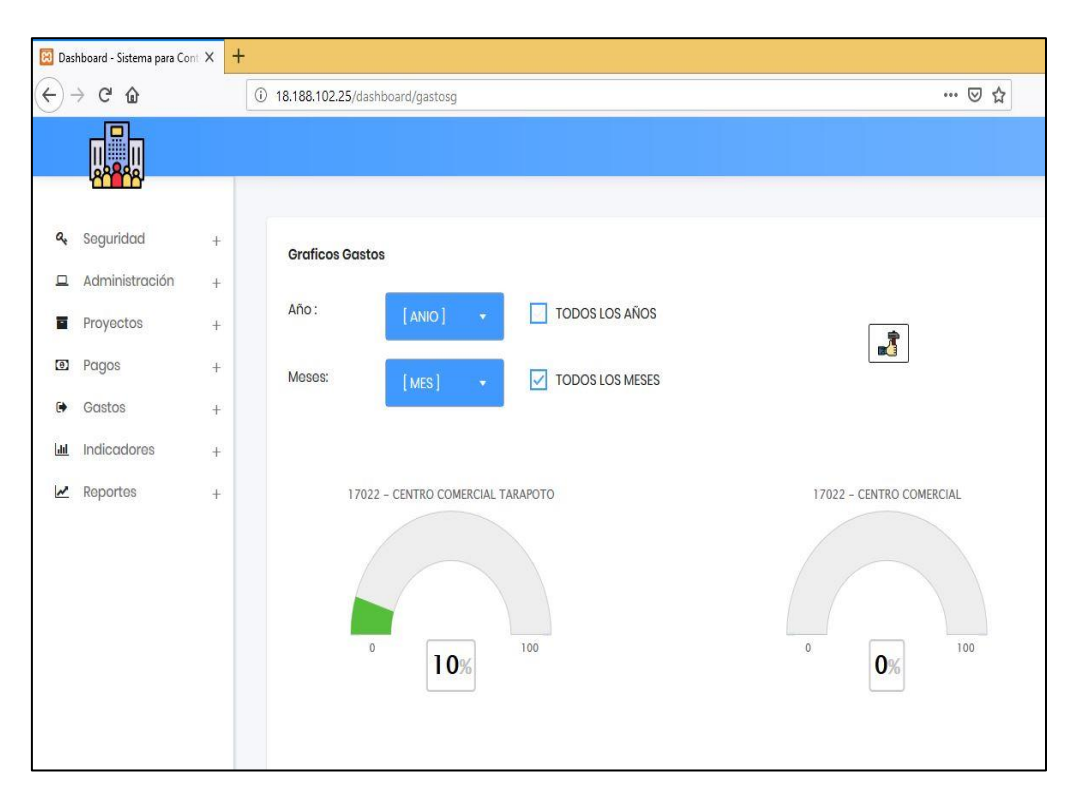

*Figura 11:* Uso del Dashboard en Navegador Mozilla

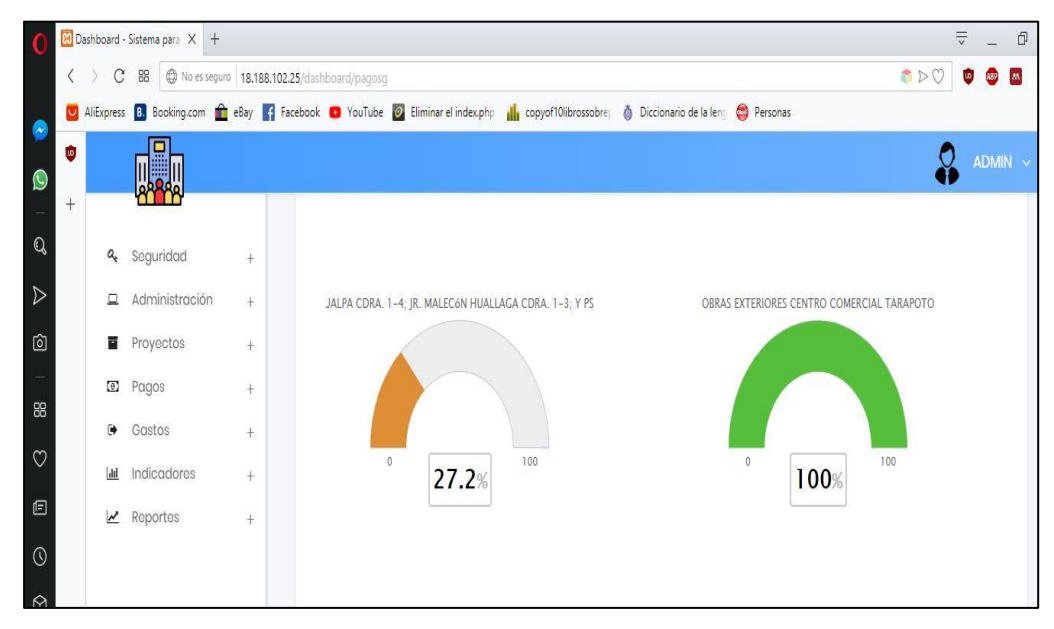

*Figura 12:* Uso del Dashboard en Navegador Opera

#### **4. Seguridad**

En las siguientes imágenes se muestra el esquema seguridad con sus respectivas, que cuenta con módulos, perfiles y usuarios; estos al combinarse producen que el sistema contemple los accesos de los diferentes módulos por perfiles que se asigna a cada usuario.

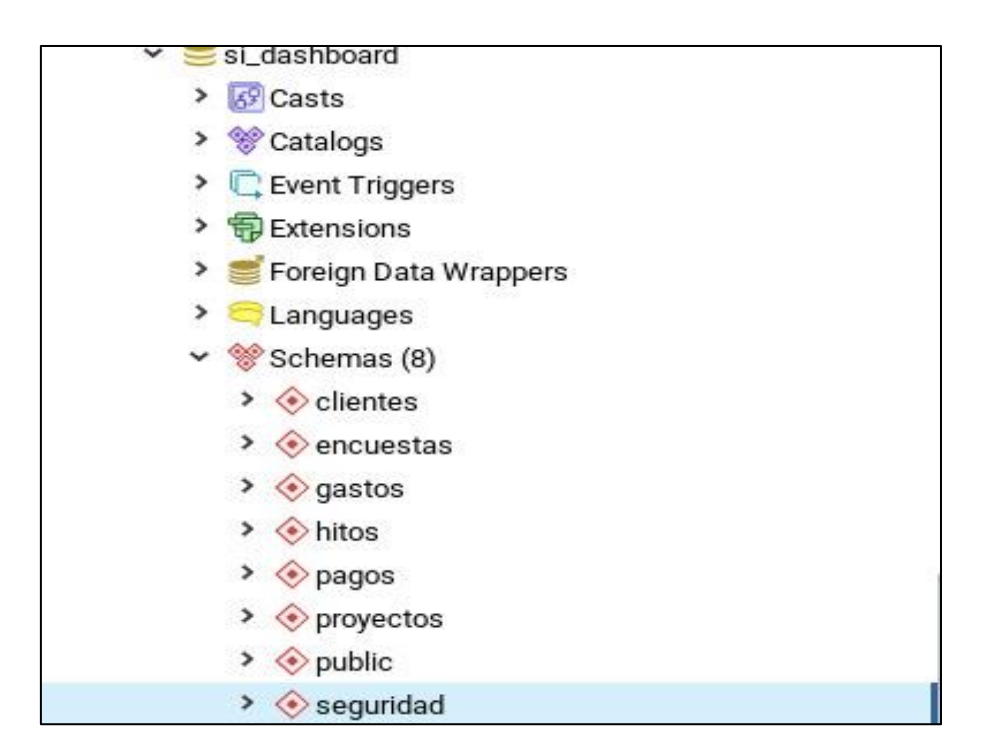

*Figura 13:* Imagen del esquema Seguridad

| $\diamondsuit$ seguridad                 |  |
|------------------------------------------|--|
| > & Collations                           |  |
| > Comains                                |  |
| > <b>S</b> FTS Configurations            |  |
| > <b>N</b> FTS Dictionaries              |  |
| > Aa FTS Parsers                         |  |
| > G FTS Templates                        |  |
| > Foreign Tables                         |  |
| $\triangleright$ ( $\ominus$ ) Functions |  |
| Materialized Views                       |  |
| > () Procedures                          |  |
| > h.3 Sequences                          |  |
| $\vee$ $\blacksquare$ Tables (3)         |  |
| $\Box$ modulos                           |  |
| $\geq$ perfiles                          |  |
| $\blacksquare$ usuarios                  |  |

*Figura 14:* Imagen de la Base de Datos, esquema seguridad y sus tablas pertinentes.

El siguiente paso fue la creación del modelo Transaccional que permita el registro de proyectos, registro de las actividades que contiene cada proyecto, de los pagos y los gastos, así como también el registro de los responsables (trabajadores) y los usuarios (clientes), esto se realizó a partir del formato de inventariado de proyectos, mostrado anteriormente; se puede apreciar de igual forma en el siguiente modelo de negocio:

### • **Modelado del Negocio**

- **Reglas del Negocio**
	- **Módulo Seguridad:** El registro de usuarios debe contar con los accesos y perfiles respectivamente.
	- •**Módulo de Administración:** Se registran los datos de los clientes, los responsables y el tipo de documento.
	- •**Módulo de Proyectos:** se registran respectivamente los proyectos, los cronogramas de proyectos, la ejecución de los proyectos y el monto general de un proyecto.
	- •**Módulo de Pagos:** Se registran los pagos que realizan los clientes por cada proyecto y se registran los cronogramas de pago de los proyectos.
	- •**Módulo de Gastos:** Se registran los gastos que realiza el gerente por actividades que conllevan la realización de un proyecto y se registran los cronogramas de gastos de los proyectos.
- •**Módulo Indicadores:** Se genera gráficos de los proyectos, pagos y gastos estos pueden ser mostrados mensual y anualmente.
- •**Módulo de Reportes:** Mediante este módulo se podrá obtener mediante la herramienta de excel información de un proyecto, esto se podrá mostrar de forma mensual y anual.

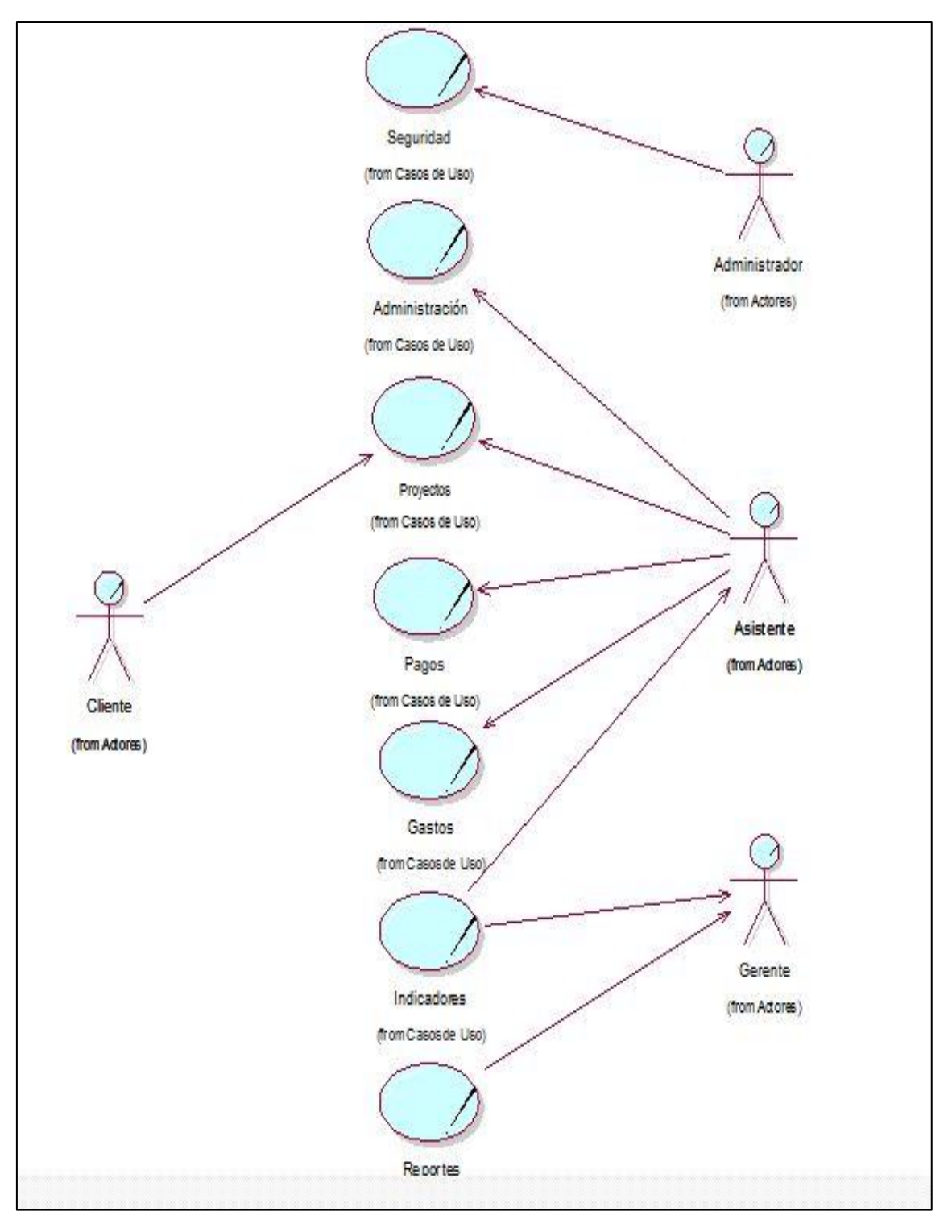

*Figura 15:* Diagrama de Caso de Uso de Negocio. (Fuente: Elaboración propia).

Además esto permitió de igual manera elaborar una base de datos cuyo modelo se puede ver a continuación:

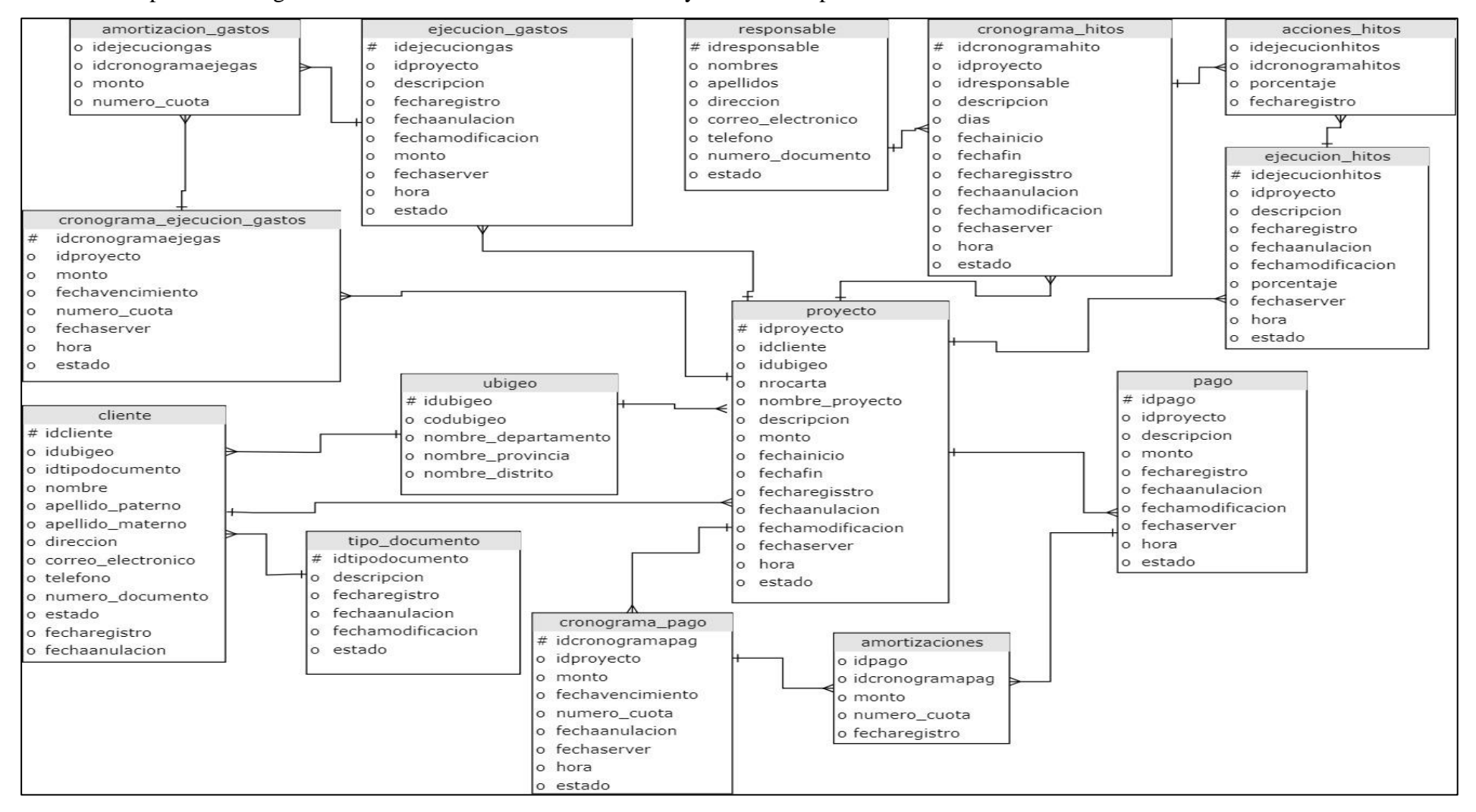

*Figura 16:* Modelo de Base de Datos del Dashboard Digital

#### **2.4. Inventario de proyectos realizados, en ejecución y finalizados**

Realizado el instrumento se continuó con el inventariado de los proyectos que ya se han ejecutado, aquellos que se encontraban en ejecución, y los que se encontraban finalizados; registrando puntos relevantes para monitorear un proyecto como son: responsables de la elaboración de cada actividad de un proyecto, fecha inicio y fecha fin de la elaboración del proyecto, forma de pago, gastos que involucran a dicho proyecto y el estado en el que se encuentran dichos proyectos.

### **2.5. Construcción y Validación**

Se pasó a realizar el Dashboard Digital de acuerdo a cada uno de los indicadores que han sido identificados. Estos indicadores son representados mediante gráficos semicirculares y gráficos de barras; esto con el fin de demostrar información concisa e importante al gerente de la empresa y este pueda tomar decisiones o autoevaluar las situaciones en riesgo o con aquellas que puedan variar el buen funcionamiento de la empresa.

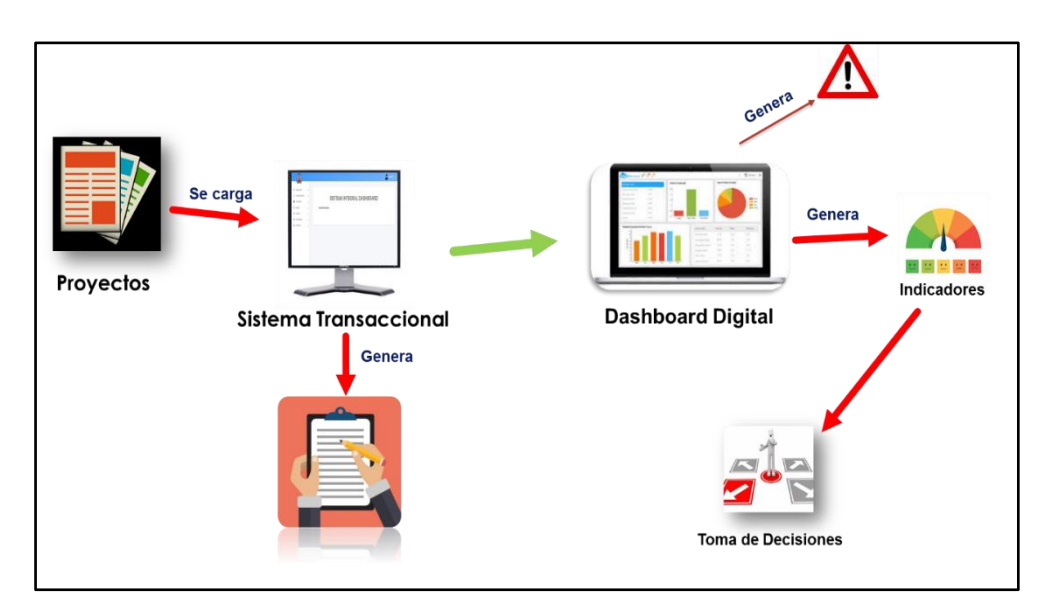

*Figura 17:* Propuesta final. (Fuente: Elaboración propia).

#### **a) Implementación de Front End**

Los gráficos que se utilizaron para el desarrollo del Dashboard fueron:

**Gráficos en Barras:** El gráfico de barras implementado en el Dashboard y que se muestran en el mismo permiten ver el avance (porcentaje) de las actividades que conlleva cada proyecto, además dará a conocer el pago y el gasto puesto esto en soles.

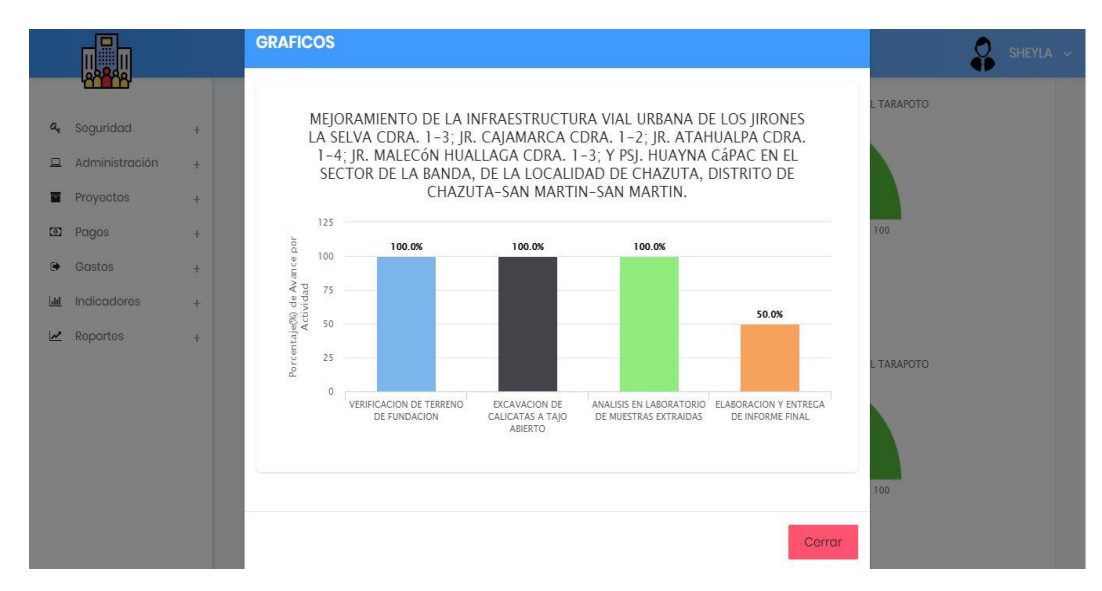

*Figura 18:* Gráfico en Barras indicando el desarrollo de las actividades.

**Gráficos Gauge:** El gráfico gauge implementado en el Dashboard y que se muestran en el mismo permiten ver el porcentaje de los proyectos, de los pagos y de los gastos, como se explica a continuación. Con respecto a los proyectos y los pagos; el color rojo indica que existen retrasos tanto en el desarrollo de actividades y en las cuotas que tienen que pagar los clientes, el color amarillo indica que se avanzó más del 50% y el color verde indica que se realizó completamente al 100%. Con respecto a los gastos funciona de manera diferente; el color verde significa que no se realizó muchos gastos, el color amarillo indica que se está gastando más del 50% de lo que se ha cobrado por desarrollar el proyecto y el indicativo rojo significa que se gastó la totalidad del proyecto sin generar ganancias.

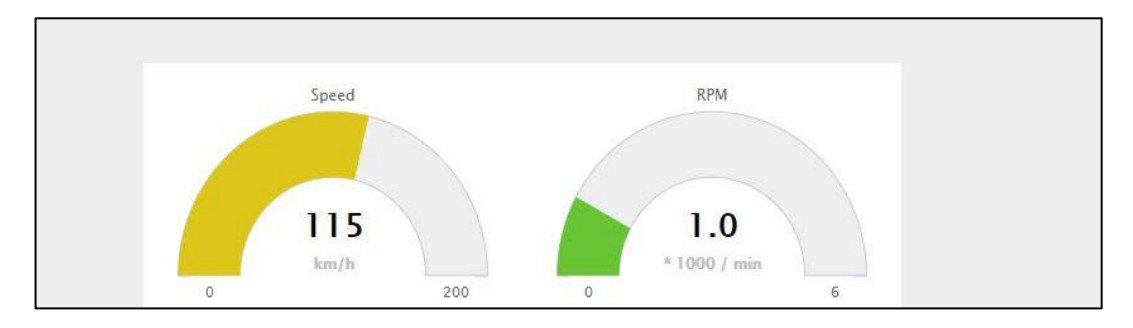

*Figura 19:* Gráfico Gauge utilizado en el Dashboard Digital

**Sistema Alertas:** Las Alertas se encuentran al iniciar el sistema, esto de una forma de notificación, en el cual se muestran proyectos que existen actividades pendientes o se encuentran vencidas y necesitan su pronta observación, de igual manera se muestran notificaciones de los pagos.

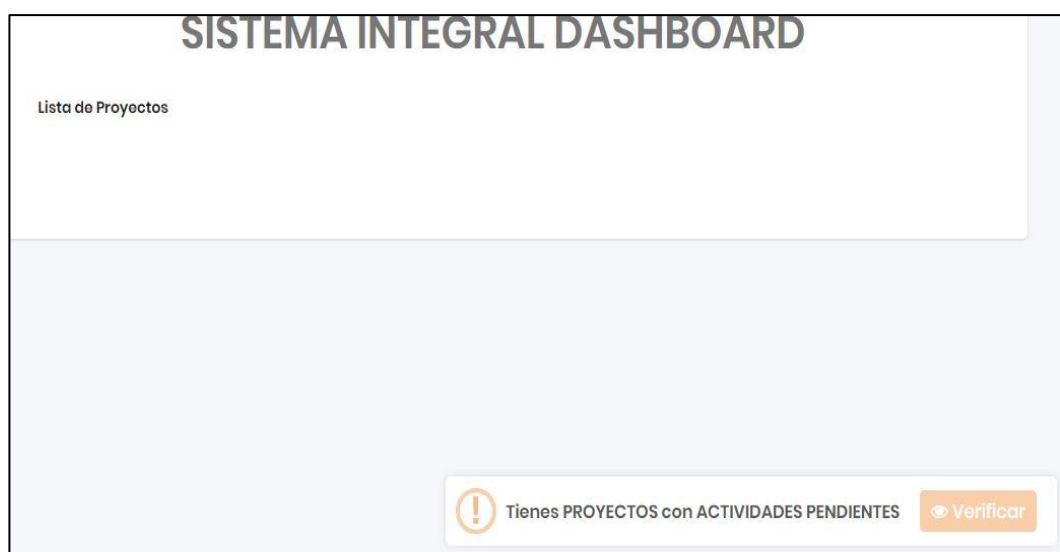

*Figura 20:* Imagen donde se aprecia alertas con respecto a las actividades por realizar.

### **b) Implementación de Consultas**

Se llevó a cabo la elaboración de consultas en la base de datos, con referencia a los gastos, se combinan los proyectos y pagos para conocer que gastos se han generado. Los proyectos y los pagos son necesarios en esta consulta para conocer de qué proyecto y de que pago se están realizando gastos.

```
1 -- View: gastos.vista_getgastos
\overline{2}3 -- DROP VIEW gastos.vista_getgastos;
\overline{4}5 CREATE OR REPLACE VIEW gastos.vista_getgastos AS
6 SELECT ga.codejecuciongas,
\overline{7}ga.descripcion AS gasto,
\overline{8}pr.descripcion AS proyecto,
\overline{9}pr.nombre_proyecto AS nombreproyecto,
10
      ga.monto::text AS monto,
11ga.fechareg::text AS fechareg,
12ga.estadoreg::text AS estadoreg,
13
      ga.codproyecto
14
     FROM gastos.ejecucion_gastos ga
15
        JOIN proyectos.proyectos pr ON ga.codproyecto = pr.codproyecto
16 ORDER BY ga.codejecuciongas;
17\,18 ALTER TABLE gastos.vista_getgastos
19
       OWNER TO postgres;
20
21
```
*Figura 21:* Vista de los pagos junto con los gastos.

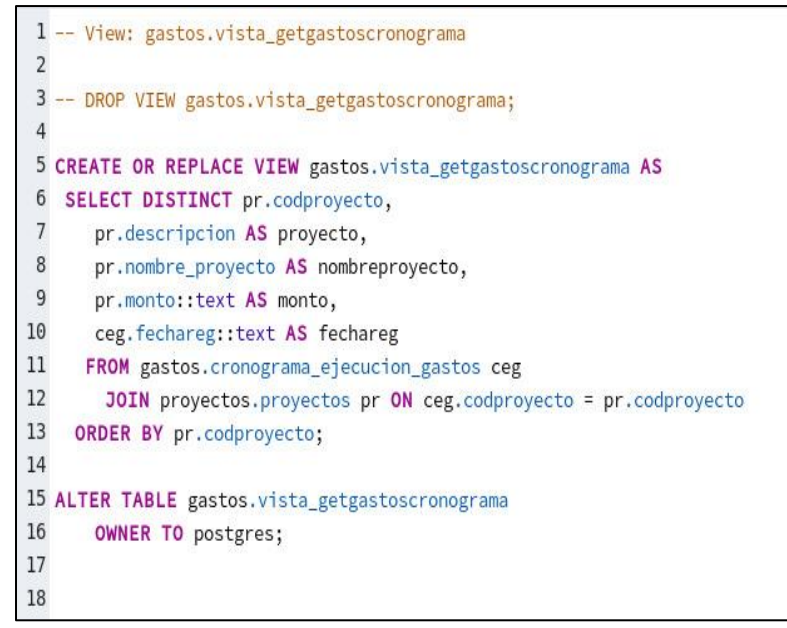

*Figura 22:* Gastos por cada proyecto.

#### **c) Configurar programación, actualización y seguridad**

En el sistema Dashboard se han generado perfiles, los cuales se detallan a continuación, la asistente de gerencia es la encargada de los módulos de proyectos, administración y pagos. En el módulo de administración se registran los clientes, los responsables (trabajadores de la empresa) y el tipo de documento con el cual se registra al cliente. A través de este módulo se pueden modificar cambios con respecta a estos tres submódulos. Además la asistente de gerencia, es la encargada del registro del cronograma de proyectos, esto implica, registrar la fecha de inicio y fin de un proyecto, y las actividades que conlleva realizar el proyecto, además se asigna un trabajador para cada actividad; dentro del mismo submódulo se encuentra el desarrollo de la ejecución de actividades, en donde cada día monitorea que actividades se están desarrollando, estas actividades muestran cuatro estados: Pendiente, En Ejecución, Realizado y Vencido. Cada día la asistente de gerencia, persona encargada de la supervisión del desarrollo de actividades, realiza el visto de cada actividad, si una actividad está pendiente o en ejecución muestra color azul, si la actividad está realizada se muestra de color verde y las que se encuentran vencidas están en rojo, sinónimo de que necesita rápidamente su atención.

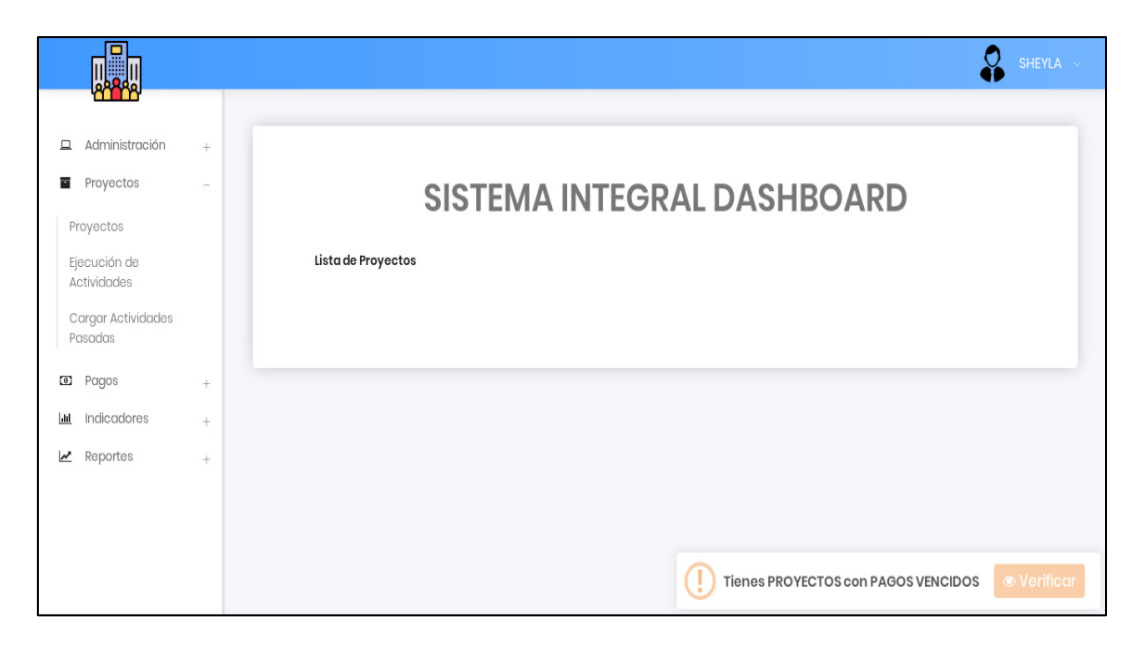

*Figura 23:* Perfil de Asistente de Gerencia

El perfil de Gerente se encarga de los módulos de los pagos, gastos, indicadores y reportes. En el módulo de Pagos y Gastos se encuentran respectivamente el cronograma de cada módulo, en el cronograma de gastos se registran las fechas en las que posiblemente se estén realizando los gastos si algún gasto ocurre en la ejecución de un proyecto, esto será registrado en gastos. De igual forma sucede con los pagos, los pagos serán registrados en fechas en donde los clientes se comprometen a cancelar los proyectos que ya han sido realizados o proyectos que están por comenzar. La interfaz donde se muestran estos módulos es amigable y de fácil uso.

Además el Gerente puede observar el módulo de indicadores ya que el sistema integral proporciona un tablero de control en el que puede encontrar una serie de reportes gráficos que otorgan información sobre el estado de los proyectos, el estado de los pagos y el estado de los gastos.

Al observar los reportes gráficos permite tomar las medidas necesarias para mejorar el desarrollo de las actividades que genera desarrollar un proyecto como son: el cumplimiento de plazos de presentación de informes finales, al mismo tiempo esto permite demostrar que trabajador está desarrollando sus actividades correspondientes, así como también nos indica que proyectos faltan cancelar, están cancelados y que gastos se pueden realizar indicando de que proyecto.

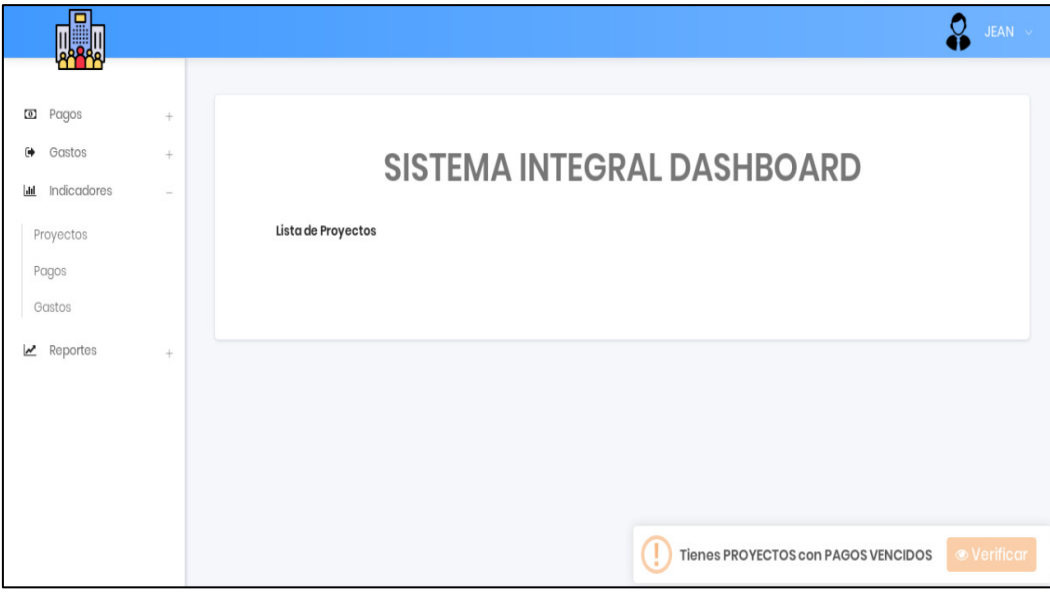

*Figura 24:* Perfil de Gerente

# **2.6. Implementación (Deploy)**

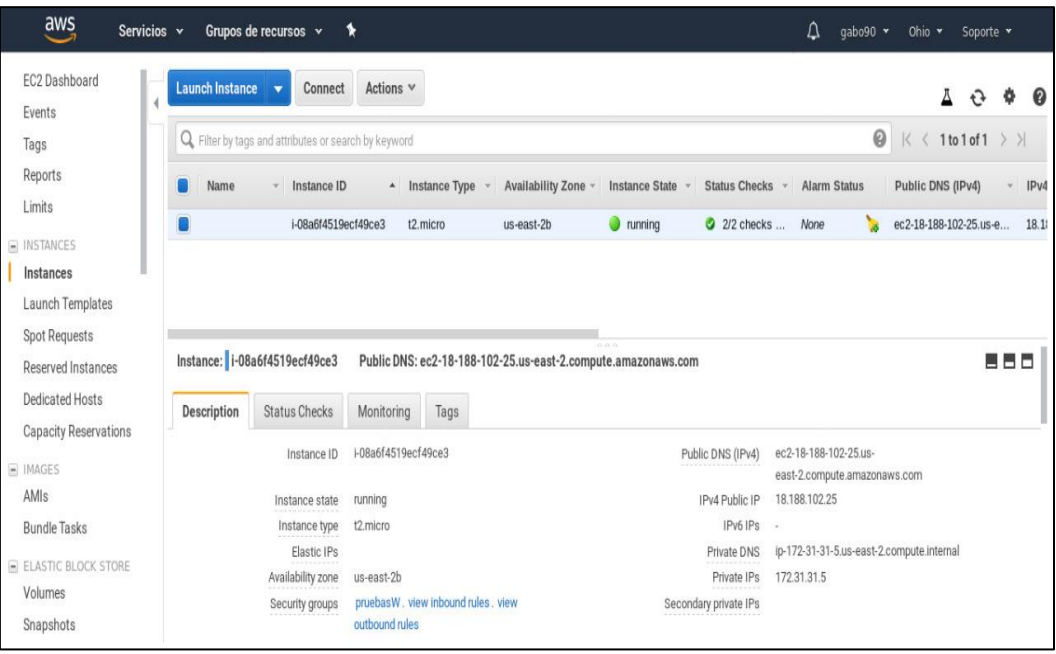

*Figura 25:* Panel del Servidor de Amazon – Dashboard instalado.

Para llevar a cabo el proceso de implementación, se procedió a la instalación del Dashboard. La instalación del Dashboard se hizo dentro del panel del servidor de Amazon (AWS). Amazon (AWS), es una colección de servicios de computación en la nube pública que en conjunto forman una plataforma de computación en la nube, ofrecidas a través de Internet por Amazon.com.

AWS entrega un panel donde se puede instalar o crear un servidor desde cero para instalar cualquier sistema operativo para su uso. Aquí se instaló XAMPP en un sistema operativo Windows Server 2012, la cual generó una dirección web: [http://18.188.102.25/dashboard.](http://18.188.102.25/dashboard)

### **2.7. Mantenimiento (Maintain)**

Una vez implantado el sistema en la plataforma de AWS y otorgado una dirección web, el mantenimiento se realizó periódicamente. Se llevó a cabo la capacitación al personal de la empresa sobre el uso del Dashboard.

## **2.8. Procesamiento de Encuesta**

La encuesta de satisfacción se aplicó a los clientes que requieren de los servicios de la empresa antes y después de la implementación del Dashboard Digital, para observar el grado de satisfacción de cada uno de ellos, quienes son los que ocasionalmente permiten mejoras en la empresa mediante el uso de Tecnología de la Información.

# **CAPÍTULO III RESULTADOS Y DISCUSIÓN**

Este proyecto de investigación tuvo como propósito principal mejorar el monitoreo de los indicadores y metas de los proyectos de Consultores San Martín, puesto que la empresa al contar con importante flujo de información de los proyectos que brinda; obliga a la misma a adoptar modelos de gestión que le permitan hacer un óptimo control y monitoreo de indicadores y metas que poseen los proyectos, ya que llevando un adecuado monitoreo contribuirá a la mejor toma de decisiones y del mismo modo al crecimiento de la empresa.

Así como menciona Garcia, (2013), los procesos de monitoreo, evaluación y control comparan continuamente el desempeño real con el plan de implementación del proyecto (análisis de variación). Si se encuentra variación, los equipos del proyecto deben analizar su causa, identificar posibles acciones correctivas e implementar los cambios para realinear el modelo (el plan para implementar el proyecto) con la realidad del contexto del proyecto.

Por tal motivo, se ha formulado la creación de un modelo de monitoreo que englobe acciones estratégicas, tácticas y operativas involucrando entonces a los altos directivos de la empresa así como también a todos los trabajadores, para que todo en conjunto se trabaje con lo propuesto y funcione adecuadamente.

Además en este capítulo se presenta un resumen de los resultados que se han obtenido, así como también se presenta la descripción de las variables de la investigación, ver la variación de los datos en un examen pre y post estudio, y el logro de los objetivos propuestos. La herramienta empleada para el análisis estadístico de la investigación fue "T – Student". Esta herramienta se utiliza para comparar las medias de dos grupos en una variable dependiente. Se aplicó T- Student para esta investigación sobre muestras relacionales (realizadas en un mismo grupo pero en tiempos diferentes) y en muestras independientes (comparación entre ambos grupos).

#### **3.1. Prueba de Hipótesis**

En el trabajo de investigación se identificaron las siguientes hipótesis:

Hipótesis alterna (H1): "Con el uso del Dashboard Digital se mejorará el monitoreo de los indicadores y metas de los proyectos de Consultores San Martín E.I.R.L."

Hipótesis nula (H0): Con el uso del Dashboard Digital no se mejorará el monitoreo de los indicadores y metas de los proyectos de Consultores San Martín E.I.R.L.

#### **Procedimiento:**

En primer lugar se inició con la observación a los clientes que requieren la elaboración de proyectos y por tal motivo se hace uso de las tecnologías de información para el monitoreo de los indicadores y metas, seguido de una encuesta como se muestra en el (Anexo 1.1); con esta encuesta se evaluó a 20 clientes antes (meses de Agosto a Octubre) y después (meses de Noviembre a Diciembre) de la implantación del Dashboard Digital, promediando los resultados de las tres dimensiones en evaluación. Se utilizó la prueba de T- Student puesto que se trata de una muestra pequeña (n<30) y se desconoce la varianza.

A continuación se presenta la tabla donde se observa los resultados y se toma como datos de estudio al total:

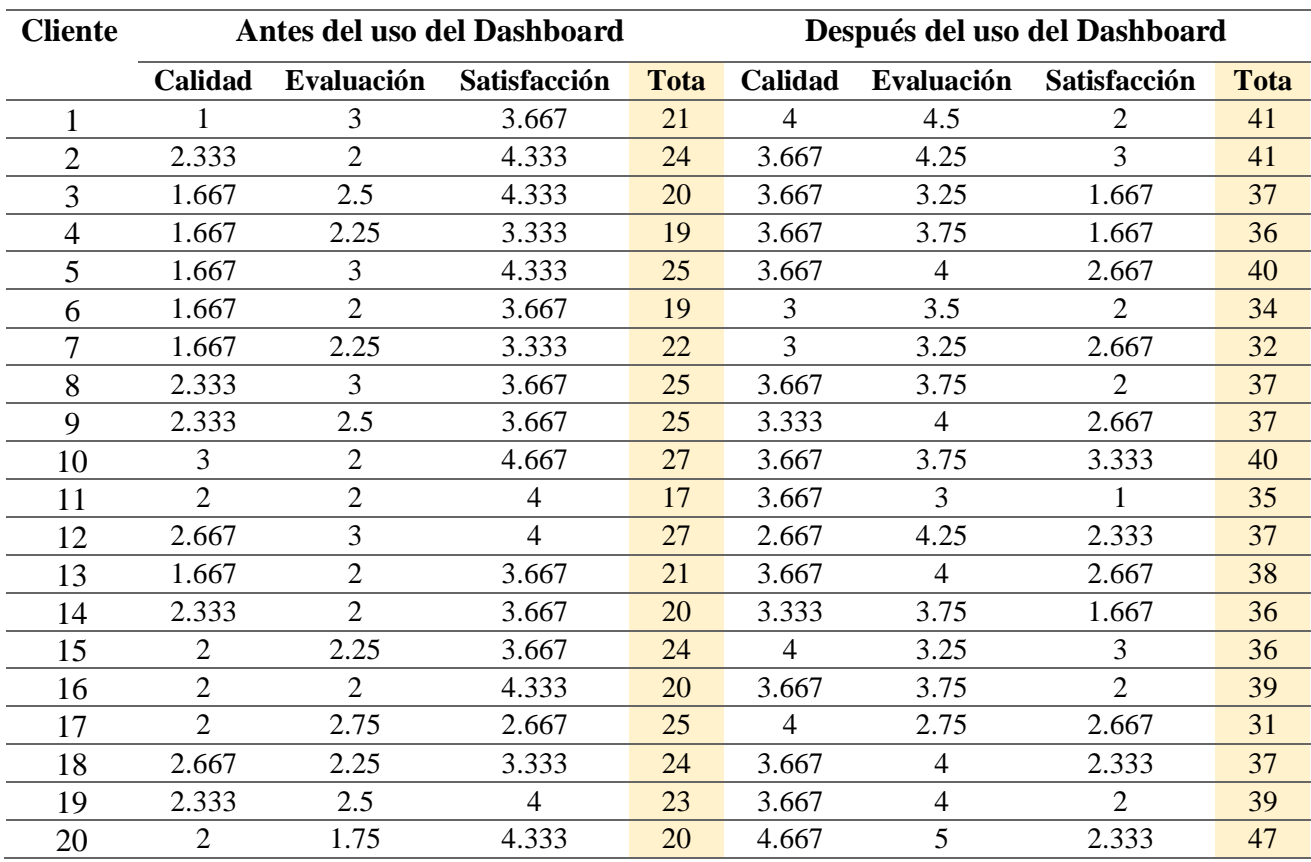

# **Tabla 3**

*Resultados de encuesta*

Fuente: Elaboración propia

A continuación se muestra la Tabla 3 donde nos da a conocer lo siguiente: El casillero Cliente representa la cantidad de clientes evaluados los cuales son 20, en las siguientes columnas se muestran los resultados de la encuesta realizada antes (Pre) y resultados después (Post), además se observa el puntaje de cada dimensión evaluada así como también el promedio total de estas tres dimensiones de evaluación. El total de los datos han sido trabajados en el SPSS. En la siguiente tabla se aprecia los resultados de la media de ambos grupos**:**

#### **Tabla 4**

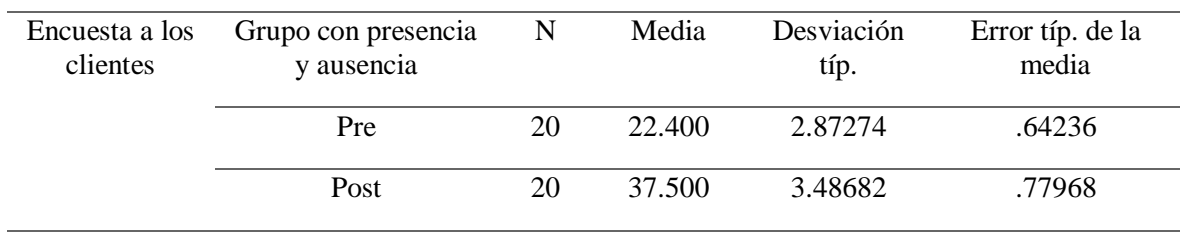

*Estadísticas de Pre y Post Test*

Según la Tabla 4 nos muestra la media del análisis estadístico del Pre (22.400) y Post (37.500) con una muestra de 20 clientes.

#### **Prueba de T- Student**

Este tipo de prueba es ideal cuando se desea comparar las medidas de dos grupos que tienen una distribución normal con número de observaciones menores a 30 y se usa el estimador  $s^2$ .

La siguiente fórmula es usada en el caso que exista un número determinado de observaciones.

$$
tc = \frac{\overline{X}a - \overline{X}b}{\sqrt{\frac{s^2a + s^2b}{n}}}
$$

Dónde: *Tc= T-Student calculado* ̅ *= Promedio de la muestra a* ̅= *Promedio de la muestra b* <sup>2</sup> *= Desviación estándar antes del uso del Dashboard*

# <sup>2</sup> *= Desviación estándar después del uso del Dashboard n= Número de elementos*

Se realiza la prueba T- Student definiendo la hipótesis nula y alternativa.

H<sub>0</sub>;  $\mu_a = \mu_d$  (El monitoreo de los indicadores de los indicadores y metas de los proyectos tanto antes como después no presenta diferencias significativas.)

H1;  $\mu_a < \mu_d$  (El monitoreo de los indicadores y metas de los proyectos antes es significativamente menor al uso de los servicios de tecnologías de información después)

Ahora debemos de calcular T-Student de la tabla (Tt) para compararlo con el T-Student calculado (Tc), para ello trabajamos con los siguientes paramentos:

- **Nivel de significancia (** $\alpha$ **) = 5%**
- **Grado de Libertad (gl) = 2 (n-1) = 2(20-1)=2(19)=38**

Los grados de libertad (gl) son la cantidad de información suministrada por los datos que usted puede "gastar" para estimar los valores de parámetros de población desconocidos y calcular la variabilidad de esas estimaciones. Este valor se determina según el número de observaciones de la muestra y el número de parámetros del modelo. La prueba t de 1 muestra solo estima un parámetro: la media de la población. El tamaño de la muestra de n constituye n informaciones para estimar la media de la población y su variabilidad. Un grado de libertad se gasta al estimar la media y los n-1 grados de libertad restantes estiman la variabilidad. Por lo tanto, un prueba t de 1 muestra utiliza una distribución t con n-1 grados de libertad.(Minitab, n.d.)

- $Tt = -1.686$
- $Tc = ?$

Donde:

- **α:** Es el nivel de significancia de la prueba.
- **gl:** Es el grado de libertad.
- **n:** Es el tamaño de la muestra correspondiente al grupo de encuestados.
- **Tt:** Es el valor de T–Student tabulada, es decir que se obtiene de la tabla estadística al comparar el nivel de significancia (α) y los grados de libertad (gl).
- **Tc:** Es el valor de T–Student calculado.

## **Tabla 5**

#### *Prueba de Muestras Independientes*

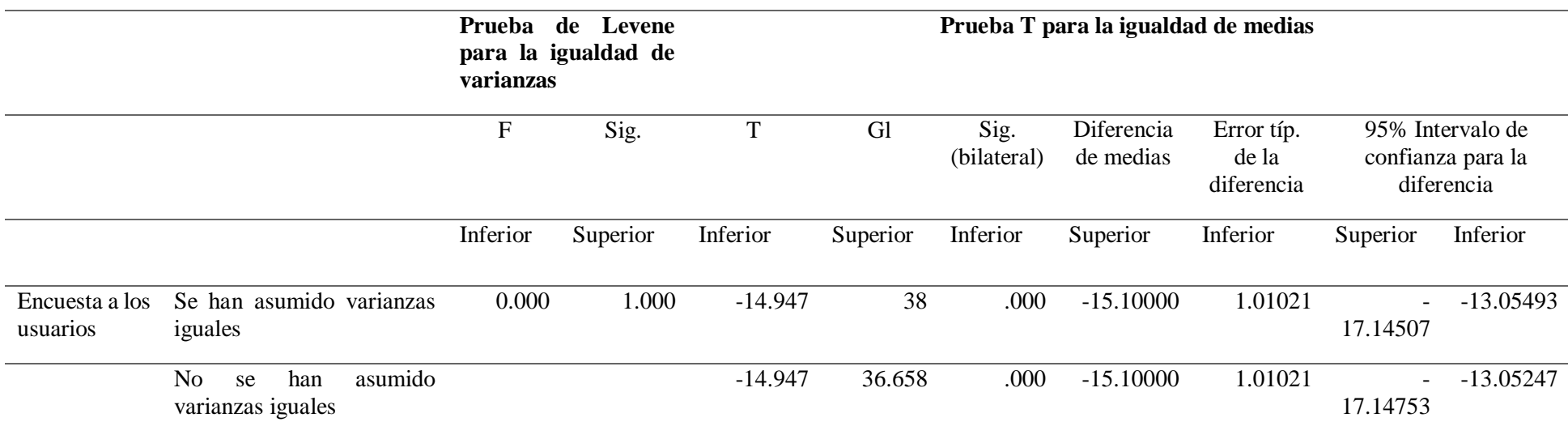

Fuente: SPSS

Como se observa en la Tabla 5. Los resultados nos indican estadísticamente, su desviación típica estándar, error típico de la media, grados de libertad entre otras. Lo fundamental es el T-calculado (T<sub>c</sub>) y en este caso el valor de T<sub>c</sub> = -14.947

Este valor lo contrastaremos con el T-tabla (Tt); Se busca en la tabla de T-Student con 2(n-1) grados de libertad o sea 38 y se encuentra que el valor tabular es de -1.686 al 95% de probabilidad (Tc < Tt)

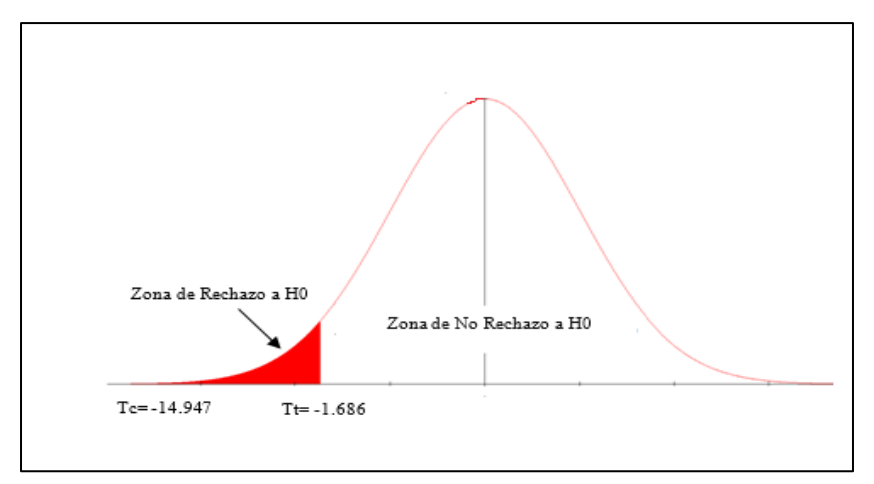

Se trabajó con una cola unilateral izquierda, puesto que H1;  $\mu_a < \mu_d$ 

*Figura 26.* Distribución T-Student

Decisión:

Si (Tc < Tt) -14.947 < -1.686 rechazamos la hipótesis nula.

Como Tc = -14.947 es mayor que Tt= -1.686, entonces rechazamos la H0 (Hipótesis Nula) y por consiguiente aceptamos la Hipótesis alternativa, de esta manera se puede afirmar que: Con el uso del Dashboard Digital si se mejorará el monitoreo de indicadores y metas de los proyectos de Consultores San Martín E.I.R.L.

# **3.2. Desarrollar un Dashboard Digital**

**3.2.1.Como primer punto se tiene la identificación de los indicadores. Por tal motivo se prosiguió al uso del instrumento mencionado anteriormente para el levantamiento de información.**

# **Tabla 6** *Instrumento de levantamiento de información, nombre de los campos*

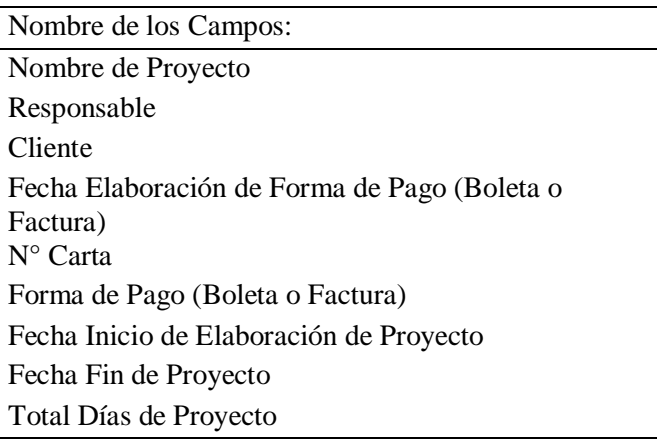

Fecha Pago Fecha de Gastos Estado de Proyecto Estado de Pago Fuente: Elaboración propia.

Luego de aplicar el instrumento, se analizó los datos obtenidos con el fin de identificar indicadores para dar pase a la construcción del Dashboard y que este brinde información optima al gerente y pueda tomar decisiones acertadas y requeridas en momentos precisos. A continuación se muestran los indicadores identificados a partir de los datos recolectados del instrumento, se pueden identificar tres indicadores, cada uno muestras sub indicadores que forman parte.

#### **Tabla 7** *Proyectos*

# **Nombre del indicador.**

Proyectos vencidos Proyectos pendientes Proyectos en ejecución Proyectos realizados Resumen General Proyecto x Actividad Días Totales de Elaboración de Proyectos Cronograma de Proyectos Resumen General de Proyectos (Total de Proyectos) Fuente: elaboración propia

#### **Tabla 8**

*Pagos*

#### **Nombre del indicador.**

Porcentaje de Proyectos Cancelados Porcentaje de Proyectos pendientes por cancelar Total de proyectos cancelados Total de proyectos por cancelar Monto General obtenido x proyecto Fuente: elaboración propia

#### **Tabla 9**

*Gastos*

#### **Nombre del indicador.**

Porcentaje de Gastos x Proyecto Monto de Gastos x Proyecto

Fuente: elaboración propia

# **3.2.2.Medición y Monitoreo de indicadores**

Realizado el instrumento se continuó con el inventariado de los proyectos que ya se han ejecutado, aquellos que se encontraban en ejecución, y los que se encontraban finalizados; registrando puntos relevantes para monitorear un proyecto como son: responsables de la elaboración de cada actividad de un proyecto, fecha inicio y fecha fin de la elaboración del proyecto, forma de pago, gastos que involucran a dicho proyecto y el estado en el que se encuentran dichos proyectos.

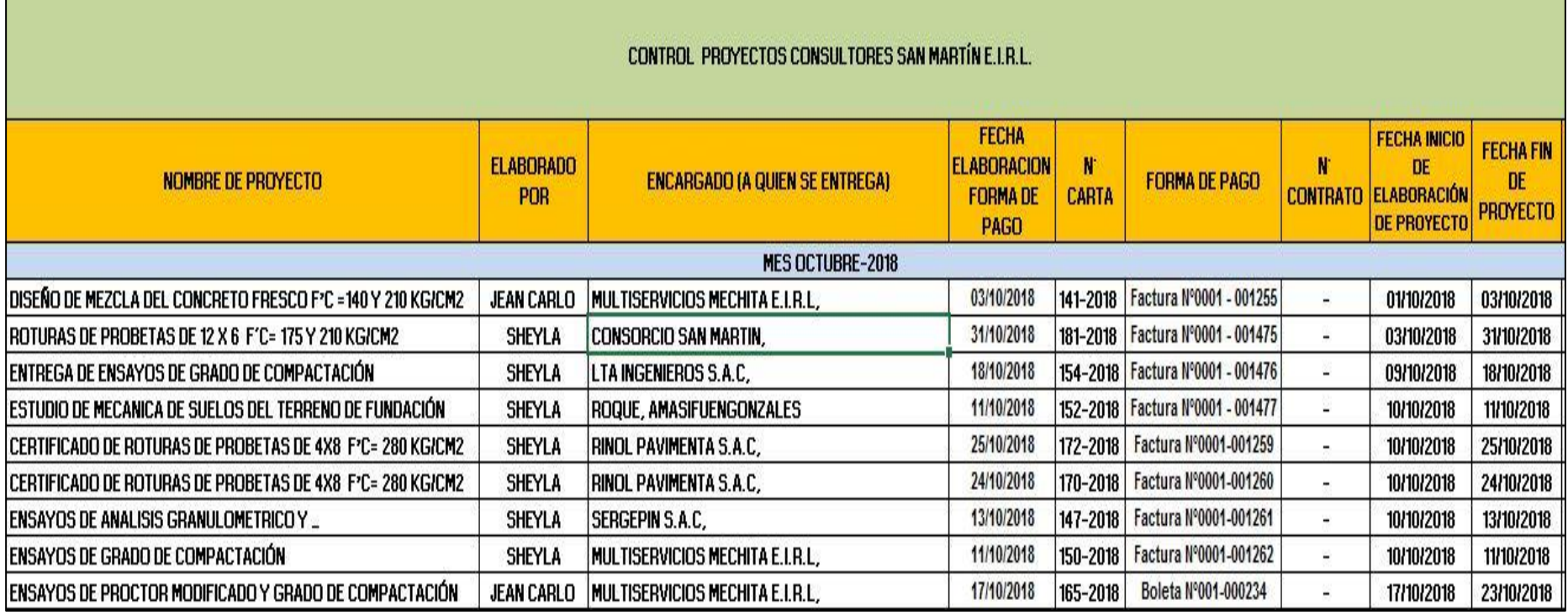

*Figura 27***:** Inventariado de Proyectos. (Fuente: Elaboración propia).

#### **3.3. Mejorar el monitoreo de indicadores y metas de los proyectos.**

Una vez analizados los requerimientos obtenidos y después de levantar la información se logró crear un Sistema Integral que permitirá que la herramienta (Dashboard Digital) funcione correctamente.

Usando la Metodología para el Diseño de Dashboard de (Robalino Martínez, 2017), se ha construido el Dashboard Digital, teniendo como principal interesado al Gerente General y a la Asistente de Gerencia.

El diseño del Dashboard Digital está representado principalmente por gráficos, los cuales permiten que los indicadores sean vistos de una manera más clara.

Estos gráficos contienen los porcentajes de las actividades de cada proyecto que se realiza cada día, porcentaje de proyectos que se encuentran en ejecución, gastos que genera cada proyecto; esto representara la solución a nuestros indicadores de variables como son: porcentaje de cumplimiento de plazos de entrega de avance y culminación de proyectos, porcentaje de pérdida financiera, porcentaje de proyectos atrasados, número de indicadores monitoreados, número de indicadores alcanzados, porcentaje de usuarios satisfechos.

El dashboard se encuentra en la siguiente dirección web:<http://18.188.102.25/dashboard> , instalado, configurado y en total funcionamiento.

Se hizo la presentación del Dashboard Digital al gerente y asistente de gerencia como herramienta para mejorar el monitoreo de los indicadores de proyectos, gastos y pagos, así como también las metas que conlleva realizar cada proyecto.

Imágenes del Dashboard en funcionamiento.

## **a) Dashboard General**

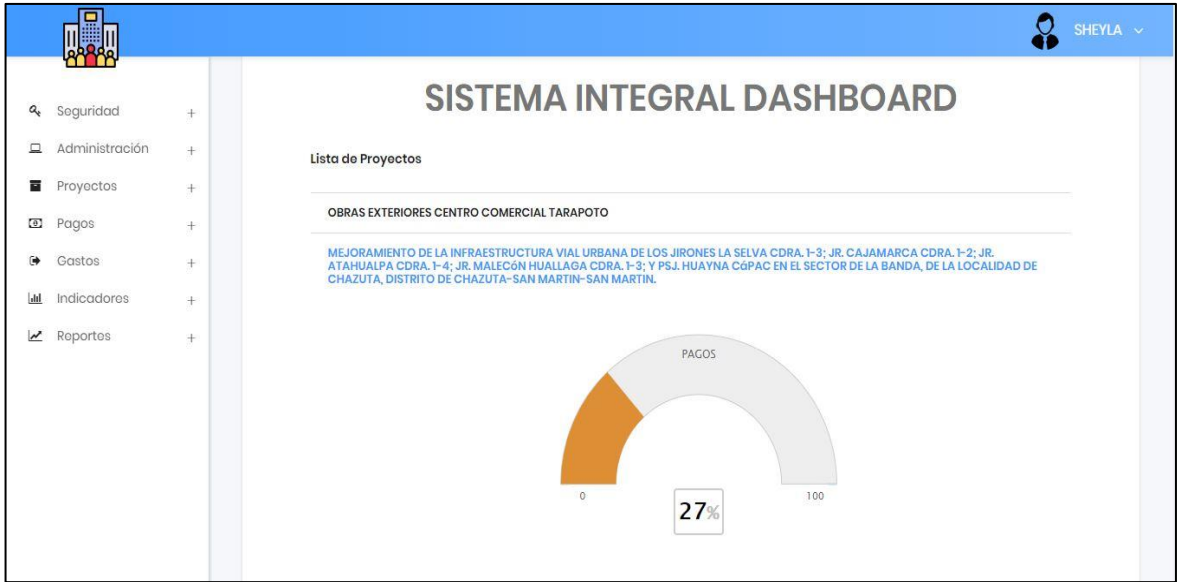

*Figura 28:* Alertas Día a Día. (Fuente: Dashboard Digital)

En la imagen a continuación se puede observar las alertas que presenta el sistema, al iniciar sesión al sistema el usuario observa un botón de alerta en donde este presenta una lista de proyectos que requieren su pronta revisión, ya sea con respecto a los pagos, las actividades de los proyectos y los gastos, al hacer clic en el nombre del proyecto se despliega el modulo que requiere su revisión y su atención, mostrando el porcentaje en el que se encuentra.

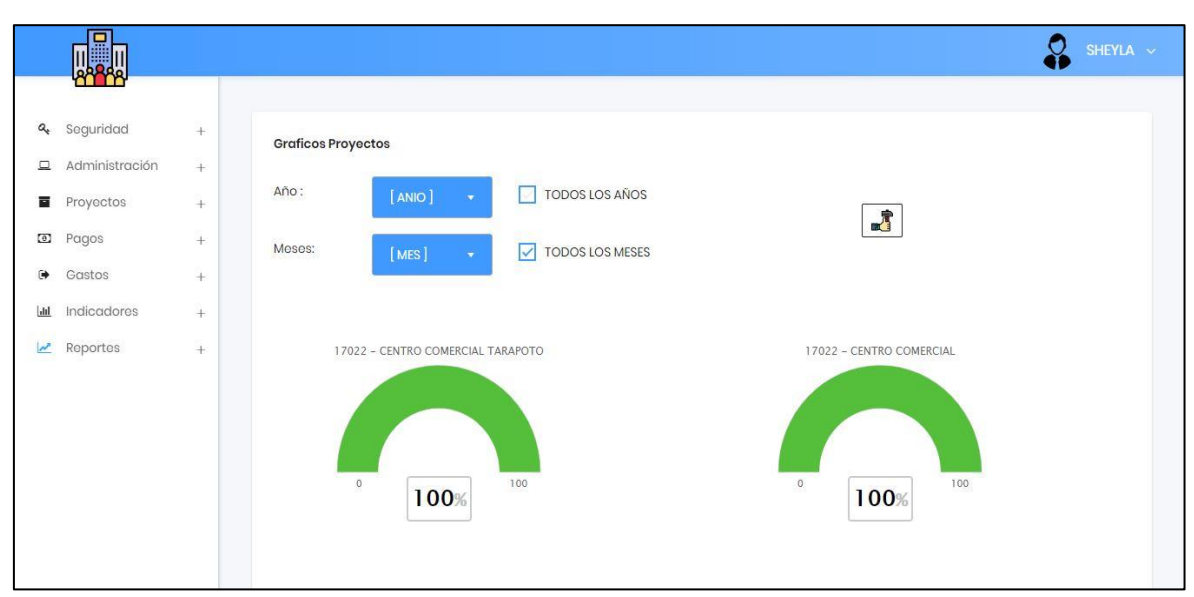

#### **b) Proyectos**

*Figura 29:* Módulo Indicadores – Proyectos. (Fuente: Dashboard Digital).

En el módulo Indicadores encontramos tres sub-módulos que son Proyectos, gastos y pagos; en la imagen se muestra el submódulo Proyectos en la cual se hace la elección de proyectos registrados por año y por meses y el porcentaje que estos poseen de acuerdo al avance de actividades.

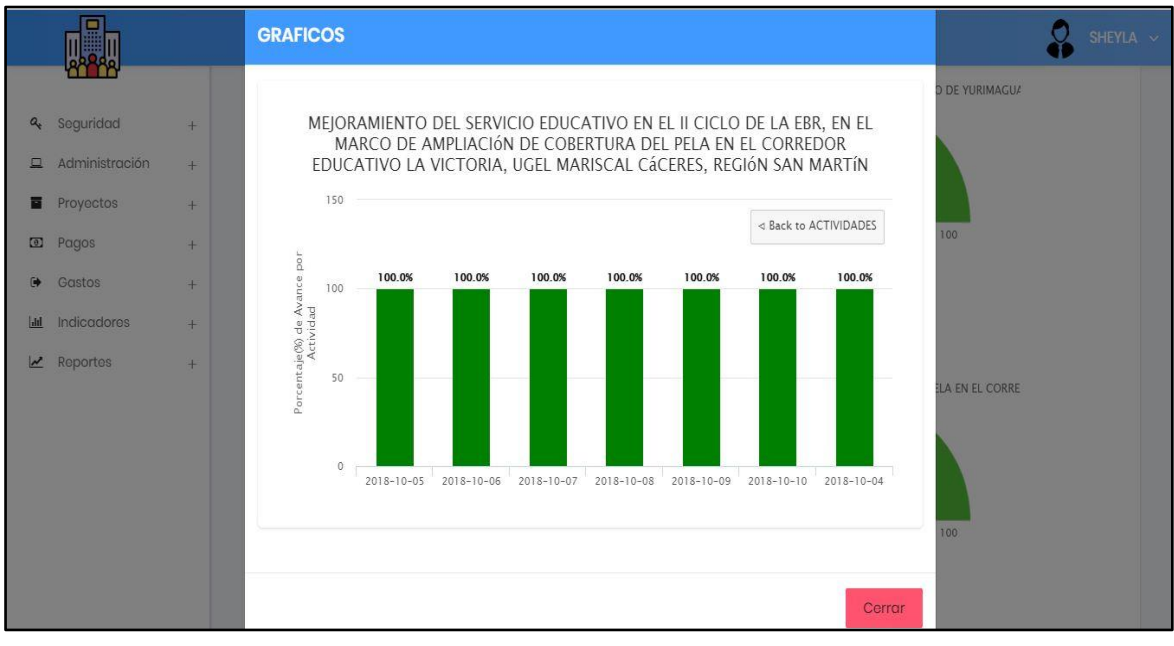

*Figura 30:* Porcentaje avance proyecto por actividad. (Fuente: Dashboard Digital).

A continuación, se muestra la ventana que muestra las actividades que posee un proyecto y el avance en porcentaje de su ejecución, al hacer clic en la gráfica semicircunferencial de un proyecto en específico se abre esta ventana.

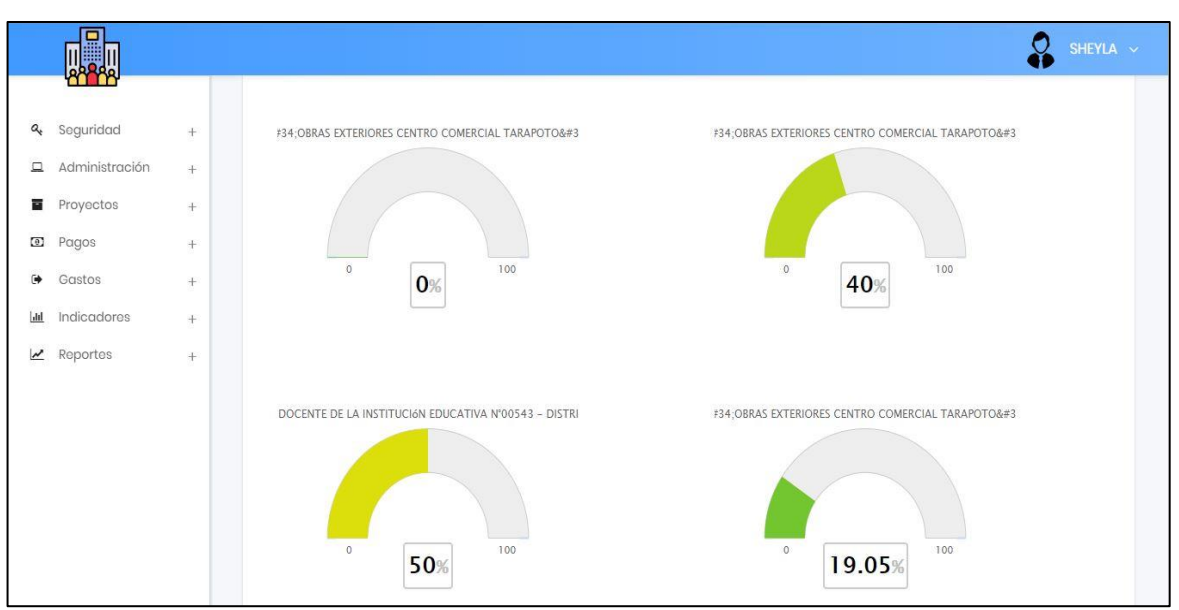

**c) Gastos** 

*Figura 31:* Módulo Indicadores - Gastos por proyecto. (Fuente: Dashboard Digital).

En el módulo de indicadores, submódulo Gastos se puede apreciar de igual forma las opciones para escoger el año y el mes donde se mostrarán los gastos de los proyectos en específico, además muestra el porcentaje de gastos de operaciones realizados en cada proyecto.

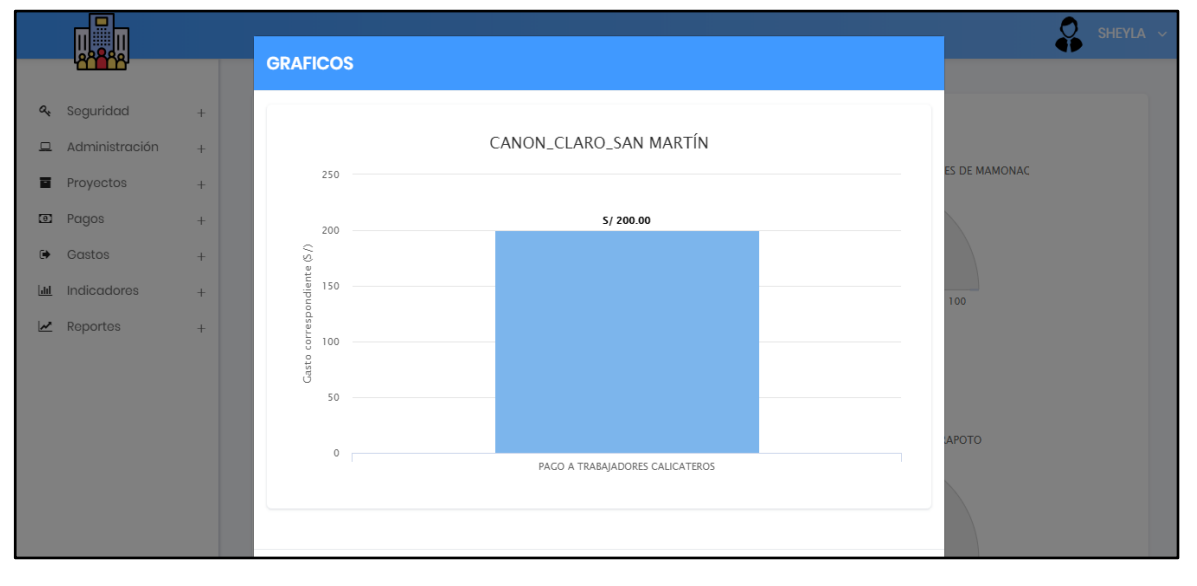

*Figura 32***:** Cantidad de Gastos que generó un proyecto. (Fuente: Dashboard Digital).

En la siguiente imagen se muestra el despliegue informativo del gasto (en soles) que generó un proyecto, al hacer clic en la semicircunferencia porcentual de un proyecto se muestra esta ventana. Cada gasto se registra tomando en cuenta un cronograma de gastos.

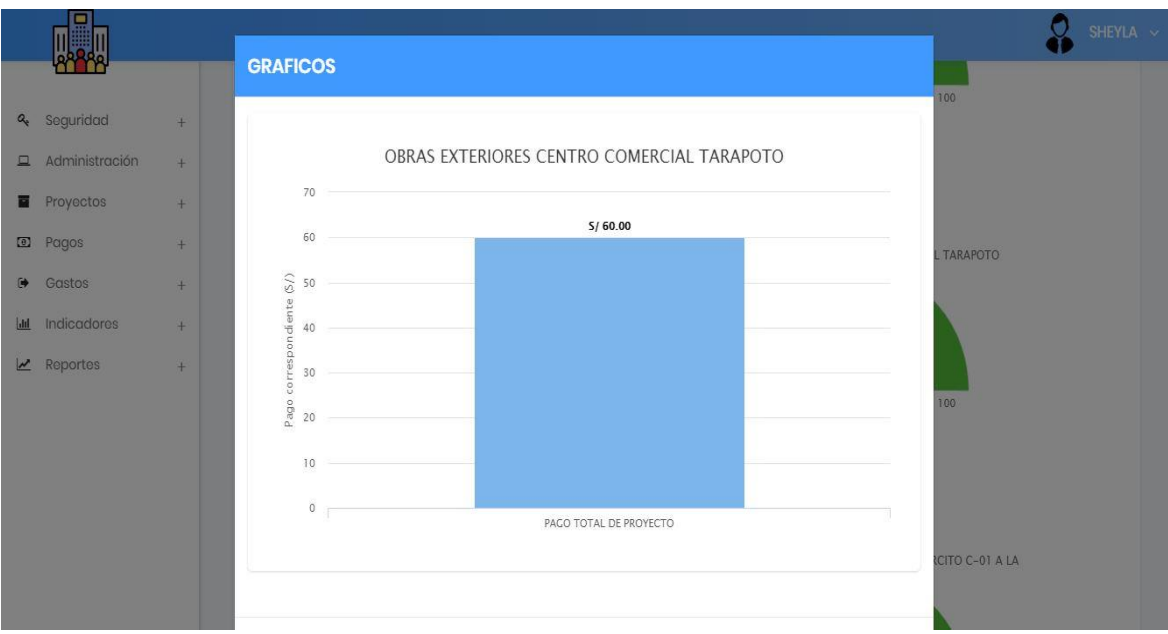

# **d) Pagos**

*Figura 33:* Módulo Indicadores - Pagos por proyecto. (Fuente: Dashboard Digital).

En el módulo indicadores también se encuentra el submódulo pagos que de igual forma como lo explicado anteriormente nos muestra la cantidad de pago que está realizando un cliente con respecto al proyecto que solicitó su desarrollo, además cada pago esta cronogramado de acuerdo a fechas que involucran el desarrollo de un proyecto. El sistema informará cual es el día último de pago que tiene pendiente un proyecto.

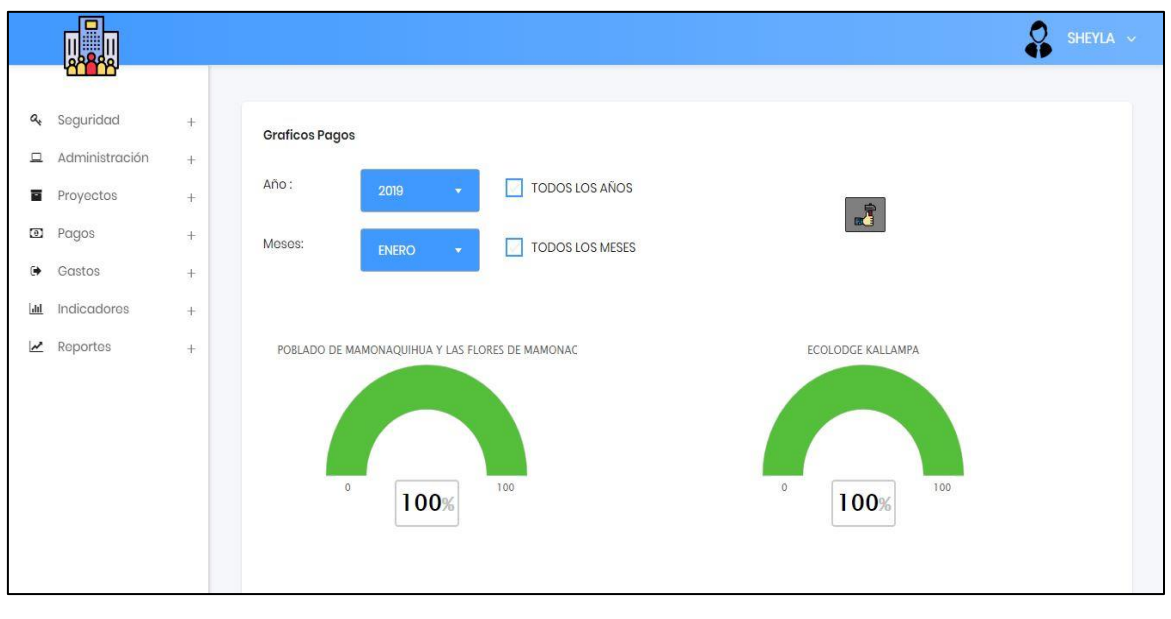

*Figura 34:* Pagos. (Fuente: Dashboard Digital).

De igual manera en el módulo Indicadores se encuentra el submódulo Pagos, en donde se aprecian el porcentaje de los pagos que tiene cada proyecto, se puede escoger el año y el mes de los proyectos que se encuentran registrados.

# **3.4. Evaluar el impacto del uso del Dashboard sobre el monitoreo de los indicadores y metas de los proyectos de la empresa Consultores San Martín E.I.R.L.**

En este punto se muestran los resultados de la medición, comparación y aplicación del instrumento, a los indicadores de la investigación a fin de demostrar la validez de la hipótesis planteada. Se aplicó una encuesta pre-test para conocer que opinan los usuarios (clientes) acerca del monitoreo de indicadores y del servicio que brinda la empresa. La encuesta aplicada se puede encontrar en los anexos de esta investigación. Se distinguió tres dimensiones en el instrumento de investigación, los cuales son: Calidad del Sistema, Evaluación y Satisfacción; los resultados a continuación están presentados mediante resultados pre y post del instrumento de evaluación.

A continuación se muestra los datos tabulados:

# **Tabla 10**

# *Datos Tabulados de la prueba Pre*

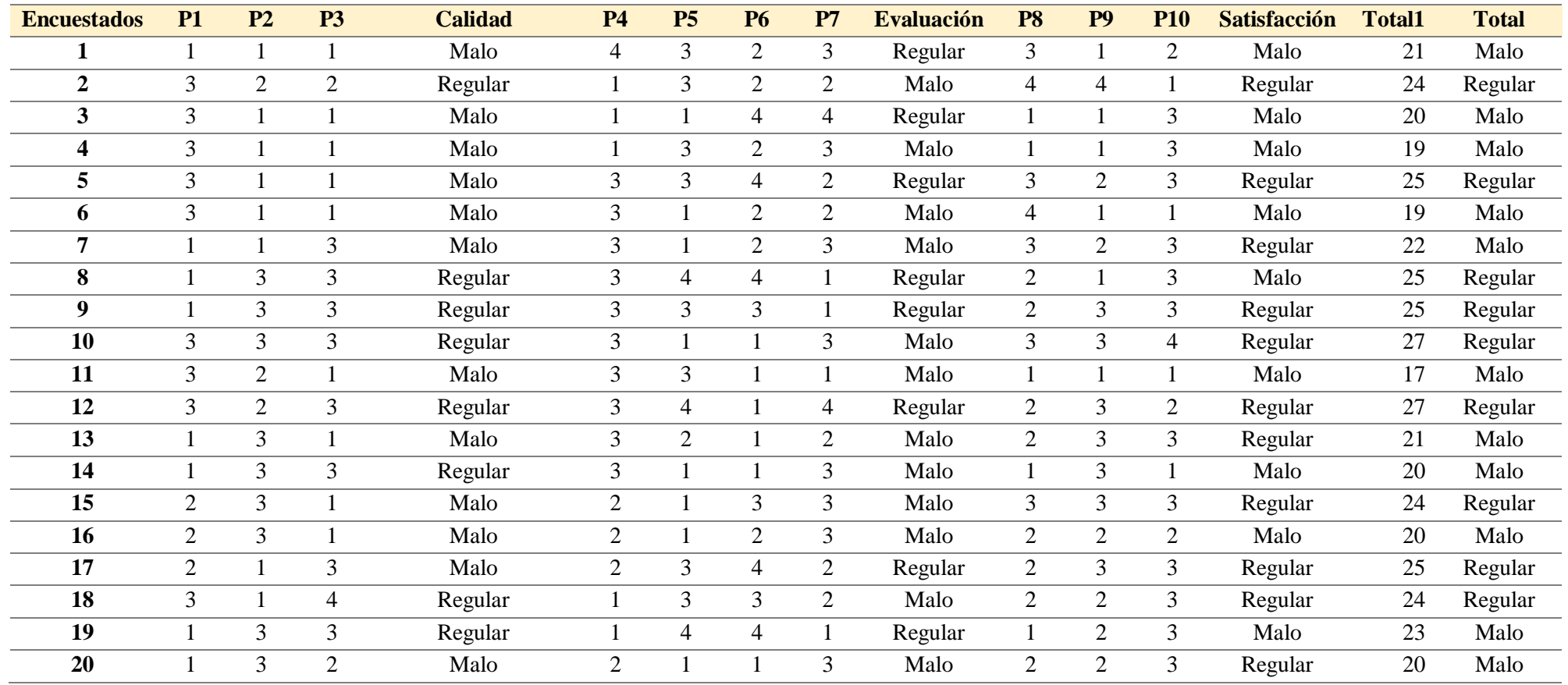

A continuación se muestra los datos tabulados:

# **Tabla 11**

*Datos tabulados de la prueba Post*

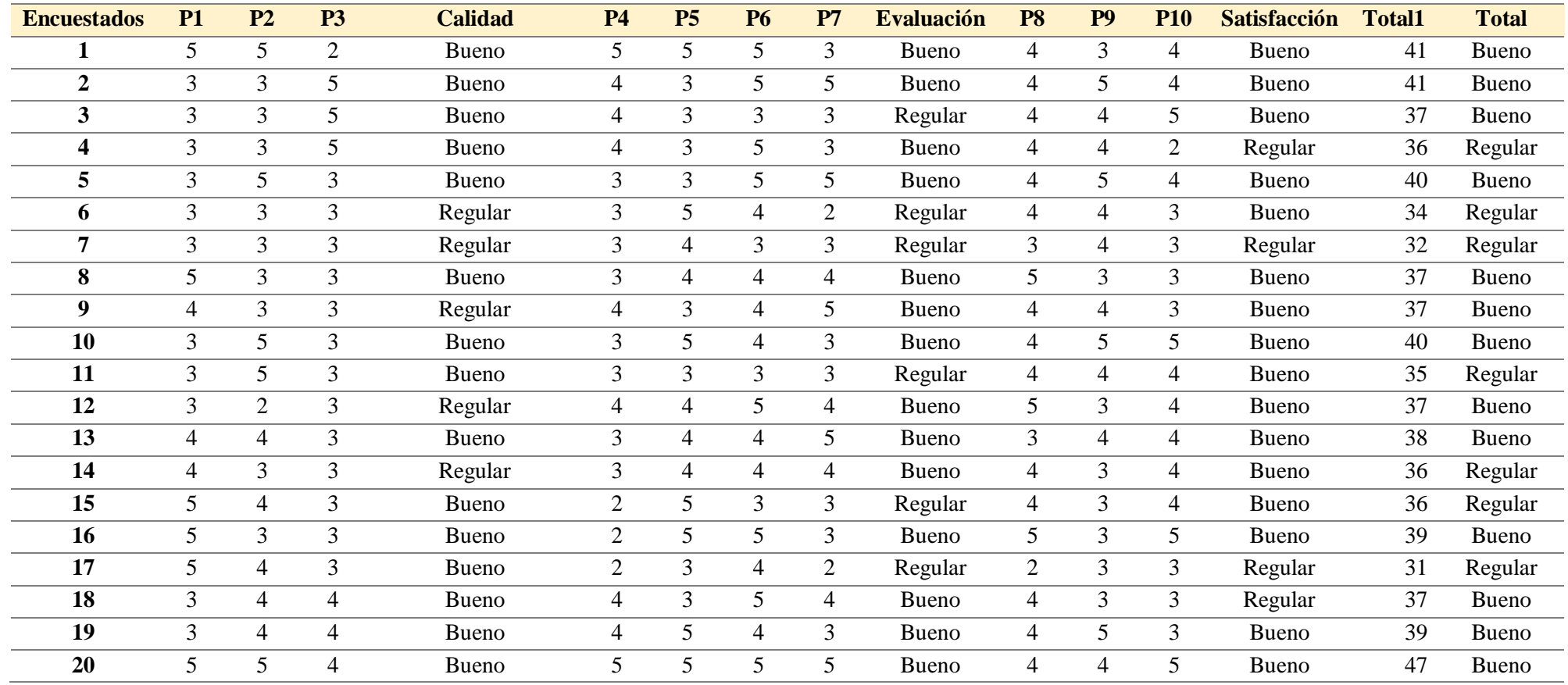

#### **Tabla 12**

*Opinión sobre el impacto del Dashboard sobre el monitoreo de los indicadores y metas de los proyectos.*

|         | <b>Dashboard Digital</b> |       |  |  |
|---------|--------------------------|-------|--|--|
| Opinión | Pre                      | Post  |  |  |
| Malo    | 55%                      | 0%    |  |  |
| Regular | 45%                      | 35%   |  |  |
| Bueno   | $2\%$                    | $5\%$ |  |  |

Fuente: Datos obtenidos de la encuesta a clientes de la empresa son respecto a las tres dimensiones

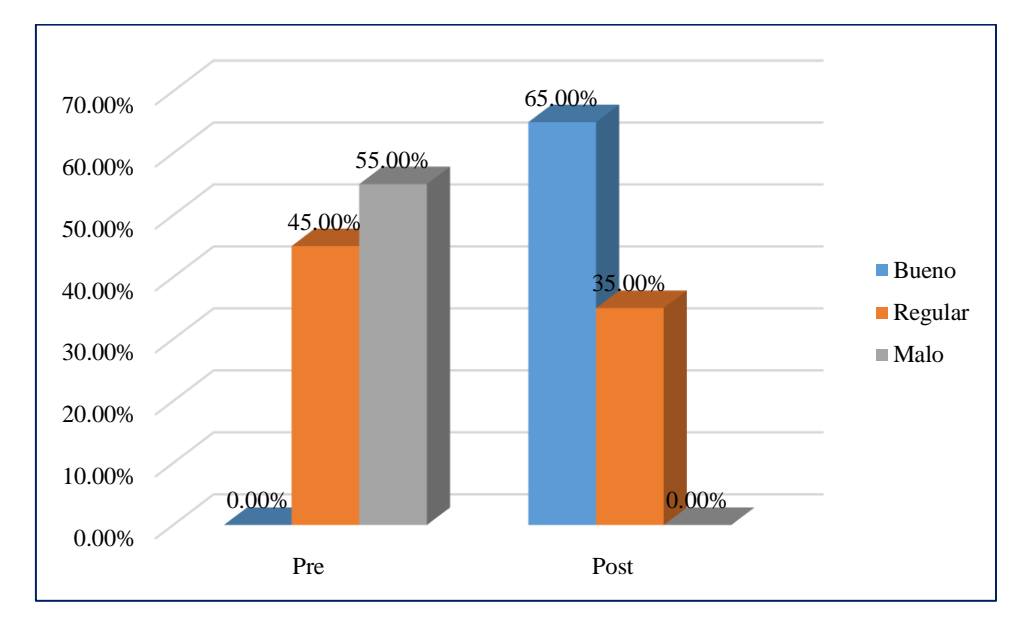

*Figura 35***:** Opinión sobre el Monitoreo de Indicadores y Metas de los proyectos. (Fuente: Elaboración propia).

#### **Interpretación.**

Según el resultado que se tiene en la tabla 12 y figura 35, se detalla y evidencia el resultado del pre y post análisis, se explicarán los resultados post, de la cual se evidencia que el 0% de los clientes opinan que el impacto será Malo, un 35% opinan regular y el 65% opinan que será Bueno.

#### **Discusión.**

El monitoreo de indicadores y metas de los proyectos, mediante un instrumento como en este caso es el Dashboard Digital, permite que los resultados de nuestros análisis se conviertan en factores determinantes para el buen desempeño de la empresa, tal y como lo aclara Tejada Dussán, (2015), para una compañía es muy valioso contar con instrumento que contenga los indicadores de desempeño, con la cual surjan elementos de diagnóstico y así se puedan orientar las decisiones gerenciales. Este tablero va a ser una herramienta que va a proporcionar un control de la gestión del negocio, control en la gestión que la fuerza de ventas de la compañía está realizando y este se va a convertir en un facilitador de toma de decisiones.

## **Tabla 13**

*Opinión sobre la dimensión de Calidad.*

| Opinión        | Dashboard Digital |       |
|----------------|-------------------|-------|
|                | Pre               | Post  |
| Malo           | 60%               | $0\%$ |
| <b>Regular</b> | 40%               | 25%   |
| <b>Bueno</b>   | 0%                | 75%   |

Fuente: Datos obtenidos de la encuesta a clientes de la empresa son respecto a la dimensión de Calidad

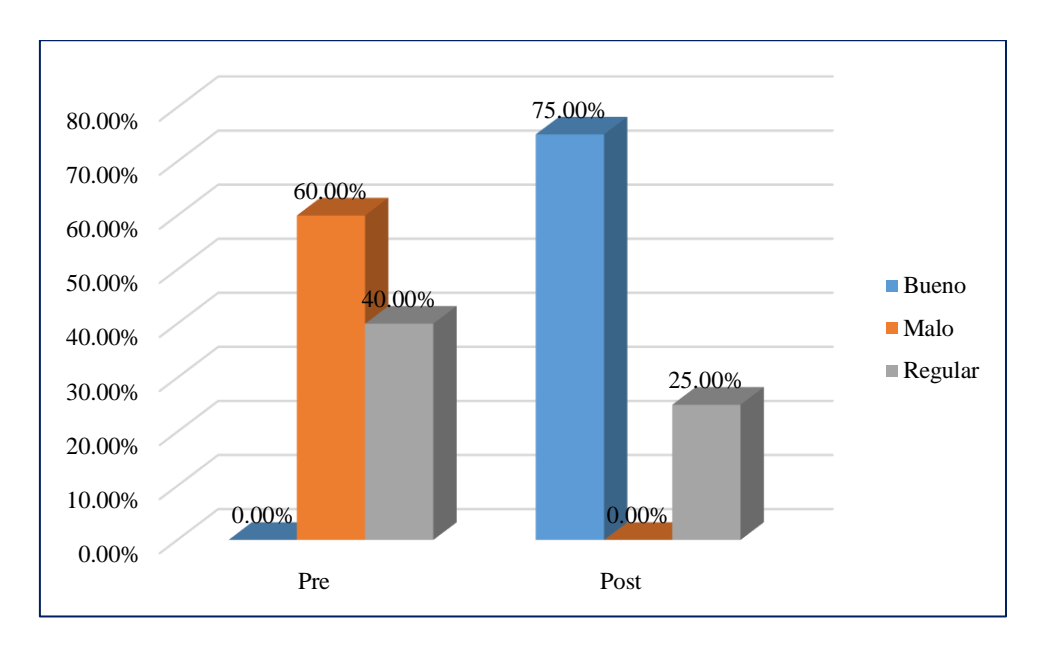

*Figura 36:* Opinión la Dimensión de Calidad. (Fuente: Elaboración propia).

#### **Interpretación**

Según el resultado que se tiene en la tabla 13 y figura 36, el análisis post detalla que el 0% de los clientes opinan que el impacto será Malo, un 25% opinan regular y el 75% opinan que será Bueno.

#### **Tabla 14**

*Opinión sobre la dimensión de Evaluación.*

| Opinión        | Dashboard Digital |       |  |
|----------------|-------------------|-------|--|
|                | Pre               | Post  |  |
| Malo           | 60%               | $0\%$ |  |
| <b>Regular</b> | 40%               | 30%   |  |
| <b>Bueno</b>   | $0\%$             | 70%   |  |

Fuente: Datos obtenidos de la encuesta a clientes de la empresa son respecto a la dimensión de Evaluación

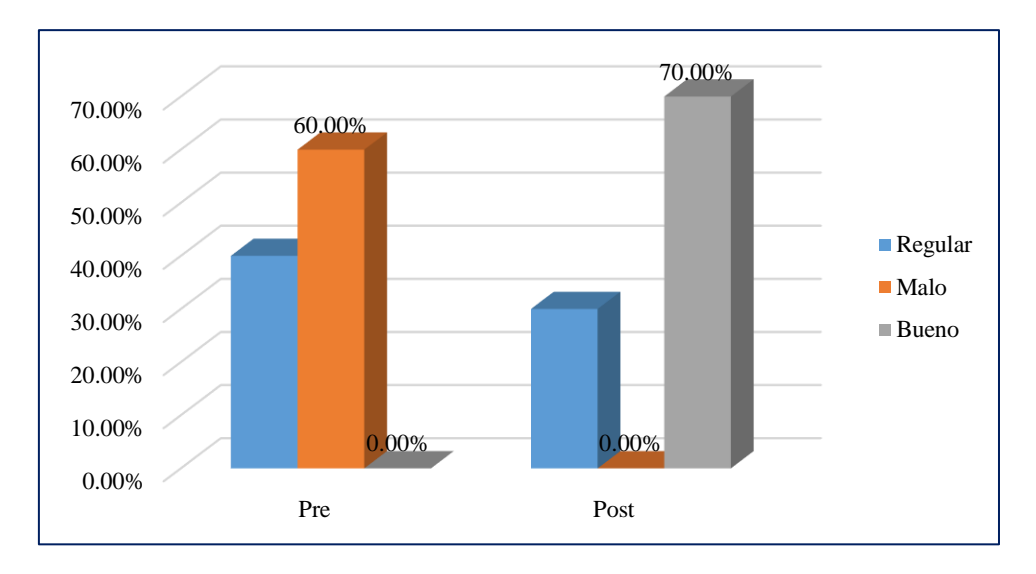

*Figura 37:* Opinión sobre la Dimensión de Evaluación. (Fuente: Elaboración propia).

#### **Interpretación**

Según el resultado que se tiene en la tabla 14 y figura 37, el análisis post detalla que el 0% de los clientes opinan que el impacto será Malo, un 30% opinan regular y el 70% opinan que será Bueno.

#### **Tabla 15**

*Opinión sobre la dimensión Satisfacción.*

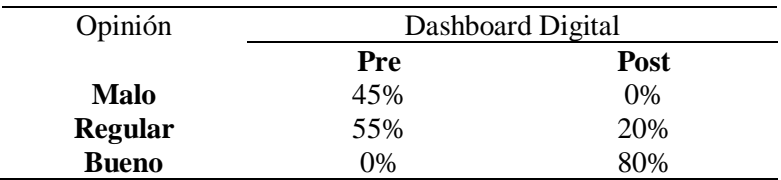

Fuente: Datos obtenidos de la encuesta a clientes de la empresa son respecto a la dimensión de Satisfacción

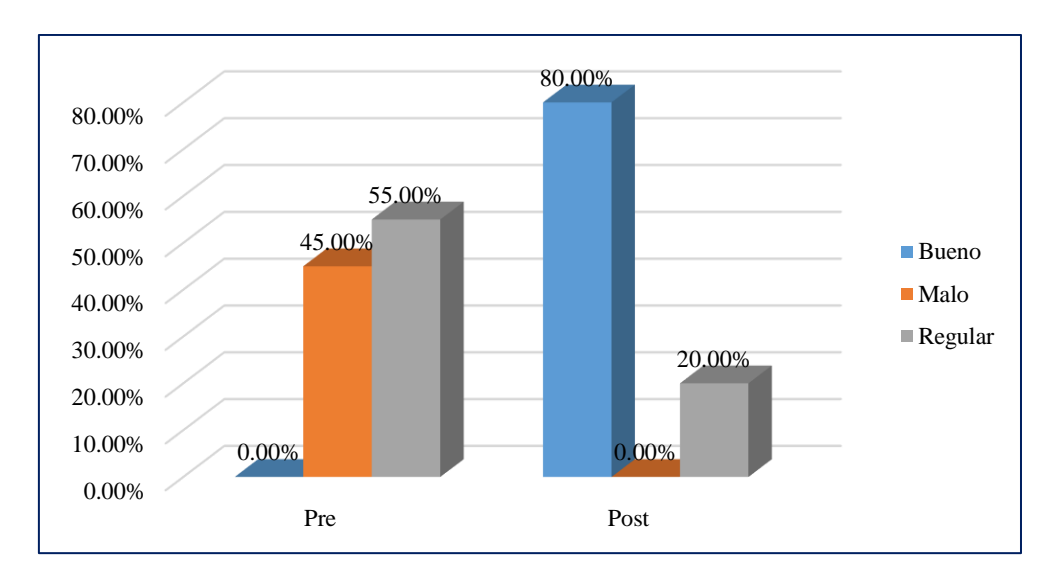

*Figura 38:* Opinión sobre la Dimensión de Satisfacción. (Fuente: Elaboración propia)

#### **Interpretación**

Los resultados que se tiene en la tabla 15 y figura 38, en el gráfico post detalla que el 0% de los clientes opinan que el impacto será Malo, un 20% opinan regular y el 80% opinan que será Bueno.

#### **Discusión.**

Nuestra propuesta coincide con los resultados propuestos por Tejada Dussán, (2015), con la implementación del tablero de control de las ventas POS, se va a tener un manejo más rápido, eficiente y oportuno de la información, haciendo posible que las estrategias de negocio y las mejoras continuas puedan ser aplicadas dentro de los tiempos de operación, lo que trae beneficios para dar cumplimiento con su misión, dar los resultados esperados y que se cumplan las metas que se planifican cada mes; en la que se concluye que ambas propuestas tienen como finalidad tener un manejo de la información de manera más oportuna, rápida y eficiente, puesto que en nuestro caso el manejo de la información es de forma diaria y con mucho más precisión.

La visualización constante de las actividades, de la generación de pagos y gastos y el detalle de estos, permite que la empresa gestione adecuadamente su información, de igual forma e importancia argumenta Mena Vargas, (2017), sobre el visualizar un Dashboard o tablero de Control, "La visualización de un tablero de control de citas en el cual se indique la especialidad, doctor, fecha/hora y estado, podrá ayudar a la gestión de las citas médicas activas para el día en curso".

#### **CONCLUSIONES**

En el mercado competitivo en el que nos encontramos, el cambio a un mundo sistematizado nos incita a mejorar herramientas con la que contamos para un determinado fin, de acuerdo al estudio realizado se obtuvo las siguientes conclusiones:

- 1. En primer lugar el proyecto de investigación ha permitido desarrollar un tablero de control para el monitoreo de los indicadores y metas de los proyectos de consultores San Martín, el cual mediante su uso marco un punto importante entre la situación actual y la de antes, además permitió gestionar de una forma más ordenada las actividades, los pagos y gastos que en cierta forma es la funcionalidad operativa y táctica del manejo de la información, proporcionando indicadores y metas, haciendo que el cumplimiento de estas ayuden a mejorar los resultados cuantitativos y cualitativos de la empresa, así como también ayuden a tomar mejores decisiones gerenciales.
- 2. En segundo lugar, mediante el desarrollo de un Dashboard Digital las mejoras del monitoreo de indicadores y metas de los proyectos son palpables, porque los proyectos son entregados a tiempo, los trabajadores realizan las actividades de acuerdo al cronograma, así como también los pagos y los gastos son monitoreados de igual manera a los cronogramas y a las alertas diarias; esto comprobado gracias al instrumento utilizado como es la encuesta. Además se pudo verificar y aceptar la hipótesis alterna del estudio que con el uso de un Dashboard digital se mejorará el monitoreo de indicadores y metas de los proyectos, por haberse conseguido mediante análisis estadístico resultados significativos para la investigación.
- 3. Finalmente, mediante el Dashboard Digital se ha podido evaluar el impacto que esta fomenta sobre el monitoreo de indicadores y metas de la empresa Consultores San Martín, así como también las mejoras que permiten su uso, se concluye además que mediante el análisis estadístico realizado, al instrumento de investigación aplicado, el estado de malo – regular a regular – bueno será de un 55% - 45% a 35% - 65%, se ven reflejados en la Tabla 12 y figura 35, además mediante la prueba de la hipótesis alterna, se puede mencionar que la creación de un dashboard resulto mucho más favorable para el ambiente gerencial de la empresa.

## **RECOMENDACIONES**

- 1. Recomiendo a la empresa Consultores San Martín mantener al sistema Dashboard actualizado diariamente, de tal forma que no se pierda el constante monitoreo de indicadores y metas de los proyectos, puesto que esto permite un mejor manejo operativo y táctico de la empresa.
- 2. Se recomienda a la empresa realizar constantes capacitaciones sobre el uso del Dashboard Digital, con la finalidad que todo trabajador se encuentre informado y obtenga conocimiento sobre herramientas tecnológicas.
- 3. Se recomienda impulsar el desarrollo de investigaciones similares en la aplicación de tecnologías basados en Sistemas Estratégicos.
- 4. Se recomienda aprovechar al máximo la excelente aceptación de la propuesta otorgada por los usuarios, concientizando y masificando la idea.
# **REFERENCIAS BIBLIOGRÁFICAS**

- Arriagada, R. (2002). *Diseño de un sistema de medición de desempeño para evaluar la gestión municipal: una propuesta metodológica*. Santiago de Chile.
- Aucaylle Nieto, J. R., & Altamirano Condori, G. (2017). *Impacto del uso de un tablero de control de desempeño en seguridad y salud en el trabajo para empresas contratistas,*  en el proyecto " mejoras a la seguridad energética del país y desarrollo del *gasoducto sur peruano", 2016. Universidad Andina del Cusco*. Universidad Andina del Cusco.
- Banco Interamericano De Desarrollo. (1997). *Evaluación: Una herramienta de gestión para mejorar el desempeño de los proyectos*.
- Baumgarten, J. P. (2016). *Metas: secretos y tčnicas para alcanzar tus sueos y metas.* Babelcube Inc.
- Berumen Milburn, J. (2010). Monitoreo y Evaluación de proyectos. Escuela Latinoamericana de Cooperación y Desarrollo.
- Consejo NAcional de Evaluación de la Política de Desarrollo Social. (2014). *Manual para el diseño y la construcción de indicadores. Instrumentos principales para el monitoreo de programas sociales de México*. Mexico.
- Delaux, H. S. (2017). *Planeamiento Estrategico y Creación de Valor: Reestructurar en Crisis*. Argentina: BoD - Book on Demand.
- FAO. (2005). *Informatización de cooperativas agrícolas: guía práctica*.
- Fleitman, J. (2007). *Evaluación integral para implantar modelos de calidad*. Pax México.
- Garcia, V. (2013). Fase Monitoreo-y-Evaluacion-de-proyectos.
- Gens, F. (2004). *rioridades empresariales para la Hoja de ruta dinámica de TI*. Framingham: DC.
- Hernández Becerra, E., & Food and Agriculture Organization of the United Nations. (1993). *Monitoreo y evaluatión de logros en proyectos de ordenación de cuencas hidrográficas*. FAO.
- Jara Muñoz, C. E. (2015). *Implementación de Tableros de control SAP BO para los indicadores de operación de la división minería y energía.* Universidad Nacional

San Ignacio de Loyola.

- Jara Rodriguez, K. L. (2017). *Implementación de tablero de control de gestión para la toma de decisiones en una empresa de servicios generales*. Universidad Nacional Mayor de San Marcos.
- Luecke, R., Hall, B. J., & San Millán, E. G. (2007). *Gestión del desempeño : evalúe y mejore la eficacia de sus colaboradores*. Eds. Deusto.
- Lusthaus, C., Adrien, M.-H., Anderson, G., & Carden, F. (2001a). *MEJORANDO EL DESEMPEÑO DE LAS ORGANIZACIONES Método de autoevaluación*. Retrieved from http://www.idrc.ca/es/ev-9370-201-1-DO\_TOPIC.html
- Lusthaus, C., Adrien, M.-H., Anderson, G., & Carden, F. (2001b). *MEJORANDO EL DESEMPEÑO DE LAS ORGANIZACIONES Método de autoevaluación*.
- Membrado Martínez, J. (2013). METODOLOGÍAS AVANZADAS PARA LA PLANIFICACIÓN Y MEJORA. Ediciones Diaz de Santos.
- Mena Vargas, E. P. (2017). *DESARROLLO E IMPLEMENTACIÓN DEL MÓDULO DE ADMISIÓN Y MEDICINA GENERAL CON REPORTERÍA Y TABLERO DE CONTROL DE CITAS PARA EL SISTEMA MÉDICO INTEGRADO DEL POLICLÍNICO DRA. JENNY AYOVÍ COROZO DE LA CIUDAD DE GUAYAQUIL*. Guayaquil.
- Minitab. (n.d.). ¿Qué son los grados de libertad?
- Robalino Martínez, A. D. (2017). *Metodología para el diseño de Dashboards orientado hacia el registro de evidencias en el proceso de evaluaciones institucionales*. Universidad Internacional de La Rioja.
- Tejada Dussán, O. F. (2015). *IMPLEMENTACIÓNTABLERO DE CONTROL DE VENTAS POS PARA NESTLE DE COLOMBIA IMPLEMENTATION DASHBOARD OF POS SALES FOR NESTLE OF COLOMBIA - PDF*.
- Terán Tabango, M. V. (2015). *Dashboard de Ventas y Módulo de Reporteo Web para la empresa Pinto S.A ubicada en la ciudad de Quito*. Universidad Regional Autónoma de los Andes.
- Valle, Otto y Rivera, O. (2008). Monitoreo e indicadores. Guatemala: Organizacion de Estados Iberoamericanos.

## **ANEXOS**

1. Encuesta realizada tanto en Pre y Post Test hacia los clientes de la empresa Consultores San Martín

# ENCUESTA SATISFACCIÓN DEL CLIENTE

Sr. Cliente, por favor, dedique unos minutos de su tiempo para completar esta encuesta, la información, la información brindada será utilizada para mejorar nuestro servicio.

Rango de Calificación:

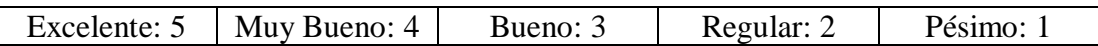

#### **Calidad del Sistema:**

1. ¿Cómo califica la calidad del servicio y/o entregables que ofrece Consultores San Martín?

Muy Bueno...... Bueno.... Excelente.....

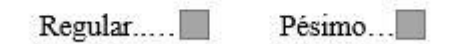

2. Qué opina de la información brindada con respecto al proceso de elaboración de los proyectos:

Excelente..... Muy Bueno......  $Bueno...$ 

- $Regular...$ Pésimo...
- 3. Qué opina del tiempo de respuesta que ofrece la empresa con respecto a sus entregables:

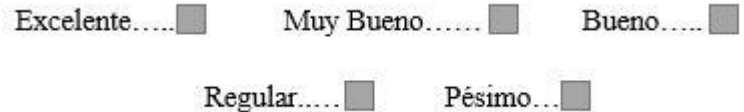

#### **Evaluación:**

4. ¿Cómo califica a Consultores San Martín en el cumplimiento de entrega de los proyectos?

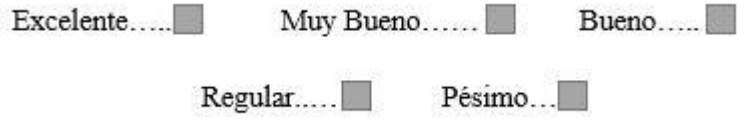

5. Cómo valora usted el funcionamiento que ofrece Consultores San Martín con respecto al manejo del monitoreo de indicadores y metas:

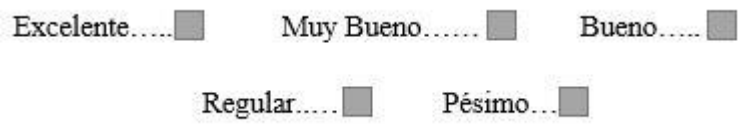

6. Como califica usted los reportes estadísticos que aportan a la toma de decisiones que ofrece Consultores San Martín en el proceso de monitoreo de los indicadores y metas de los proyectos.

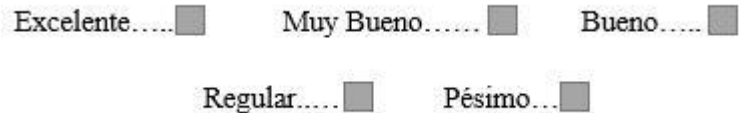

7. La explicación recibida por parte del encargado, referente al monitoreo de indicadores es:

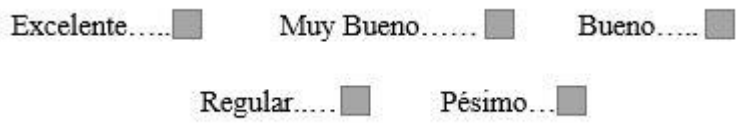

#### **Satisfacción:**

8. ¿Cuál es el grado de satisfacción del monitoreo de los indicadores y metas de los proyectos?

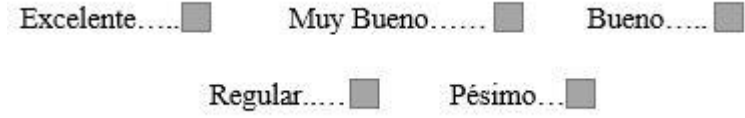

9. Usted cree que la empresa provea funciones que satisfagan las necesidades para un adecuado monitoreo de los indicadores y metas de los proyectos.

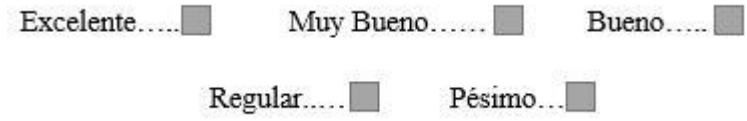

10. Es recomendable como sistema de monitoreo, el monitoreo de los indicadores de los indicadores y metas de los proyectos de la empresa Consultores San Martín.

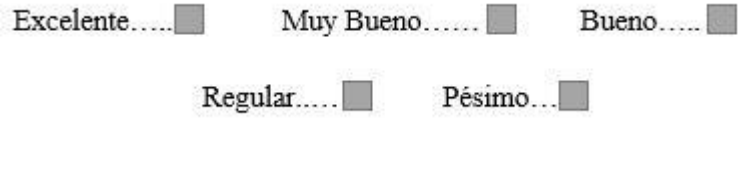

2. Pantallazos del Dashboard Digital.

Fuente: Elaboración propia

# Pantallazo de Iniciación al Dashboard Digital

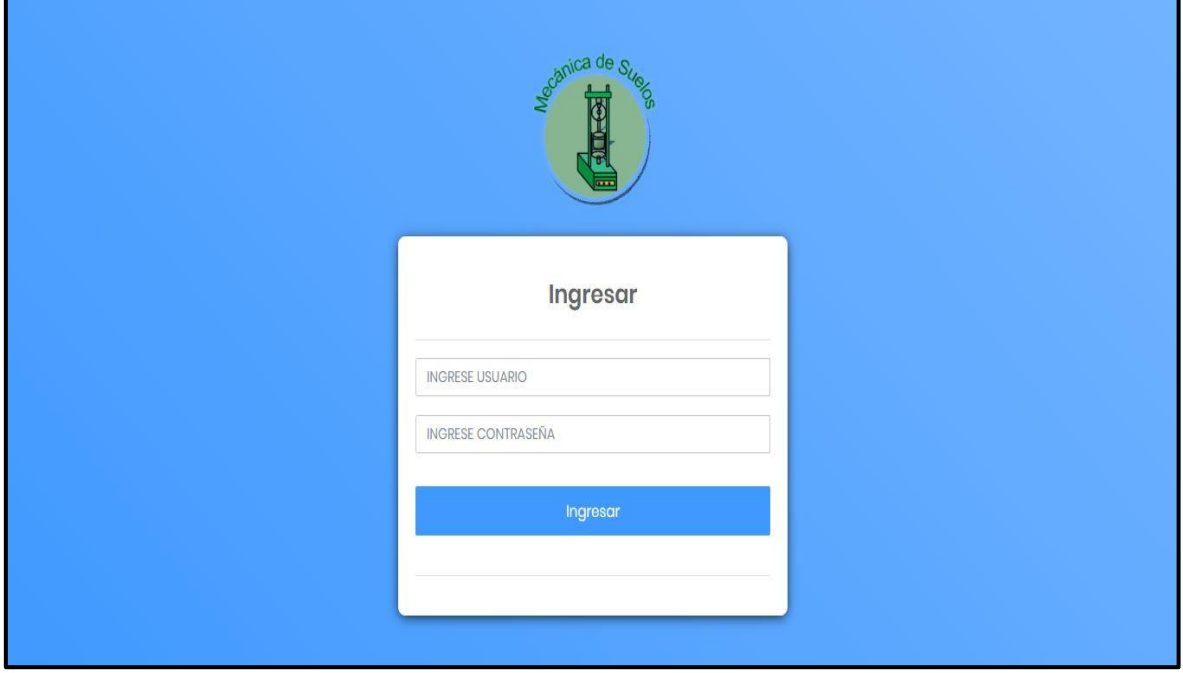

Módulos de Navegación

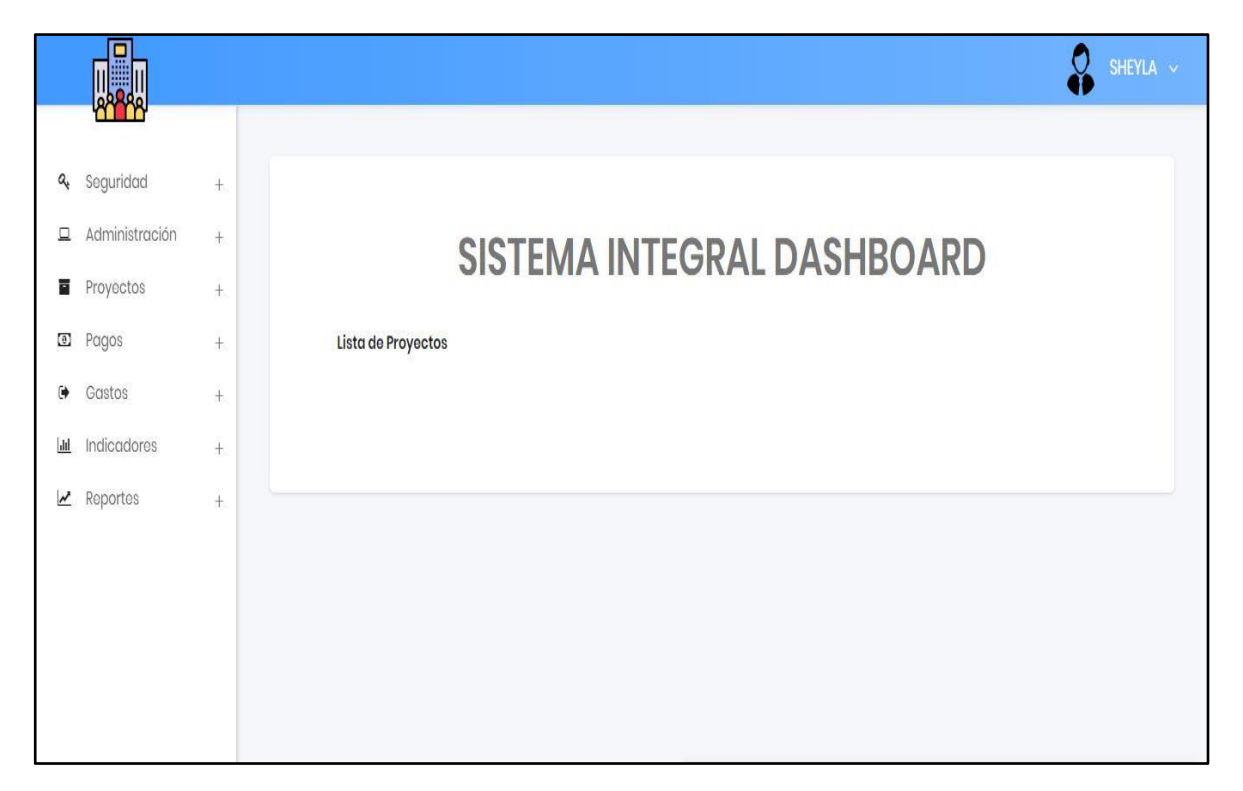

Alertas con respecto al estado que se encuentran los indicadores día a día.

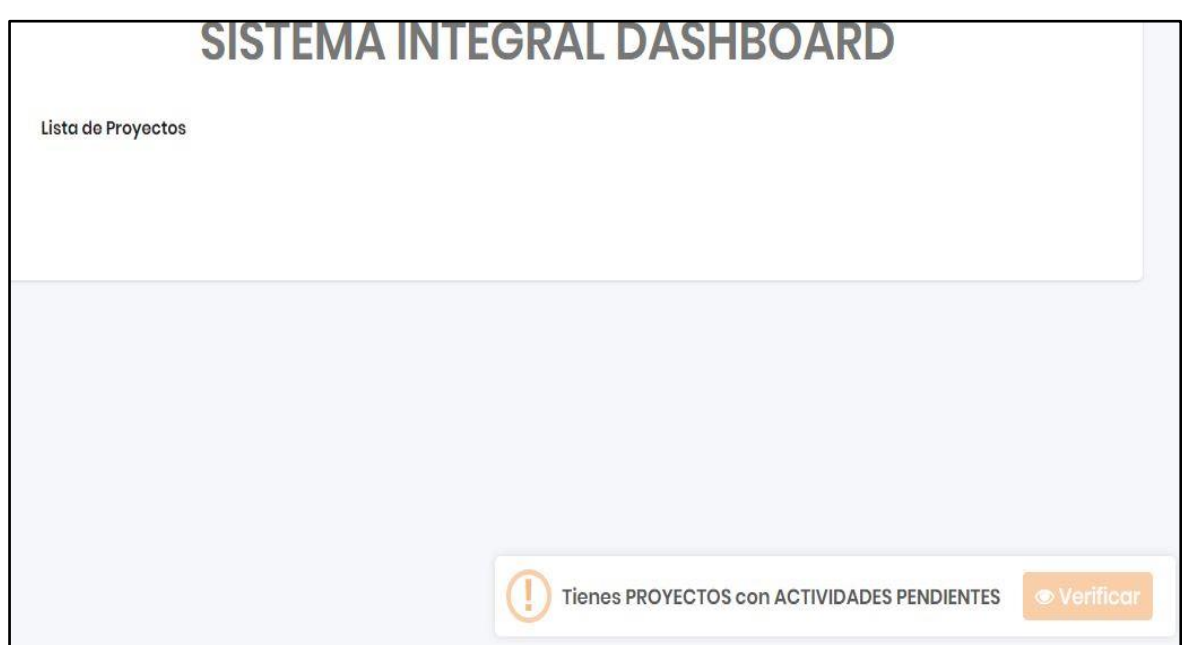

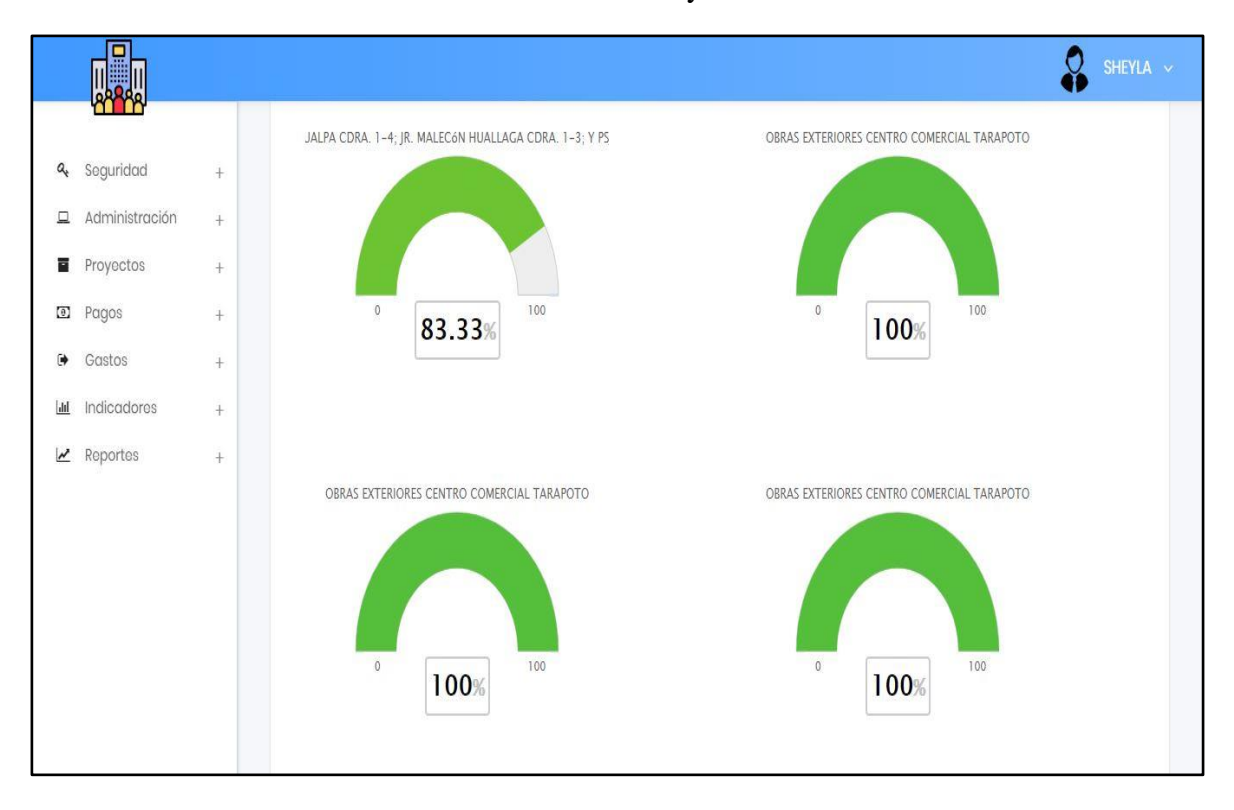

#### Indicadores - Proyectos

### Indicadores - Proyecto: Actividades por Proyecto

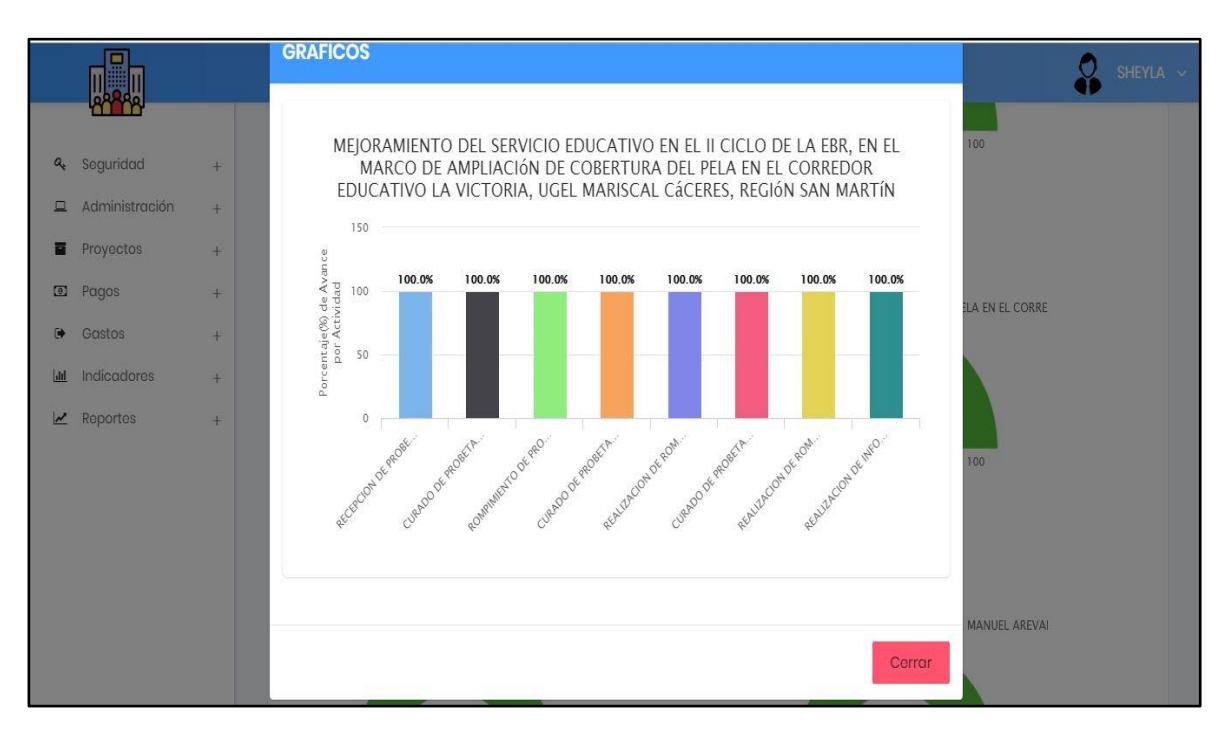

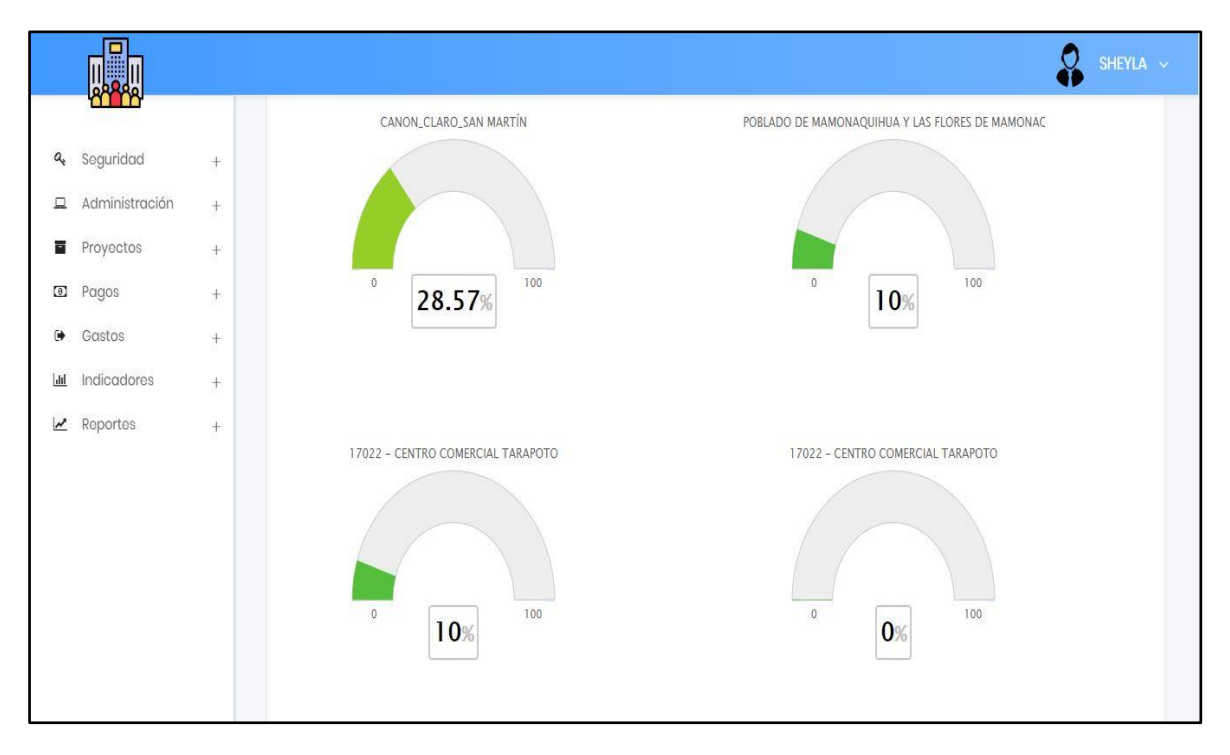

Indicadores - Gastos

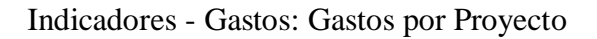

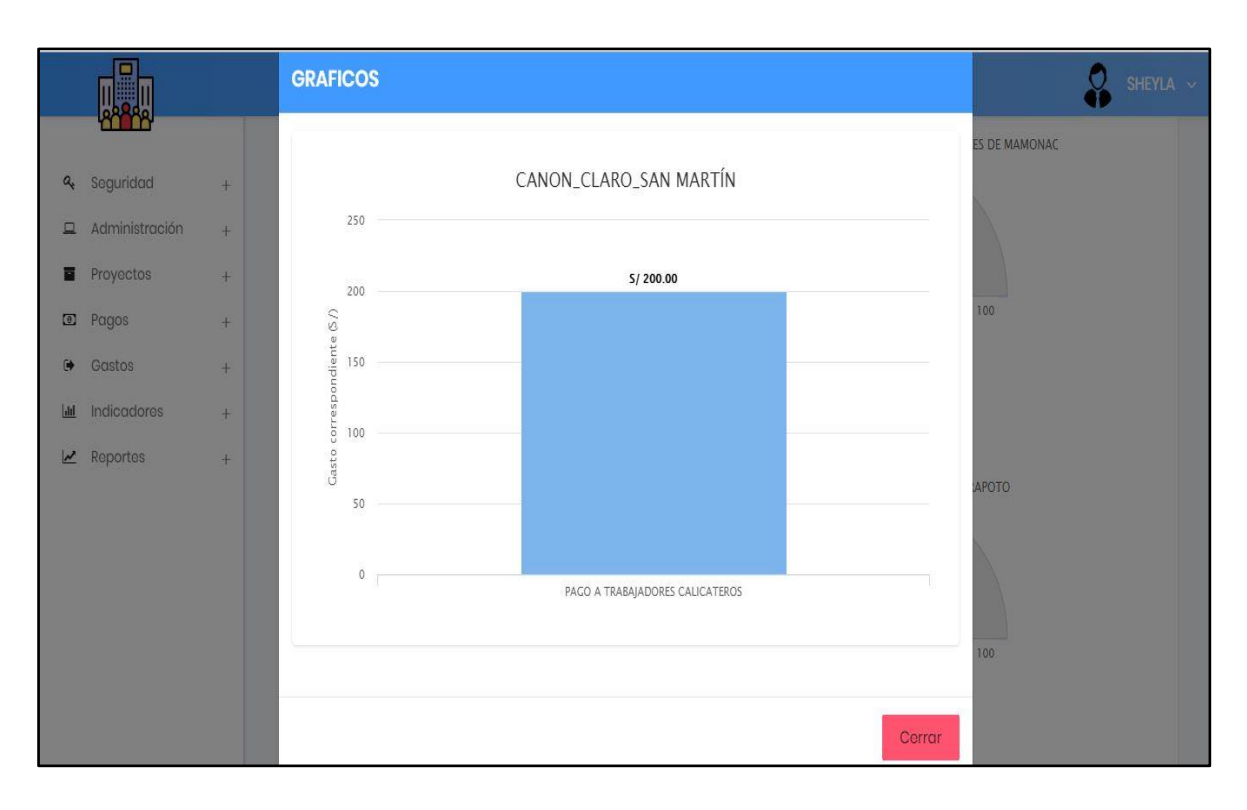

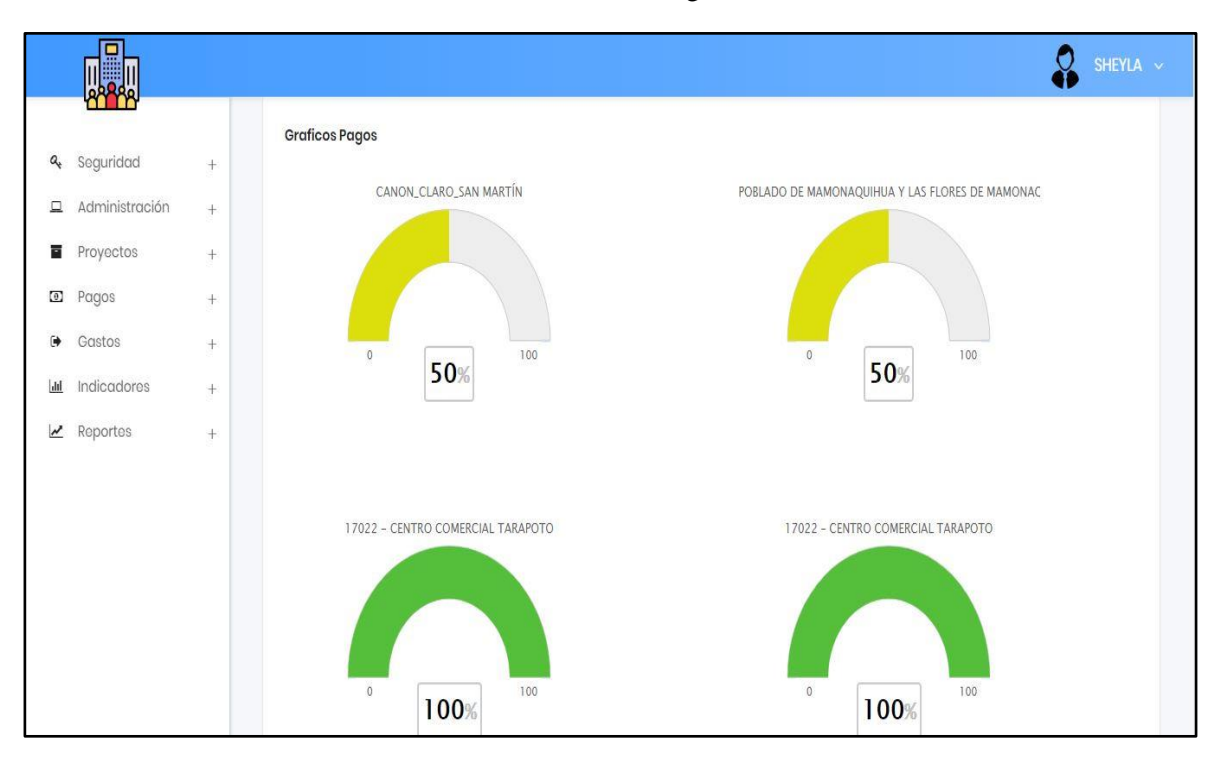

Indicadores - Pagos

Indicadores - Pagos: Pagos por proyecto

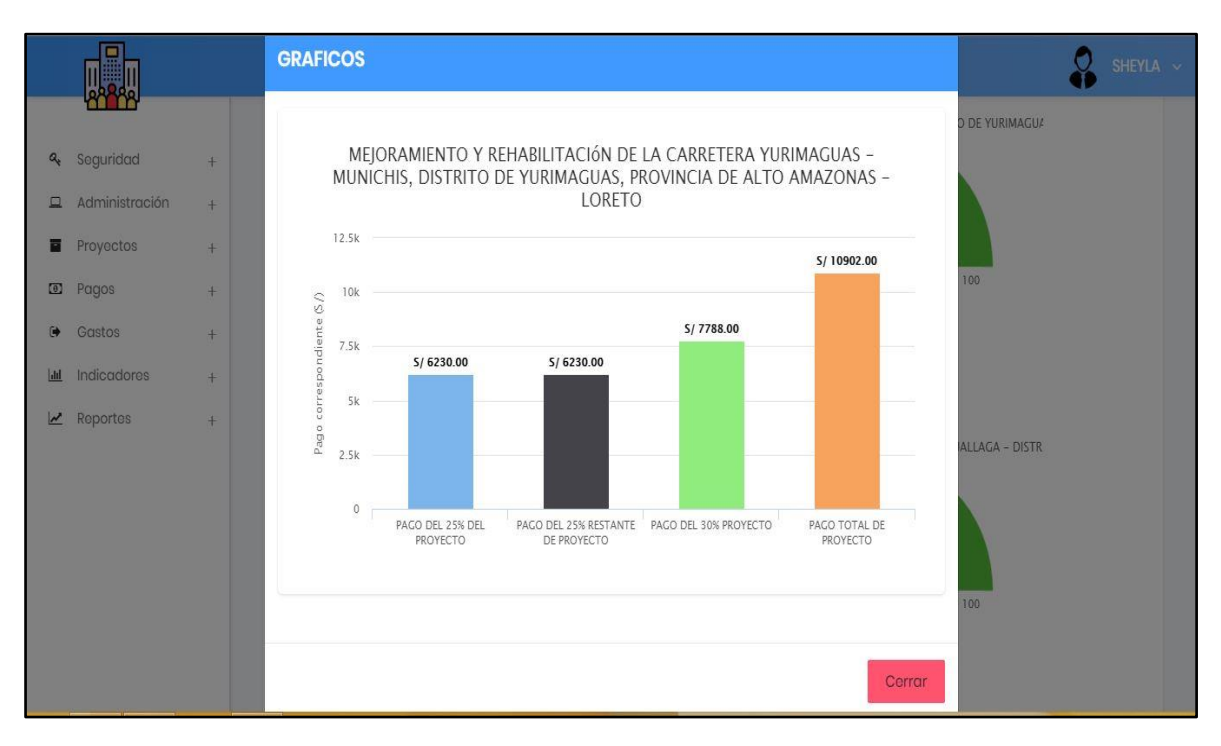

# Imágenes donde se aprecia las diferentes reuniones con el gerente, asistente de gerencia y trabajadores de la empresa

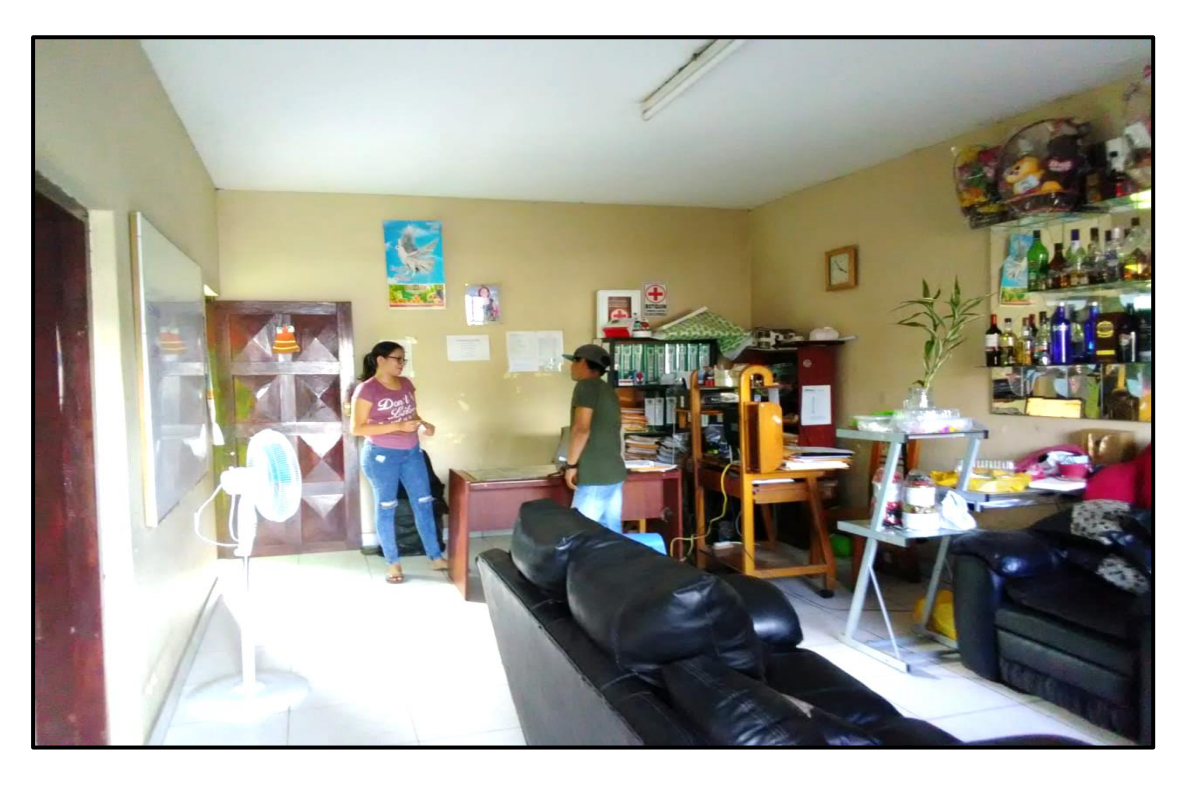

Reunión con Asistente de Gerencia y Trabajador

Reunión con Asesor para el planteamiento de la propuesta

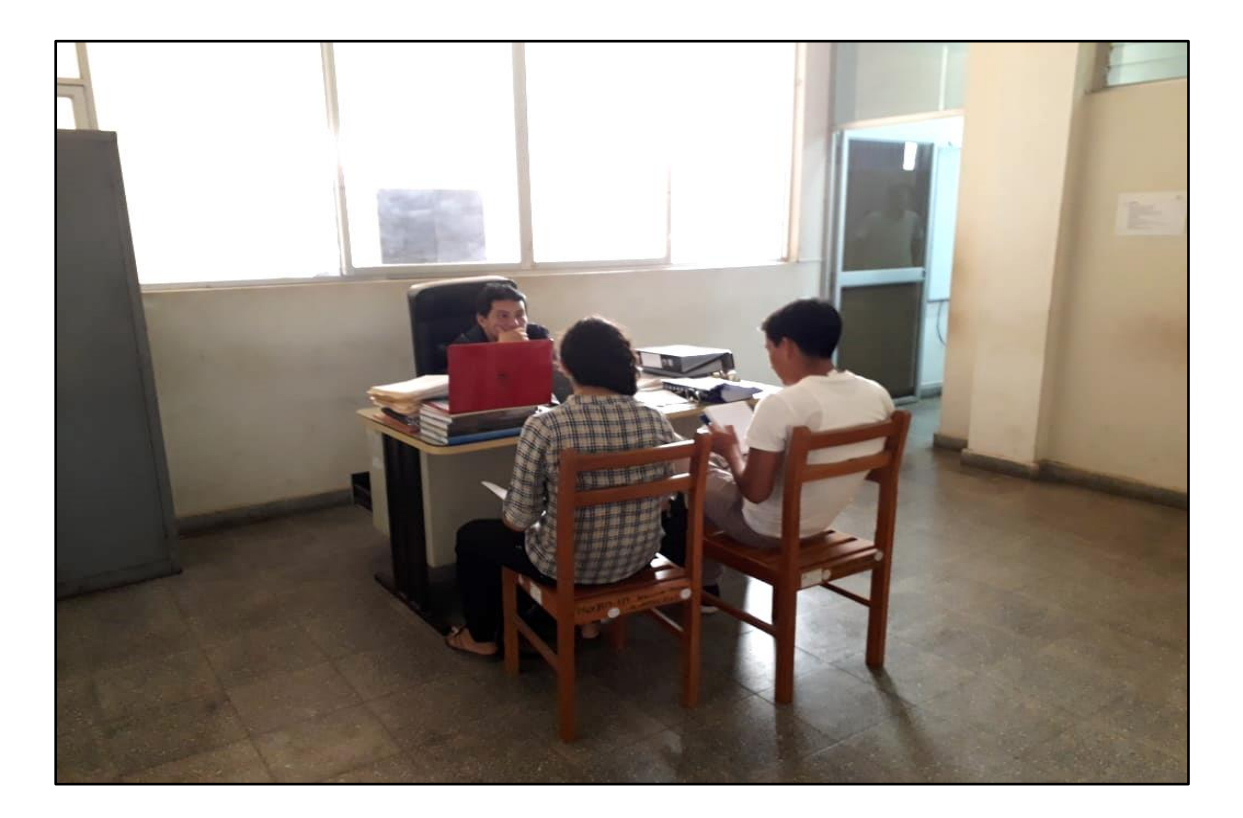

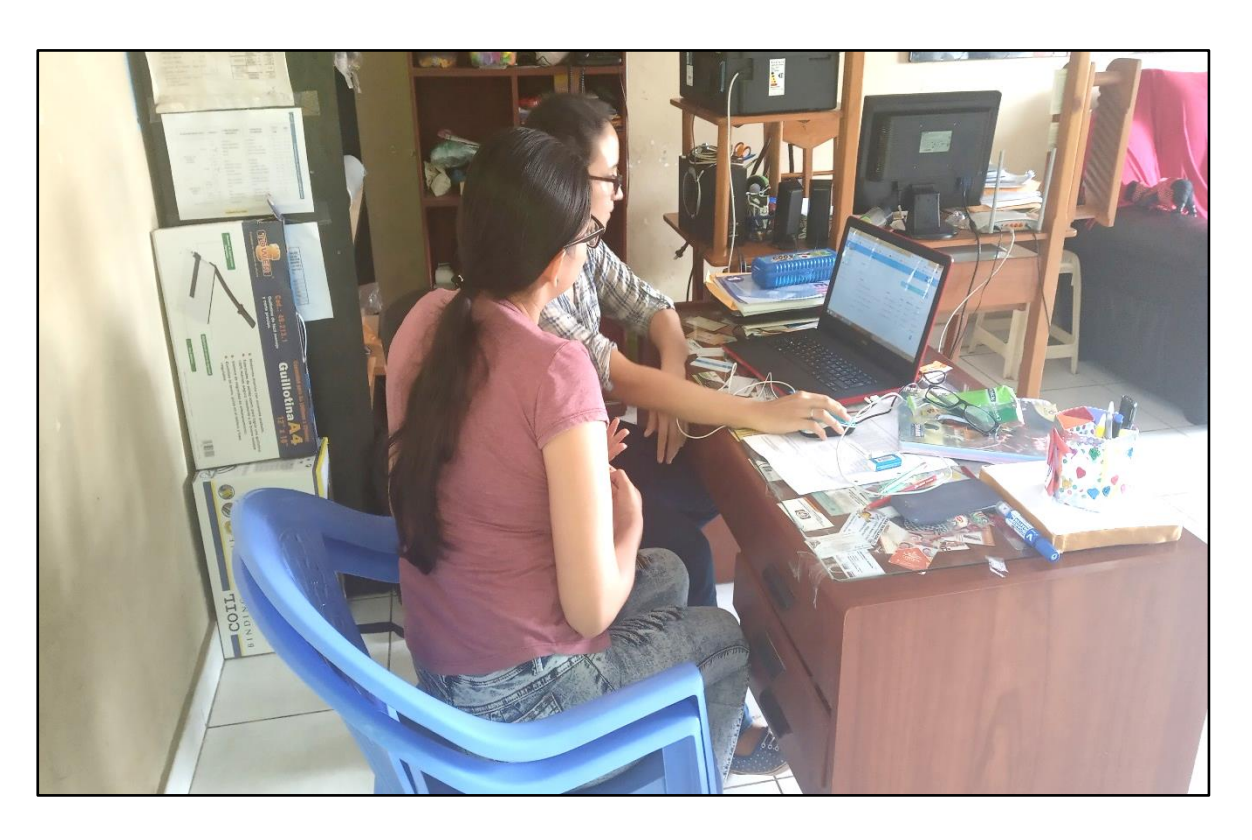

Mostrando el Funcionamiento de la herramienta a la Srta. Asistente de Gerencia

Mostrando el funcionamiento del Dashboard Digital al Encargado de Laboratorio y Gerente

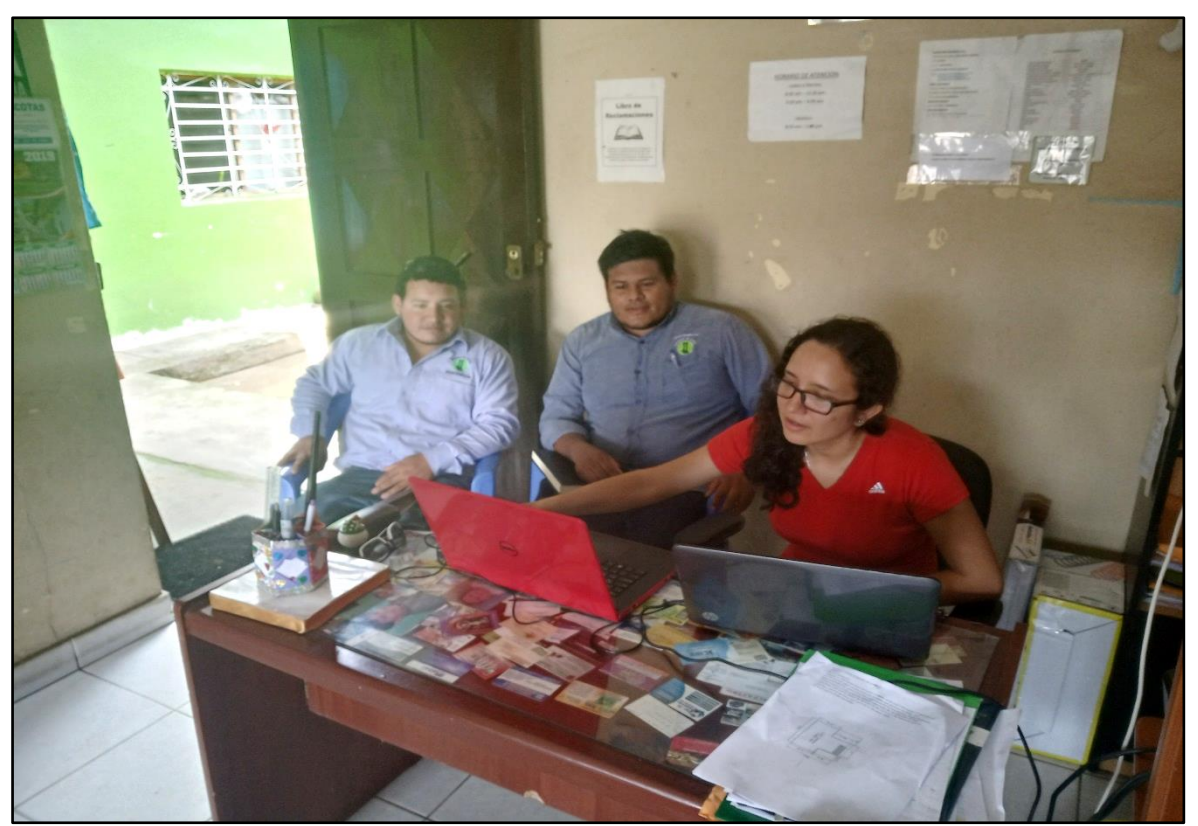

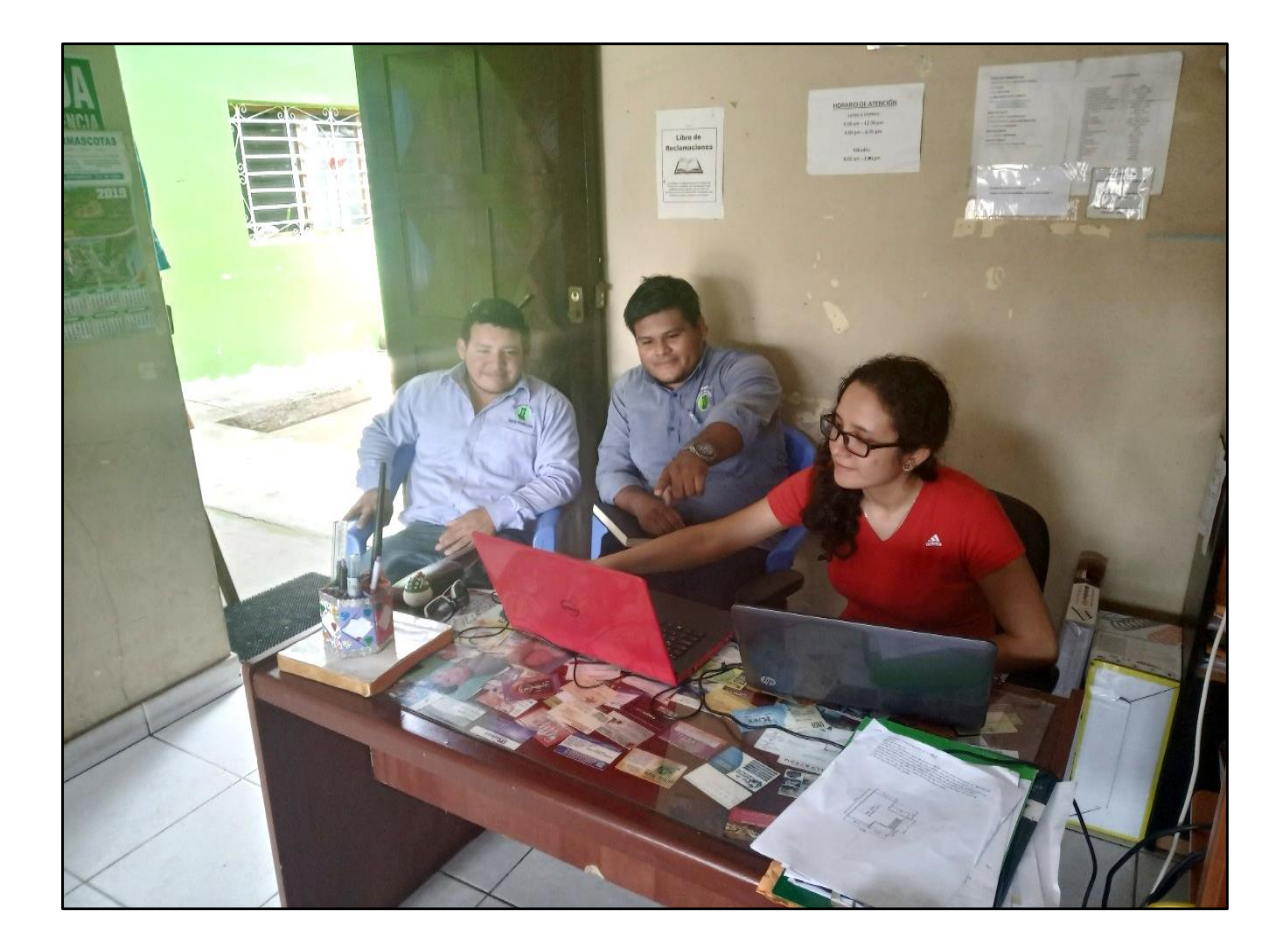